**Plasaj, Antonio**

**Master's thesis / Specijalistički diplomski stručni**

**2018**

*Degree Grantor / Ustanova koja je dodijelila akademski / stručni stupanj:* **Karlovac University of Applied Sciences / Veleučilište u Karlovcu**

*Permanent link / Trajna poveznica:* <https://urn.nsk.hr/urn:nbn:hr:128:190102>

*Rights / Prava:* [In copyright](http://rightsstatements.org/vocab/InC/1.0/) / [Zaštićeno autorskim pravom.](http://rightsstatements.org/vocab/InC/1.0/)

*Download date / Datum preuzimanja:* **2025-01-08**

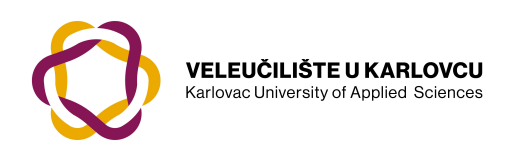

*Repository / Repozitorij:*

[Repository of Karlovac University of Applied](https://repozitorij.vuka.hr) [Sciences - Institutional Repository](https://repozitorij.vuka.hr)

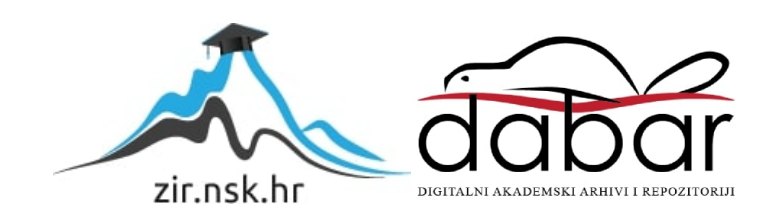

**VELEUČILIŠTE U KARLOVCU STROJARSKI ODJEL**

ANTONIO PLASAJ

# **KONSTRUIRANJE 3D DLP ADITIVNOG UREĐAJA**

DIPLOMSKI RAD

Mentor:

Josip Groš mag.ing.mech.

Karlovac, 2018

**UNIVERSITY OF KARLOVAC DEPARTMENT OF MECHANICAL ENGINEERING**

ANTONIO PLASAJ

# **DESIGN OF A 3D DLP ADDITIVE MACHINE**

GRADUATE THESIS

Mentor:

Josip Groš mag.ing.

Karlovac, 2018

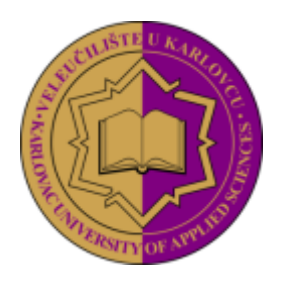

## **VELEUČILIŠTE U KARLOVCU**

**KARLOVAC UNIVERSITY OF APPLIED SCIENCES** Trg J.J. Strossmayera 9 HR-47000, Karlovac, Croatia Tel. +385 - (0)47 – 843 – 510 Fax.  $+385 - (0)47 - 843 - 579$ 

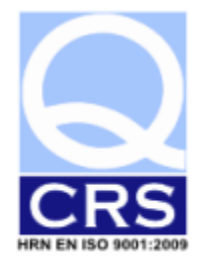

# **VELEUČILIŠTE U KARLOVCU**

Specijalistički studij: Strojarstva

Usmjerenje: Proizvodno Strojarstvo Karlovac, 10.07.2018

# **ZADATAK ZAVRŠNOG RADA**

Student: Antonio Plasaj Matični broj: 0123416010

# Naslov: **KONSTRUIRANJE 3D DLP ADITIVNOG UREĐAJA**

Opis zadatka:

Razvoj 3D aditivnih uređaja u posljednjih deset godina ima veliku ekspanziju. Takav trend popraćen je sa završetkom patenata za određene tehnologije. Najveći razvoj događa se kod istraživanja novih materijala za aditivne uređaje. Jeftiniji uređaji imaju velika ograničenja po pitanju geometrijske točnosti izrade jednakih proizvoda u kraćem vremenskom intervalu. Jedan od problema netočnosti je konstrukcija uređaja.

Student treba u radu objasniti:

- 1. Teoretska razrada tehnologije 3D aditivnih tehnologija
- 2. Modeliranje i obrada podataka za rad uređaja
- 3. Konstruiranje 3D DLP aditivnog uređaja

Zadatak zadan: Rok predaje rada: Predviđeni datum obrane: 2.11.2017. 29.06.2018. 10.07.2018.

Mentor: Mentor: Predsjednik Ispitnog povjerenstva:

# **SAŽETAK**

Zbog trenutne aktualnosti 3D printera na tržištu, u diplomskom radu će se teoretski istražiti niz tehnologija 3D ispisa predmeta. Krajnji cilj je projektiranje tehnologije i izvedbe jedinstvenog 3D printera koji bi uveo inovativnu implementaciju postojeće ili nove tehnologije. Pristup projektiranju će biti u smislu izrade tržištu najprivlačnijeg i potencijalno najuspješnijeg printera koji bi se u trenutku pisanja rada mogao lansirati na tržište. U tu svrhu pojasnit će se i izrada CAD predmeta na temelju kojega se izrađuje i krajnji proizvod 3D ispisa. Razjasnit će se STL formatiranje CAD modela, te njegova podjela na slojeve. Logičnim slijedom razrade će se proučiti komunikacija sa 3D printerom, te sama izrada predmeta. Kao zaključni i eksperimentalni dio ovog diplomskog rada će se projektirati i konstruirati 3D printer koji koristi jednu od razrađenih tehnologija.

### **SUMMARY**

Due to the relevance of 3D printers on the global market, this graduate thesis will elaborate on a large number of 3D printing technologies. The goal for this thesis is the development or innovative application of a technology to create a unique 3D printer. For this purprose, CAD design will also be explained, due to its role in the process of manufacturing of a 3D object. STL formatting of a CAD model and model slicing can also be found in further chapters of this thesis. In a logical conclusion, next part of this chapter will be the communication with a 3D printer, as well as the actual manufacturing process using a 3D printer. Final chapter of this thesis will be of an applicative and experimental nature, as it will revolve around designing and engineering a 3D printer, which would be competetive, innovative and a profitable addition to the global market.

# SADRŽAJ

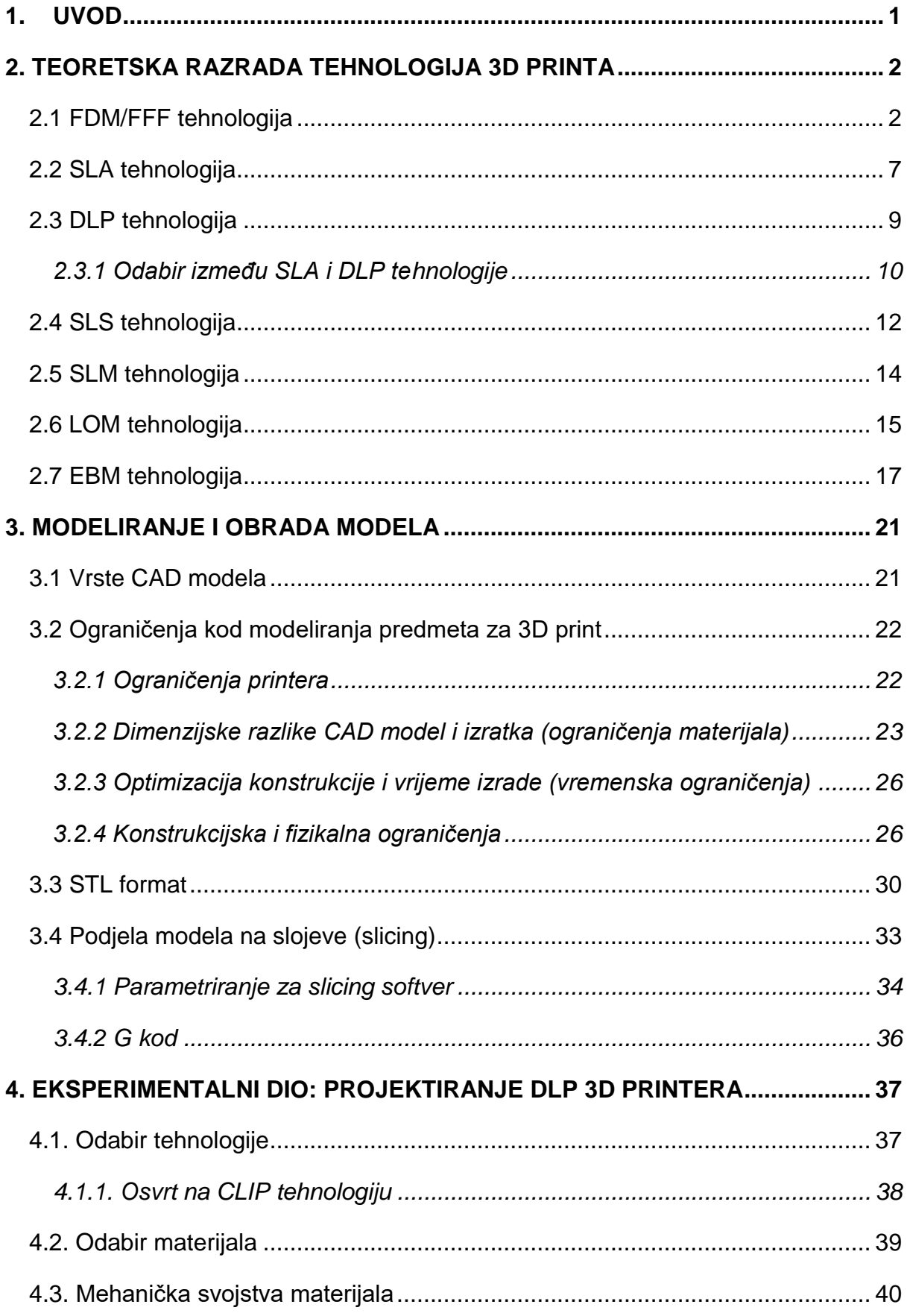

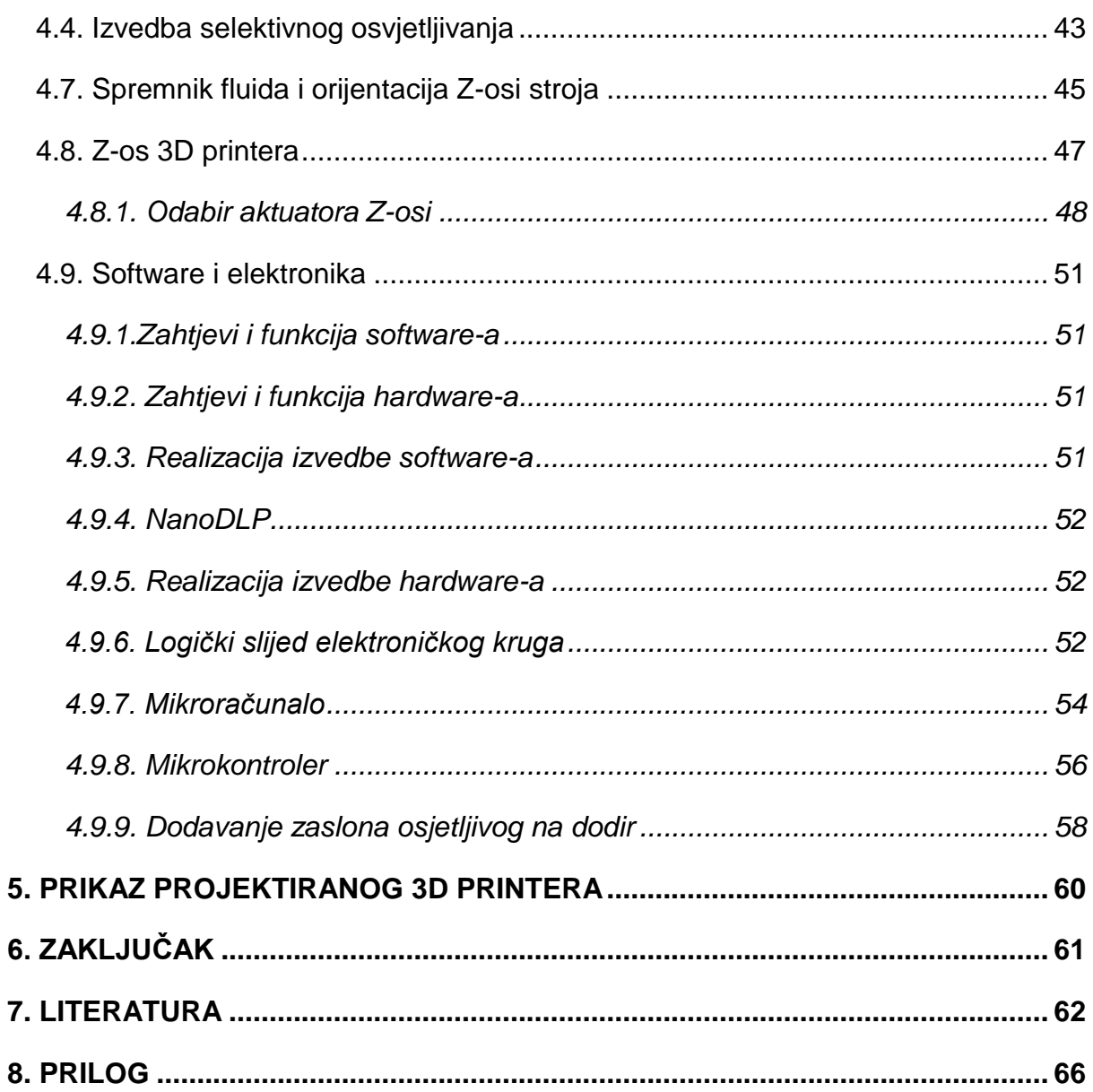

## **POPIS SLIKA:**

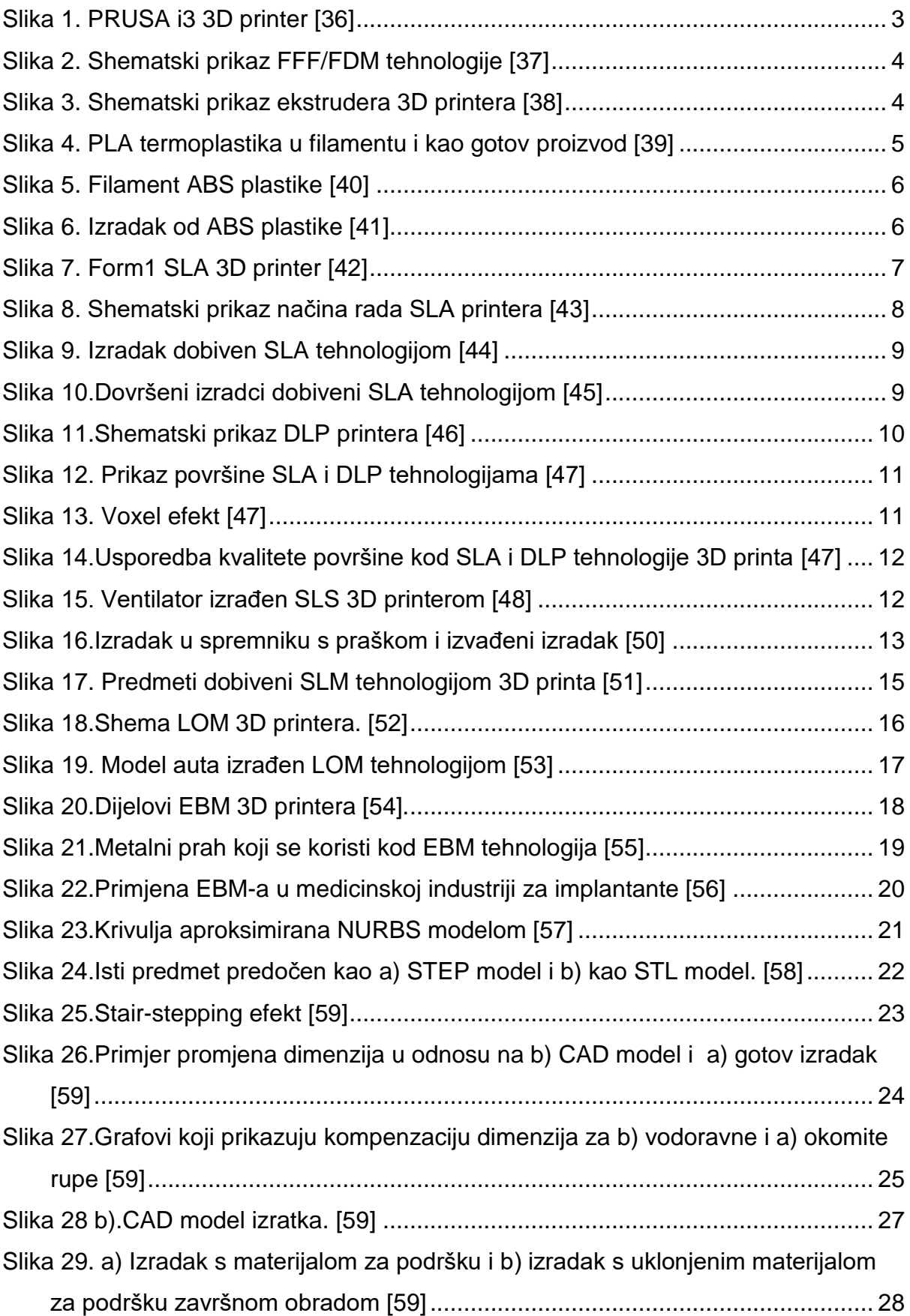

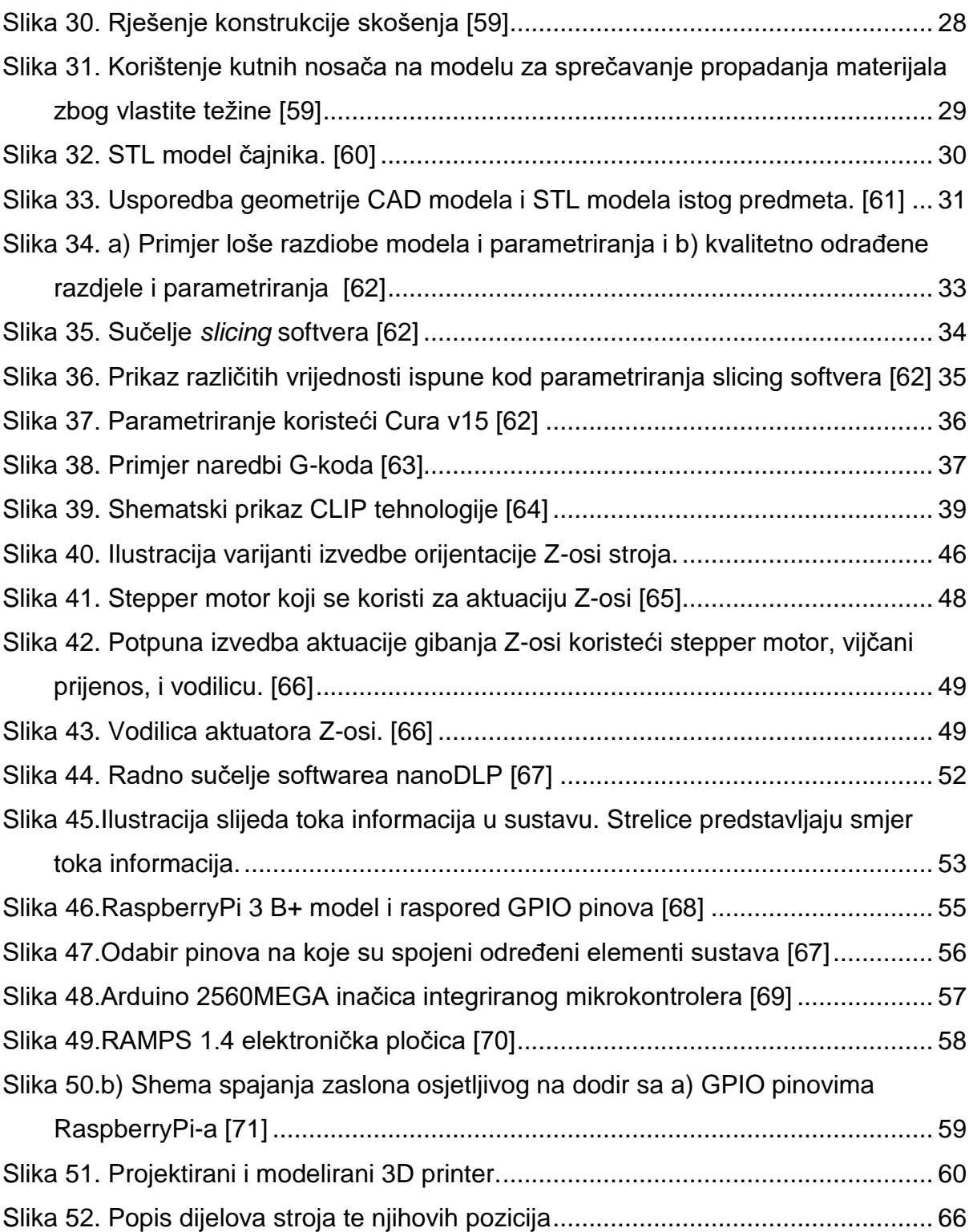

## <span id="page-10-0"></span>**1. UVOD**

3D ispis, kao skup tehnologija za izradu trodimenzionalnog predmeta je vrlo aktualan među takozvanim *stvaraocima (engl. Makerima)* čija je filozofija i pogled na proizvodno inženjerstvo i proizvodnu industriju takva da bi svaki čovjek trebao moći sam izraditi sve što koristi u svakodnevnom životu. Maker pokret, ili maker revolucija je upravo ta osovina koja oživljava duh "garažne industrije", gdje se pojedincu bez velikih kapitala omogućuje da izradi prototip, i eventualno plasira na tržište neki proizvod koji može parirati velikim tvrtkama. Dok još uvijek tehnologije 3D ispisa u pravilu ne dozvoljavaju takav standard izrade, uvelike pomažu u procesu brze izrade prototipa (*engl. Rapid prototyping*). Autor ovog diplomskog rada smatra da je potrebno nastaviti na razradi tehnologija 3D printa na akademskoj i poduzetničkoj razini kako bi se pomakle granice kvalitete, cijene i brzine koje su postavili velikani 3D print industrije, i upravo to nastoji postići predstojećim poglavljima diplomskog rada.

# <span id="page-11-0"></span>**2. TEORETSKA RAZRADA TEHNOLOGIJA 3D PRINTA**

Različite tehnologije imaju različite specifikacije, svojstva, i parametre, kao i različite gradivne materijale. Postoje 3 glavne kategorije tehnologija, a to su:

-Tehnologije ekstruzije (FFF i FDM) gdje se plastični filament otapa i preslaguje na podlogu, slojevito izrađujući predmet.

-Tehnologije plastičnog fluida (SLA i DLP) gdje se kao gradivni materijal koristi fotoosjetljiva plastika koja se očvršćuje pomoću fotopolimerizacije.

-Tehnologije praška (SLS, SLM, DMLS, EBM) gdje se materijal u obliku praška sinterira ili otapa laserom i povezuje i izgrađuje, stvarajući 3D predmet.

#### <span id="page-11-1"></span>*2.1 FDM/FFF tehnologija*

FDM tehnologija (fused deposition modeling - taložno modeliranje) je trenutno najpopularnija tehnologija 3D printa. Razlog njenoj popularnosti je zadovoljavajuć odnos kvalitete izratka i ekonomičnosti izrade. Mehanička svojstva izratka su za neindustrijsku primjenu zadovoljavajuća, kao i otpornost na toplinu. Vrijeme izrade predmeta ovisi o složenosti i veličini predmeta. Primjer FFF/FDM 3D printera je prikazan na slici 1.

FFF tehnologija (Fused filament fabrication) je tehnologija koja je u svakom pogledu identična FDM tehnologiji. Različiti nazivi dolaze zato što je FDM naziv prva upotrijebila tvrtka Stratasys, a FFF MakerBot.

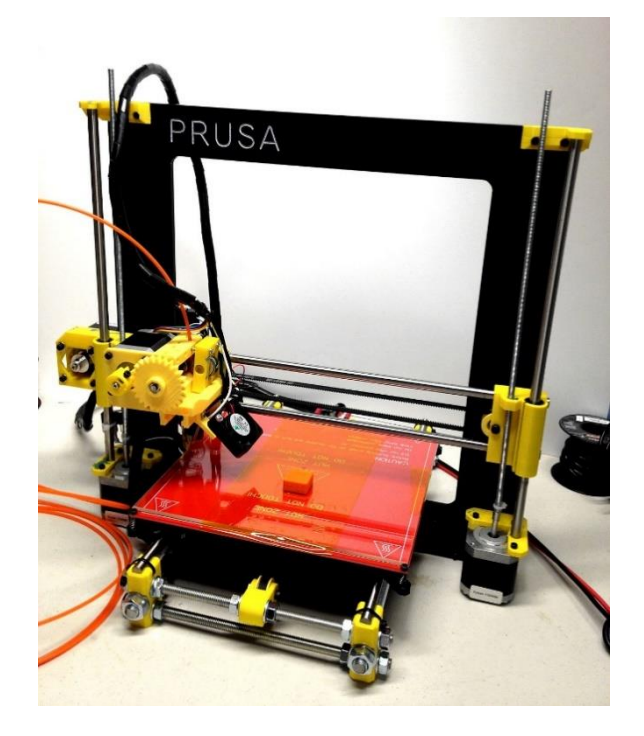

Slika 1. PRUSA i3 3D printer [36]

<span id="page-12-0"></span>S ovom tehnologijom se kao materijal koristi veći broj vrsta termoplastika, a najkorištenije su ABS (akrilonitril butadien stiren), HIPS (polistiren visoke kakvoće), TPU (termoplastični poliuretan), PLA plastika (polilaktična kiselina) i PEEK (polieter eter keton). Kao materijal za podršku prilikom izrade izratka se koriste voskovi topivi u vodi ili PPSF (polifenilsulfonilamin).

Prema slici 2, filament plastičnog materijala (a) se dovodi kroz grijanu pokretnu glavu (b) koji otapa materijal, i utiskuje ga sloj po sloj, u željeni oblik (c). Glavu pomiče računalni softver, a najčešće ima 2 stupnja slobode (pravocrtne X i Y osi). Pokretna podloga (e) se pomiče ovisno o sloju koji se taloži. Najčešće je to realizirano kao spuštanje podloge prilikom svakog novog sloja koji se taloži, odnosno ekstrudira (f). Nužan je i dodatni materijal za podršku strukture predmeta koji se koristi na mjestima na kojima je potreban (d) kako bi predmet održao željen oblik dok se ne ohladi, i samim time, očvrsne.

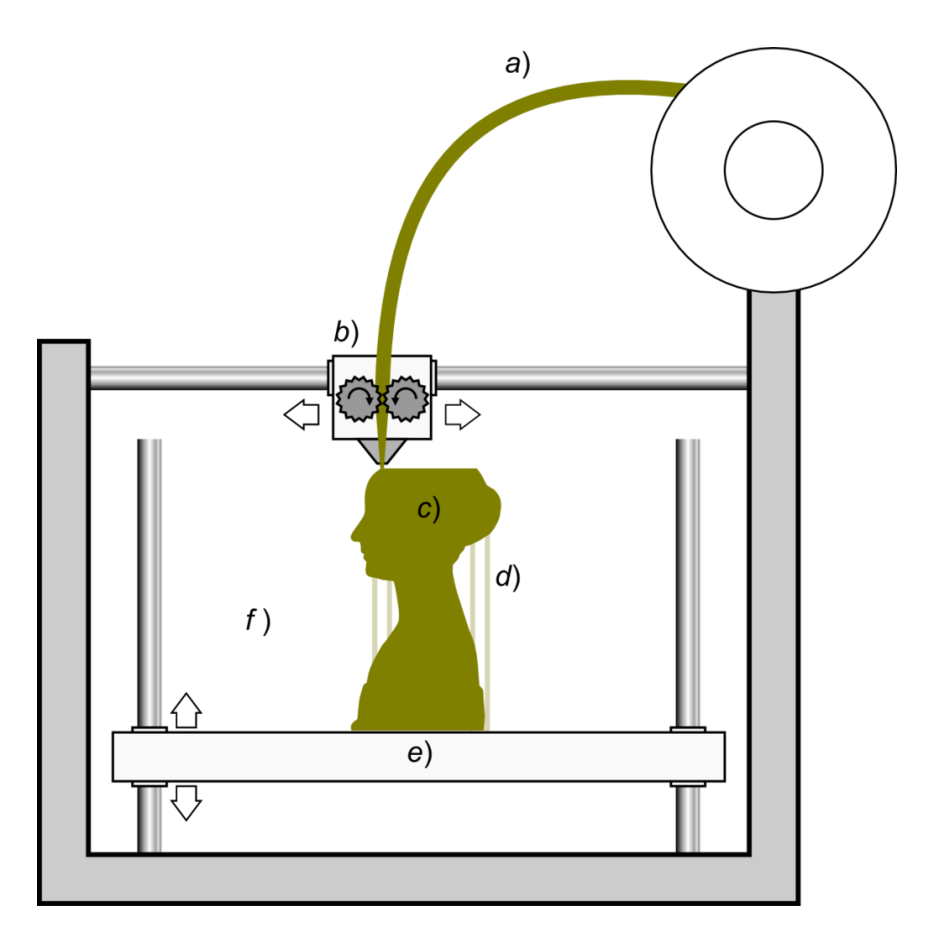

Slika 2. Shematski prikaz FFF/FDM tehnologije [37]

<span id="page-13-0"></span>Slika 3 prikazuje način izvedbe funkcije ekstrudera, ali postoji velik broj vrsta izvedba ekstrudera, poput J-glave, Merlin, Pico, RRA itd.

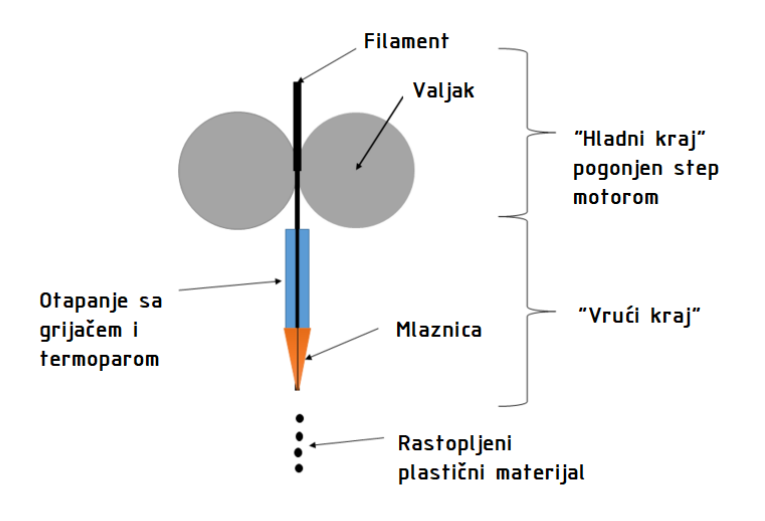

<span id="page-13-1"></span>Slika 3. Shematski prikaz ekstrudera 3D printera [38]

Kod odabira termoplastike za materijal izratka, sagledavaju se svojstva materijala. Najčešće korišteni materijali kod FDM/FFF tehnologije su ABS i PLA plastike, uz sve češću uporabu najlona.

**PLA (polilaktična kiselina)** (slika 4.) je biorazgradiva termoplastika izrađena od prirodnih materijala poput šećerne trske ili škrobi. Nema mirisa pri otapanju pa je ovaj materijal poželjan ako se 3D printer nalazi unutar radnog prostora čovjeka. Topi se na niskim temperaturama, 180-220°C, pa je lako obradiv. Zbog fluidnosti, ima dobru koheziju između slojeva, što povećava trajnost proizvoda. PLA plastika je topiva u diklormetanu. Također je moguć velik izbor boja plastike, uključujući i luminiscentne boje. [3]

Nedostatak PLA plastike je taj što pri utjecaju većih temperatura dolazi do deformacija i djelomičnog otapanja materijala. Uz to, njena trajnost ne zadovoljava uvjete gdje se traži visoka kvaliteta i trajnost.

Zbog navedenih svojstava, PLA plastika je vrlo praktična i često se koristi u područjima gdje njeni nedostaci ne predstavljaju problem.

<span id="page-14-0"></span>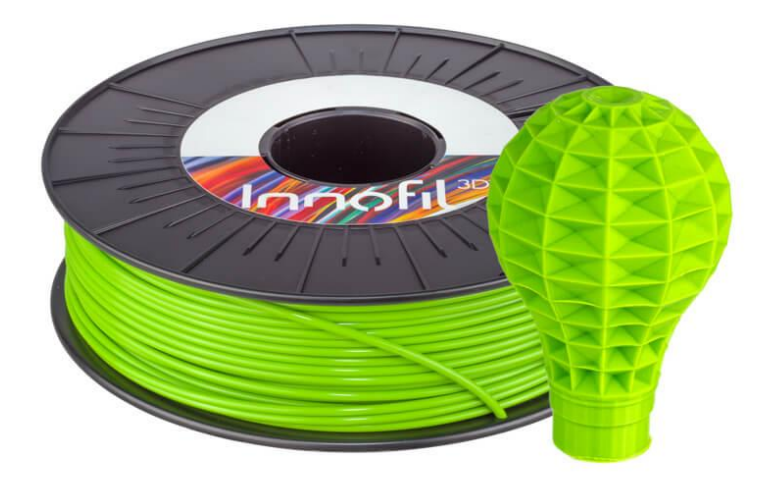

Slika 4. PLA termoplastika u filamentu i kao gotov proizvod [39]

**ABS (akrilonitril butadien stiren)** (slika 5.) je plastika na bazi ulja. Isti tip plastike se koristi kod LEGO blokova. ABS pri otapanju pušta neugodan miris, što ograničava njegovu uporabu na mjesta gdje ljudi ne borave, ili prostori s dobrom ventilacijom zraka. Temperature otapanja su 225-250°C. Otapa se u acetonu, a na sve druge kemikalije je vrlo otporna. [3]

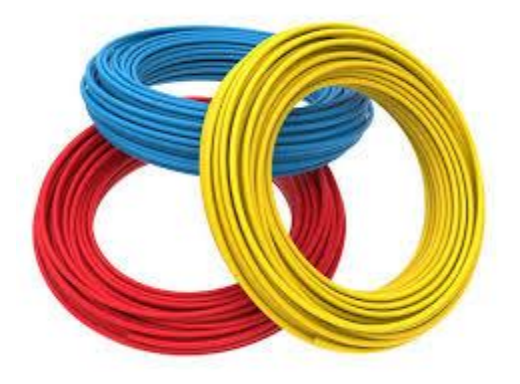

Slika 5. Filament ABS plastike [40]

<span id="page-15-0"></span>Prednosti ABS-a nad PLA polimerom su bolja mehanička svojstva, prilagodljivost i trajnost. ABS ima i veći raspon primjena (slika 6). Zbog topivosti u acetonu i drugih svojstva plastike, površina je estetski privlačna i glatka. ABS plastika se može obojiti u gotovo bilo koju boju. Lako je obradiva i može se reciklirati kao obična plastika.

Nedostatak ABS termoplastike je njen miris pri otapanju, sklonost pregrijavanju kod obrade, i njen sadržaj ulja.

<span id="page-15-1"></span>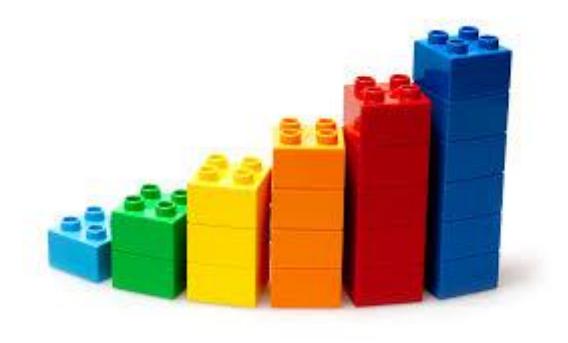

Slika 6. Izradak od ABS plastike [41]

#### <span id="page-16-0"></span>*2.2 SLA tehnologija*

SLA (stereolithography apparatus- stereolitografski aparat) ili printanje plastičnim fluidom je tehnologija izrada 3D modela primjenjujući fotopolimerizaciju. Fotopolimerizacija je proces kojim se molekule vežu u polimer pod utjecajem svjetla. SLA printeru treba manje vremena od FDM printera da izradi model, odnosno SLA tehnologija je brža.

Izvedba SLA printera je drastično različita od FDM printera (slika 7), i samim time otvara mogućnosti koje s prethodno spomenuto tehnologijom nije moguće ostvariti. Najviše se koristi za izradu plastičnih prototipova u strojarstvu i medicini, te za izradu kalupa.

<span id="page-16-1"></span>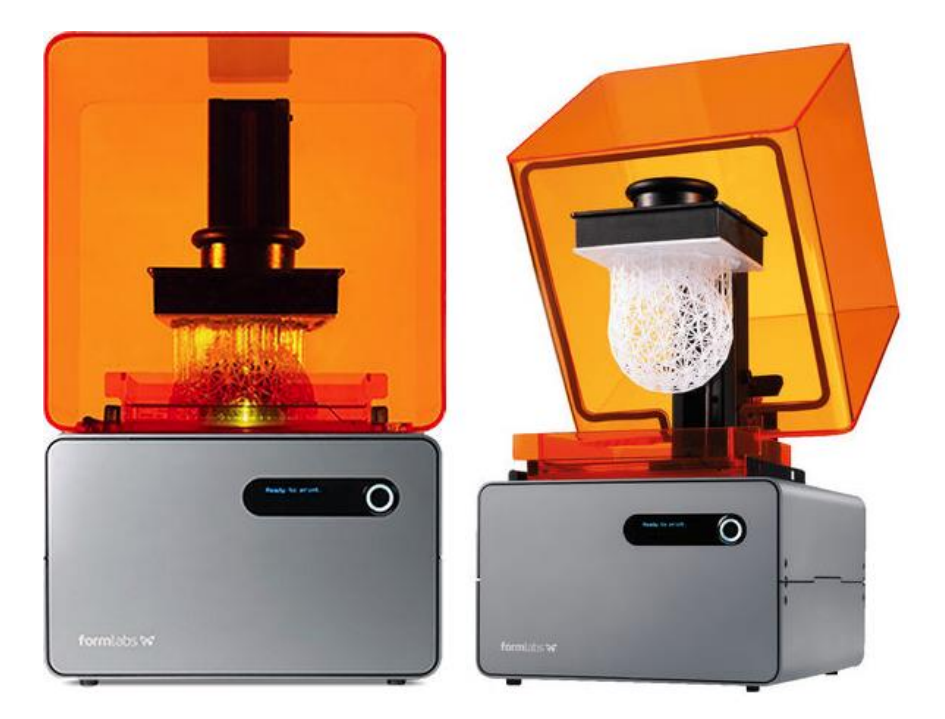

Slika 7. Form1 SLA 3D printer [42]

Slika 8 prikazuje način rada. Laser, ili neki drugi tip emitera fokusirane UV svjetlosti poput DLP video projektora (a) selektivno osvjetljava radnu površinu koja je transparentna (c). Na radnoj površini se nalazi spremnik tekuće fotoosjetljivog fluida (b). Taj fluid se, sloj po sloj, selektivno očvršćuje vertikalnim pomicanjem platforme za koju je pričvršćen prvi sloj izratka (e). Nakon završetka, višak materijala se otapa izopropanolom ili obrađuje (brusi). Nakon što je izradak izrađen, poželjno je napraviti završnu obradu svjetlom da bi se poboljšala mehanička svojstva izratka. [5]

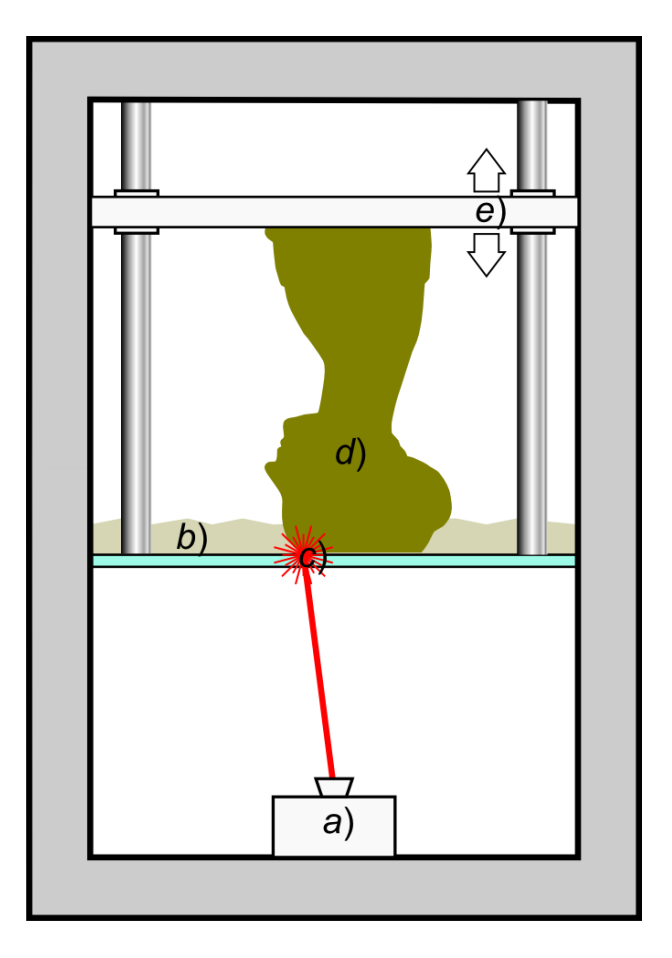

Slika 8. Shematski prikaz načina rada SLA printera [43]

<span id="page-17-0"></span>Nedostatak ove tehnologije je mali raspon odabira boja izratka, te cijena i ekonomičnost. Prednost je bolja kvaliteta površine nego kod FDM printera i brzina izrade. Na slici 9 je prikazan izradak dobiven SLA tehnologijom. Prikazan je neposredno nakon završetka izrade, s naglaskom na primjenu skela za podršku tijekom izrade.

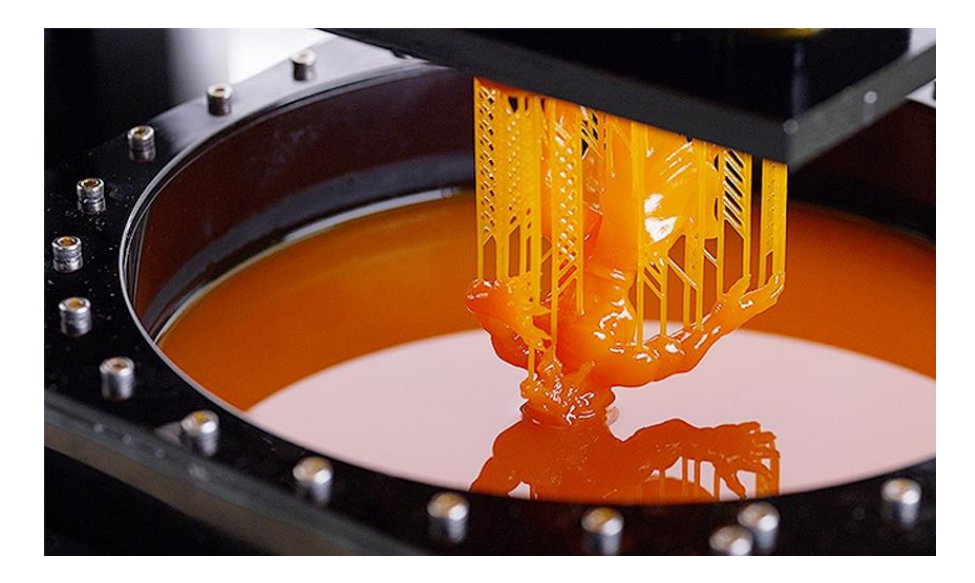

Slika 9. Izradak dobiven SLA tehnologijom [44]

<span id="page-18-1"></span>Na slici 10 je prikazan niz izradaka na kojima se može vidjeti preciznost i detaljnost SLA tehnologije, iz čega je evidentno da SLA tehnologija ima iznimnu preciznost izrade.

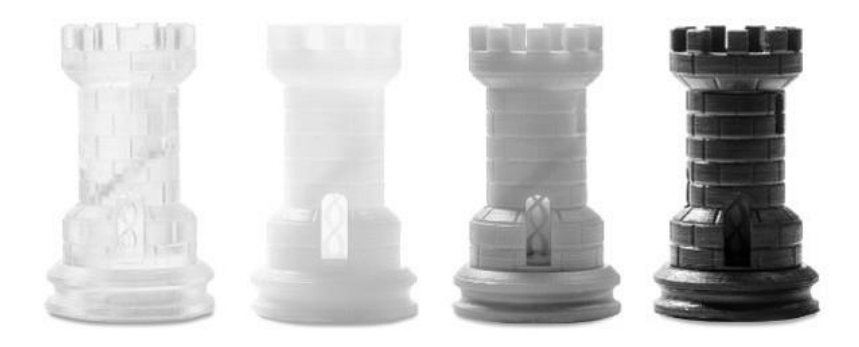

Slika 10.Dovršeni izradci dobiveni SLA tehnologijom [45]

#### <span id="page-18-2"></span><span id="page-18-0"></span>*2.3 DLP tehnologija*

DLP (digital light processing- obrada digitalnim svjetlom) je tehnologija koja se nadovezuje na SLA tehnologiju. Kod nje se umjesto lasera, za emitiranje svjetlosti koristi digitalni uređaj koji se sastoji od niza mikro-ogledala povezanih na poluvodičkoj pločici da bi stvorio svjetlost željenih svojstava i specifikacija (slika 11). Ta ista tehnologija se koristi u projektorima u kinematografiji, te sličnim projektorima slika. Koristeći projektor umjesto lasera, znatno se ubrzava vrijeme izrade modela, jer projektor može u isto vrijeme obrađivati daleko veću površinu od lasera. DLP koristi i LCD zaslone koji pokriju cijelu površinu presjeka sloja. Kada zaslon zasvijetli, on svjetlosnim fotonima očvršćuje plastični fluid na isti način kao i SLA printer. To omogućuje izradu cijelog sloja u nekoliko sekundi.

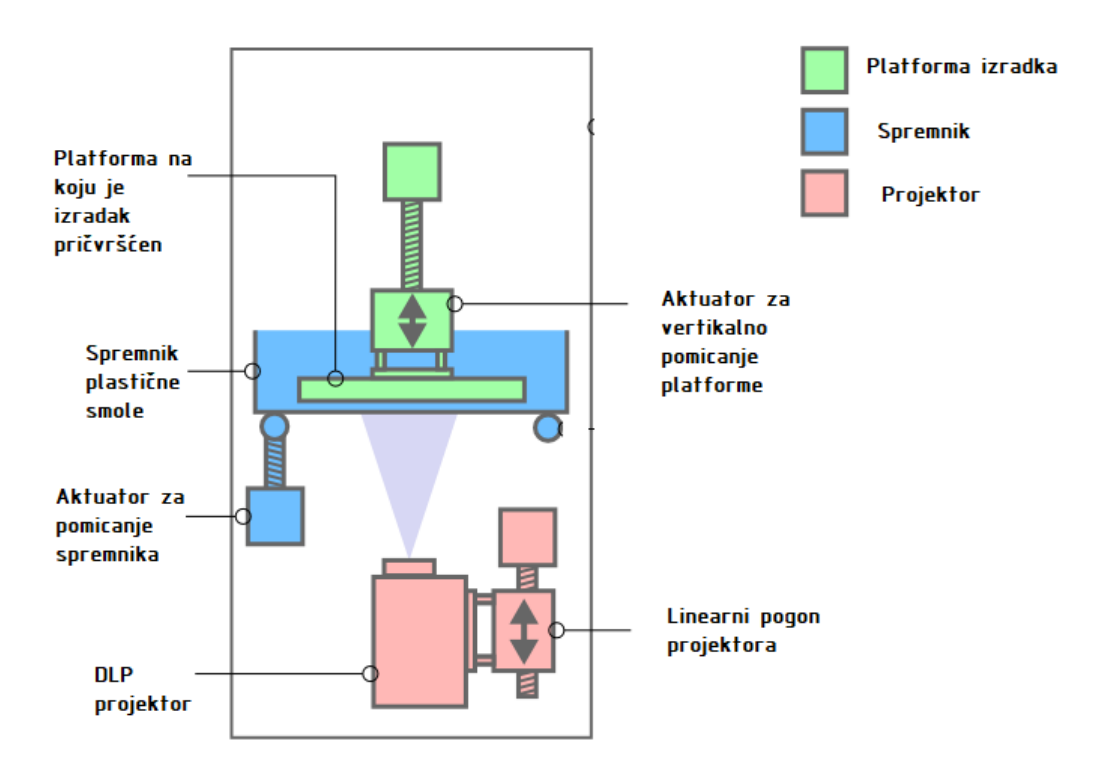

Slika 11.Shematski prikaz DLP printera [46]

#### <span id="page-19-1"></span><span id="page-19-0"></span>*2.3.1 Odabir između SLA i DLP tehnologije*

Kod odabira između SLA i DLP tehnologija potrebno je sagledati njihove razlike:

-SLA koristi dva motora, za X i Y os, da pomiču laser i lasersku zraku na željenu poziciju na presjeku izratka koji se trenutno izrađuje, dok BLP koristi digitalni projektor da osvijetli cijeli presjek odjednom, osvjetljavajući piksele koji se nalaze na poziciji koja mora biti očvrsnuta. Iz tog razloga, dolazi do pitanja rezolucije projektora što direktno dovodi u pitanje i kvalitetu izrađenog modela. (slika 12 i slika 14). Kod DLP tehnologije dolazi do Voxel efekta gdje kvadratna geometrija piksela stvara dojam strmijih krivulja (slika 13), a to se uklanja finom završnom obradom, odnosno brušenjem. Voxel je naziv trodimenzionalnog ekvivalenta piksela. [7]

-Brzina printanja izratka je daleko brža kod DLP tehnologije zbog izlaganja cijelog sloja svjetlosti, istovremeno.

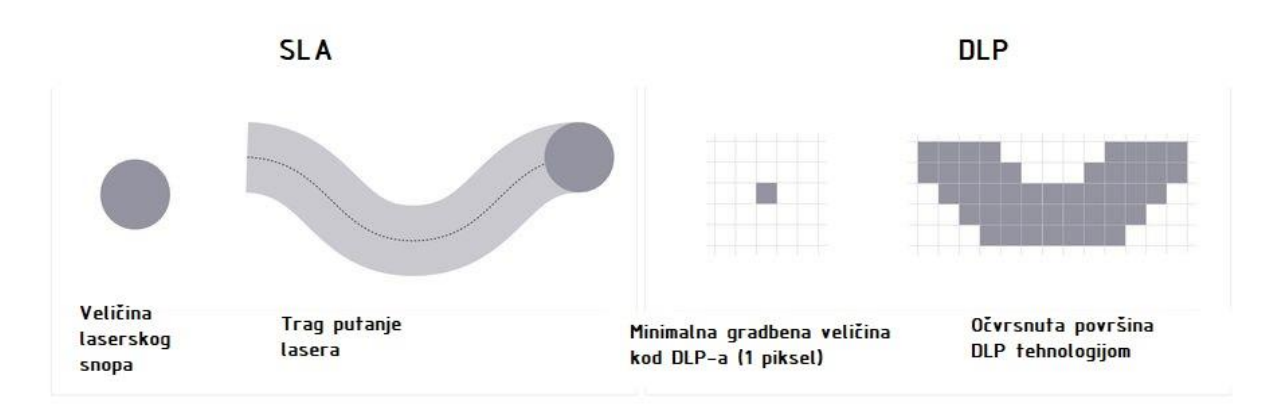

Slika 12. Prikaz površine SLA i DLP tehnologijama [47]

<span id="page-20-0"></span>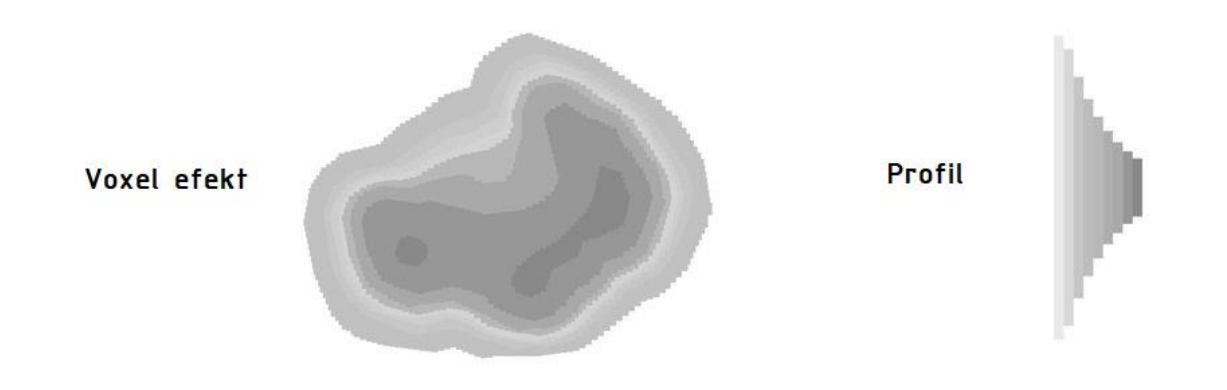

Slika 13. Voxel efekt [47]

<span id="page-20-1"></span>Iz ovih razlika, evidentno je da su DLP printeri pogodniji za brzo printanje velikih dijelova bez mnogo detalja, dok su SLA printeri bolji za detaljnije dijelove te za printanje manjih kompleksnih dijelova.

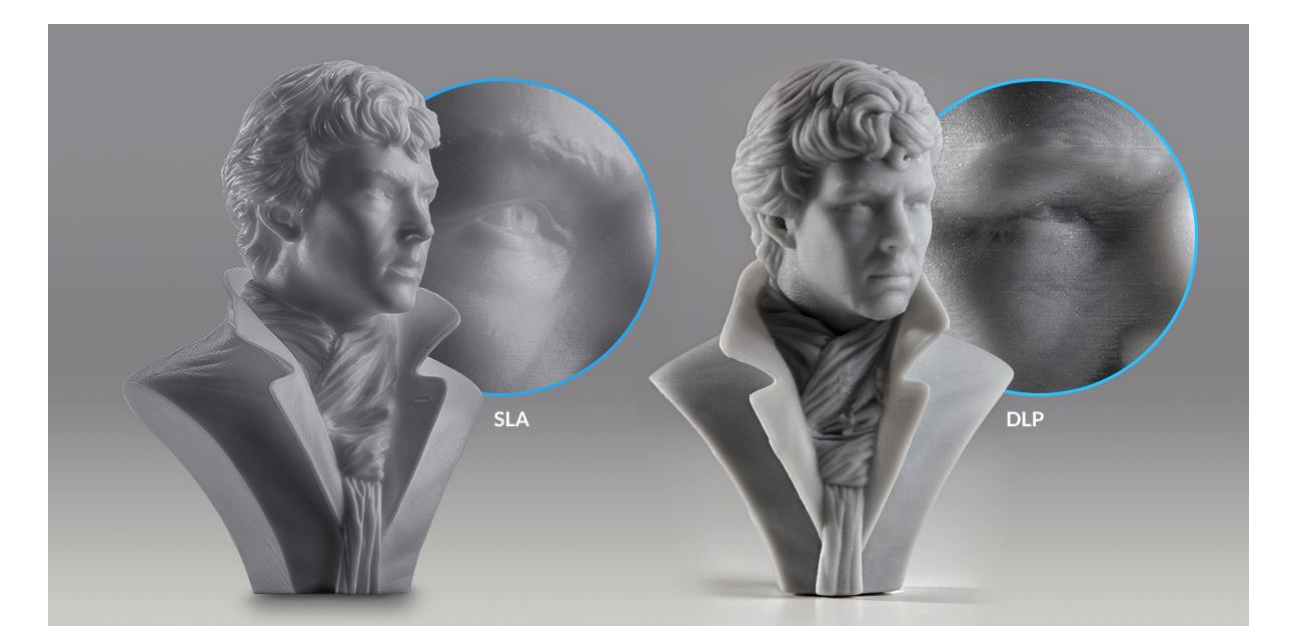

Slika 14.Usporedba kvalitete površine kod SLA i DLP tehnologije 3D printa [47]

#### <span id="page-21-1"></span><span id="page-21-0"></span>*2.4 SLS tehnologija*

SLS (Selective laser sintering- selektivno lasersko sinteriranje) je tehnologija 3D printanja koja se zasniva na sinteriranju materijala u obliku praška koristeći laser. Sinteriranje je proces zbijanja i stvaranja čvrste mase bez potpunog otapanja materijala. SLS tehnologija je kao takva, slična SLA tehnologiji, s glavnom razlikom u odabiru materijala, u tome što SLS koristi materijal u obliku praška, a SLA u obliku tekućeg fluida. Ima primjenu u industriji, posebice kada je potreban predmet visoke kvalitete, u maloserijskoj proizvodnji (avio industrija). Na slici 15 je prikazan predmet od poliamida visoke čvrstoće dobiven SLS 3D tehnologijom

<span id="page-21-2"></span>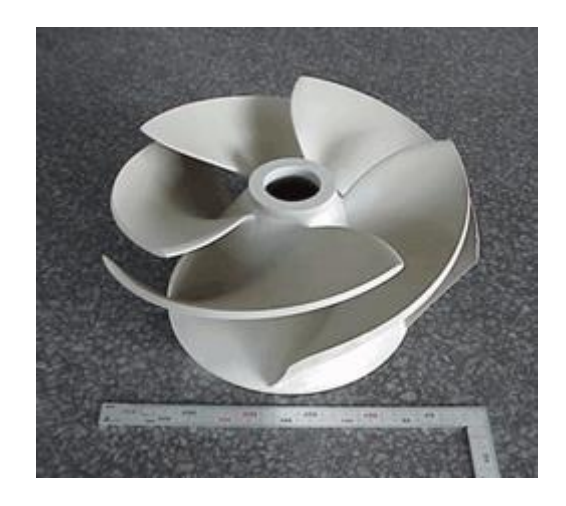

Slika 15. Ventilator izrađen SLS 3D printerom [48]

Prednost SLS-a nad drugim, prethodno spomenutim metodama, je ta što on ne zahtijeva potporni materijal jer se predmet nalazi unutar ne sinteriranog praha, koji ga podržava. Takav način podrške materijala se naziva "nesting" (slika 16). Čvrstoća predmeta je viša nego kod ekstruzijskih tehnologija, a mehanička svojstva su općenito dovoljno dobre kvalitete da zadovolji zahtjeve industrijske uporabe. Još jedna prednost je širok raspon odabira materijala, od kojih su najpopularniji plastika, staklo, keramika, aluminij i čelik.

Nedostatak ove tehnologije je ta što spomenuti materijali zahtijevaju velike energije lasera da bi se sinterirali. Iz tog razloga su SLS printeri korišteni najčešće u proizvodnji i pogonu, a cijena i snaga ih udaljavaju od tržišta 'kućnih' printera. Taj nedostatak bi se mogao ukloniti uporabom drugih materijala, poput voska. Također, proizvodi dobiveni SLS tehnologijom imaju poroznost površine, a ti poroziteti se mogu popuniti koristeći cijanoakrilat ili neko drugo brtvilo.

<span id="page-22-0"></span>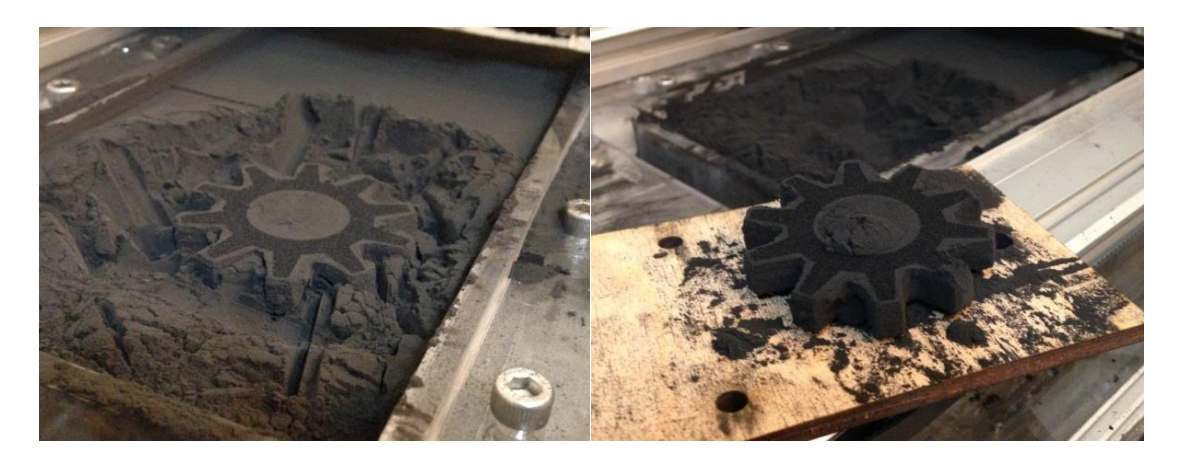

Slika 16.Izradak u spremniku s praškom i izvađeni izradak [50]

Na slici 17 je prikazano načelo rada SLS printera. Iz spremnika praha koji nije sinteriran se prah selektivno izlaže visokoj razini energije lasera, i time se sinterira. Kada se prvi sloj sinterira, klip se pomiče prema dolje, pri čemu valjak dobavlja prah iz drugog spremnika da popuni spremnik, i započinje sinteriranje idućeg sloja. Ovakav način rada omogućuje izradu vrlo kompleksnih geometrija bez potpornih struktura.

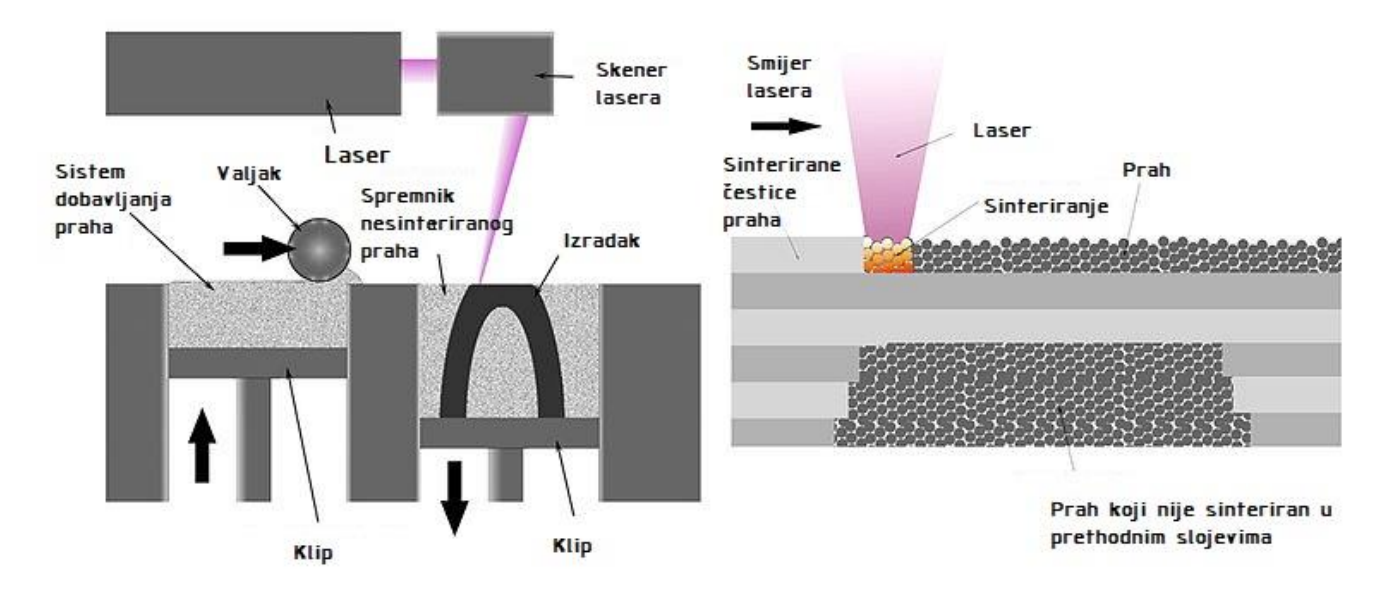

Slika 17. Shematski prikaz rada SLS printera (lijevo) i detaljni prikaz izrade predmeta (desno) [49]

#### <span id="page-23-0"></span>*2.5 SLM tehnologija*

SLM (selective laser melting- selektivno otapanje laserom) je tehnologija 3D printa posebno razvijena za 3D printanje metalnih legura. Tehnologija je slična SLS metodi, u tome da se predmet izrađuje u slojevima, ali umjesto sinteriranja, laser potpuno otapa prah. Radi toga, zahtijeva daleko veće temperature od SLS metode, i vrijeme hlađenja se produljuje. Zbog potpunog otapanja metalnog praha, čestice se povezuju u homogenu strukturu i radi toga su SLM izradci čvršći od SLS izratka, i imaju manju porozost.

Najkorištenije legure za SLM 3D print su nehrđajući čelik SS17-4 / SS17-5, Ti6Al4V titan legura, CoCrMo kobalt-krom legura, Inkonel superlegura (NiCr), a osim legura, koriste se i čisti materijali poput aluminija, titana, alatnog čelika i zlata. [8]

Primjena je najvidljivija u industriji gdje su potrebni dijelovi specifične geometrije, koji ne bi mogli biti izrađeni niti jednom drugom tehnologijom, kao što je prikazano na slici 18. Posebice su primijenjeni u strojarstvu, avioindustriji i industrijama vezanima uz kemiju, zbog otpornosti na plinove koju pružaju metalne legure i aluminij. Proizvodnja nakita također uočava porast korištenja ove tehnologije.

U navedenim područjima SLM tehnologija pruža bržu i jeftiniju proizvodnju dijelova nego klasične metode izrade dijelova. SLM tehnologija ima naročitu prednost kod maloserijske proizvodnje, zbog cijene kalupa koju SLM ne zahtijeva.

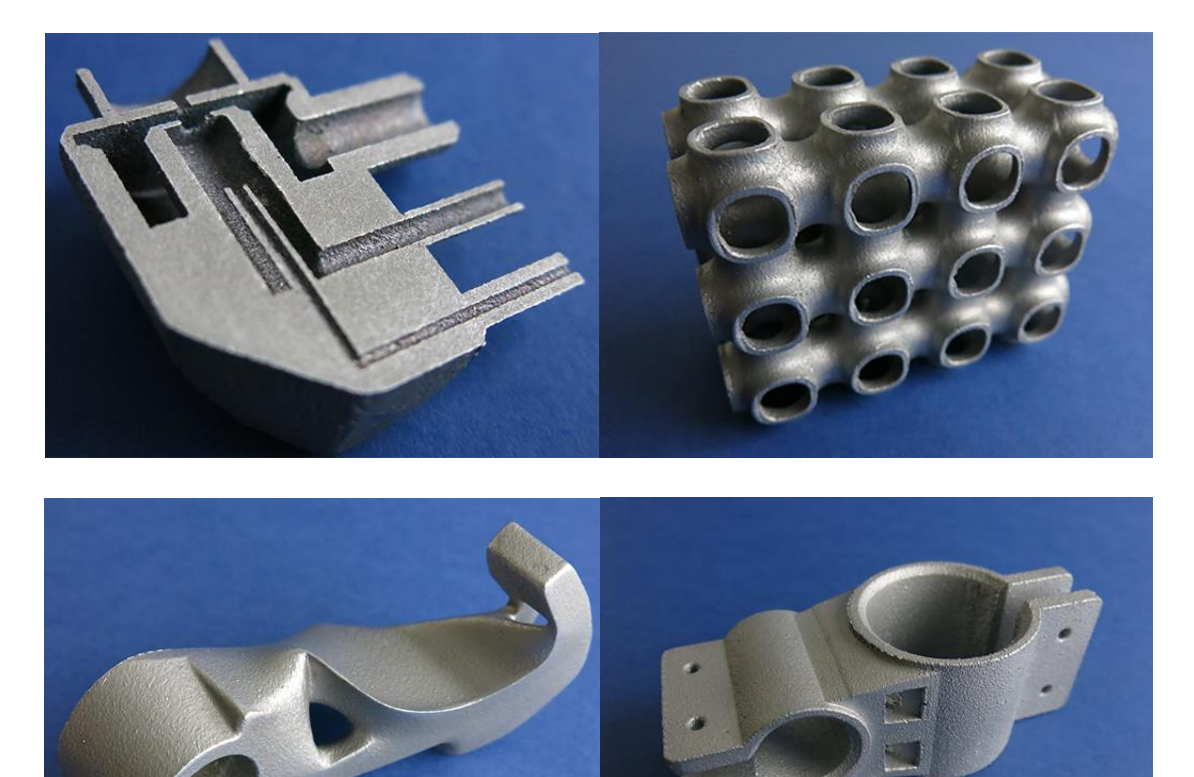

Slika 17. Predmeti dobiveni SLM tehnologijom 3D printa [51]

#### <span id="page-24-1"></span><span id="page-24-0"></span>*2.6 LOM tehnologija*

LOM (laminated object manufacturing- proizvodnja laminarnih objekata) je tehnologija koja preslaguje slojeve ljepljivog materijala u listićima da bi dobila 3D predmet, a primjer takvog izratka je predmet na slici 20. Geometrija se dobiva

obrezivanjem nalijepljenog materijala laserom ili nožem, a po potrebi se radi i fina završna obrada.

 LOM tehnologija ima nisku cijenu materijala, što pojeftinjuje proces. Uz to zbog korištenja razgradivih prirodnih materijala, poput papira, drva i koža, tehnologija je ekološki prihvatljiva.

 Proces je prikazan na slici 19. List materijala se polaže na zagrijane valjke, a laser ocrtava dimenzije, nakon čega kreće oduzimanje viška materijala. Kada je jedan sloj dovršen, platforma se pomiče prema dolje i novi sloj materijala se prevlači i ponavlja se postupak. Obrezivanje, odnosno, dobivanje geometrije se olakšava zbog selektivog dodavanja adhezivnog materijala (ljepila) između slojeva. Na mjestima gdje je višak materijala se stavlja manje adhezivnog materijala, a na mjestima koji su unutar geometrije izratka se stavlja više adhezivnog materijala.

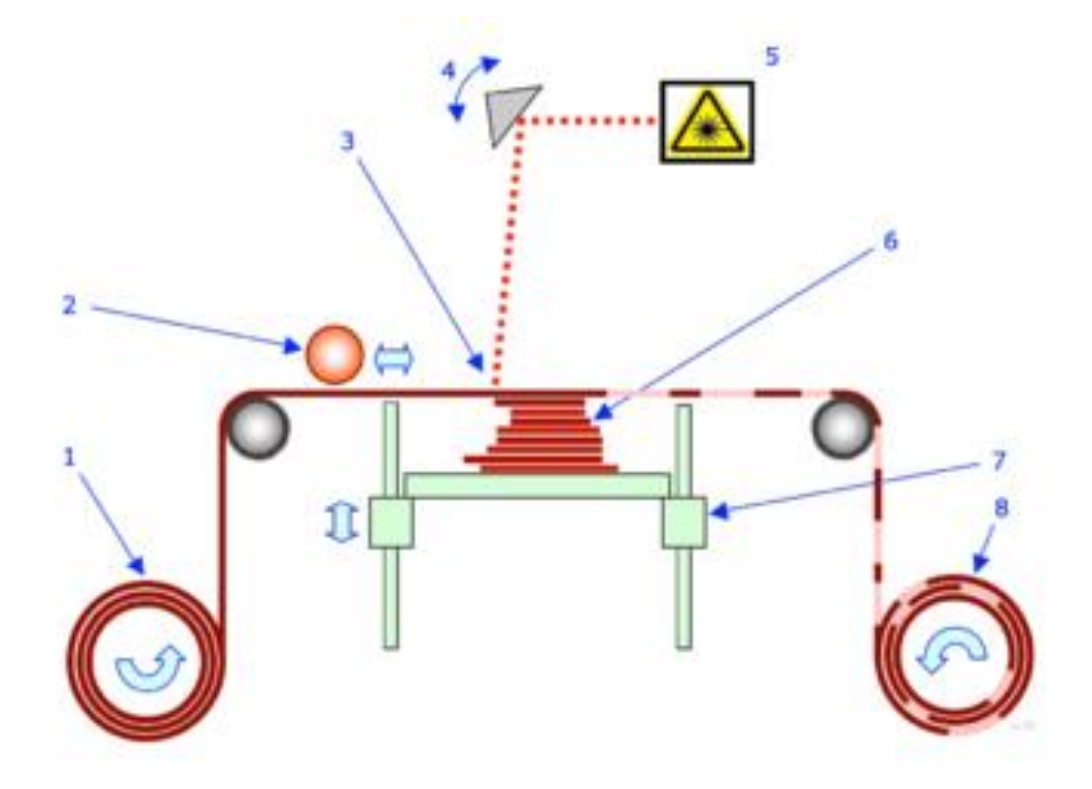

Slika 18.Shema LOM 3D printera. [52]

<span id="page-25-0"></span>Na slici su označeni dijelovi: 1) opskrba materijala 2) zagrijani valjci 3) laserski snop 4) prizma za usmjeravanje 5) laserska jedinica 6) slojevi obratka 7) pomična platforma 8) otpadni materijal

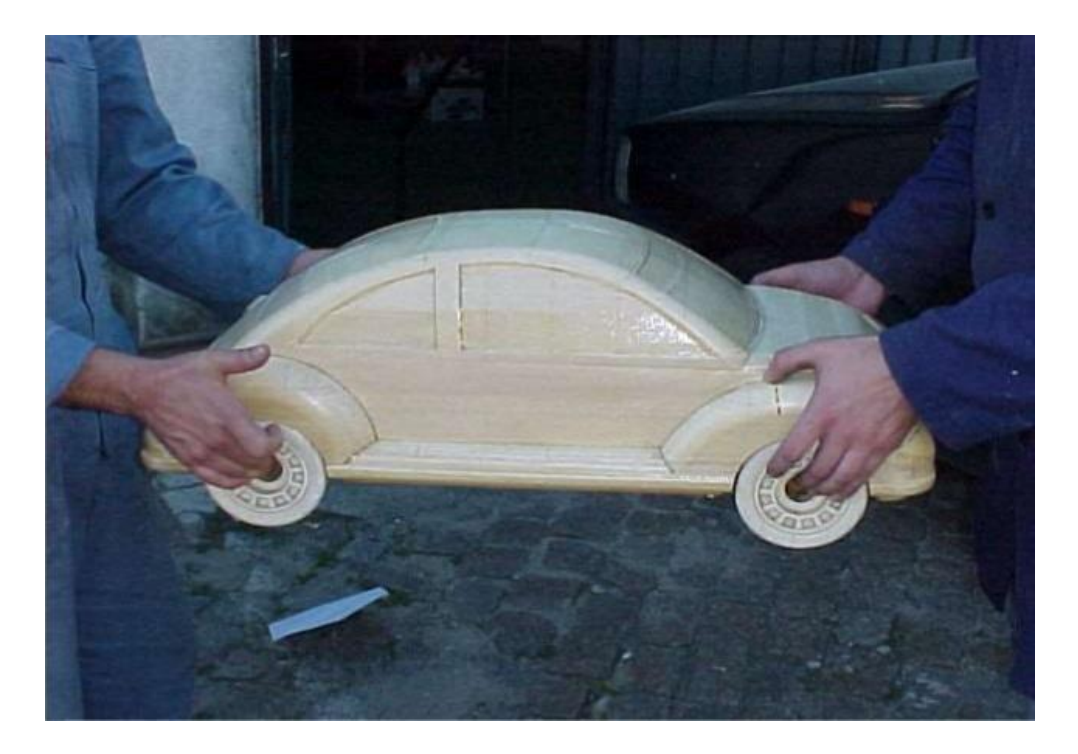

Slika 19. Model auta izrađen LOM tehnologijom [53]

#### <span id="page-26-1"></span><span id="page-26-0"></span>*2.7 EBM tehnologija*

EBM (Electron beam additive manufacturing/melting – aditivna izrada otapanjem elektronskim snopom) je najsličnija SLS tehnologiji, uz određene bitne razlike. EBM se provodi u vakuumu, čime se proces oslobađa kemijskih reakcija materijala s kisikom, i zbog temperatura iznad 1000 °C, materijal se potpuno otapa i stapa, što omogućava velike gustoće materijala, te samim time i vrsna mehanička svojstva. Materijal se otapa elektronskim snopom, oslobađanjem i usmjeravanjem elektrona na površinu praha, čime zagrijava materijal i otapa ga.

Metalni predmet izrađen EBM tehnologijom ima mnogo bolja svojstva od predmeta dobivenog lijevanim metalom. Švedska tvrtka Arcam je trenutno jedini proizvođač EBM 3D printera.

Kao što je prikazano na slici 21, EBM također koristi spremnik metalnog praha kao i SLM/SLS tehnologije. Prah se selektivno topi, sloj po sloj, čim se dobiva izradak. Iz slike 21 je evidentno da je EBM 3D printer funkcionalno sličan SLS i SLM 3D printerima.

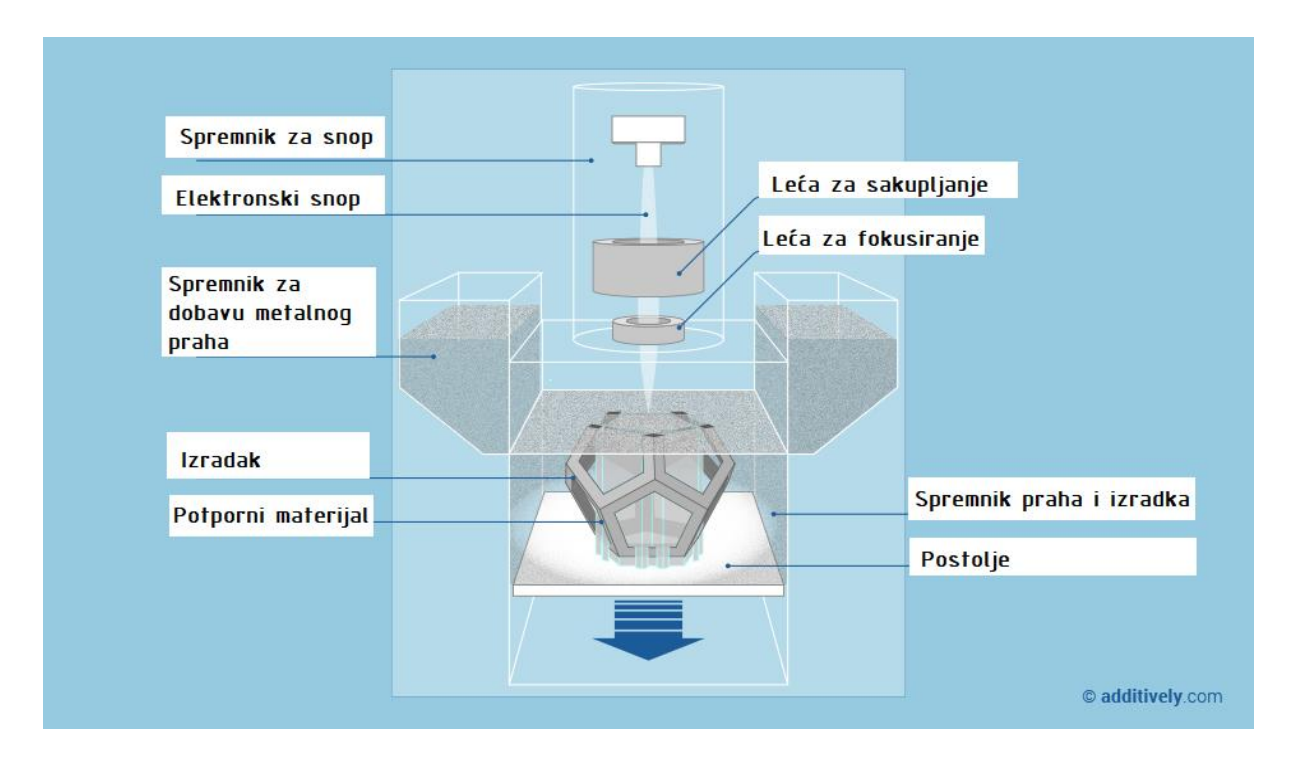

Slika 20.Dijelovi EBM 3D printera [54].

<span id="page-27-0"></span>Postoje i izvedbe EBM-a koje koriste metalne žice kao topivi materijal, u stilu FDM tehnologije. Materijal se i dalje otapa elektronskim snopom, a proces se i dalje odvija u vakuumu.

Kod odabira materijala, bitno je napomenuti da materijal mora imati električna vodljiva svojstva, u suprotnom elektronski snop ne može zagrijati i rastopiti materijal (nedostatak električnog naboja). Iz tog razloga se ne koriste keramika i polimeri. Najkorišteniji materijali su titanove legure, naročito u medicini. Uz njih, često se koriste krom-kobalt legure (slika 22). Tvrtka Arcam koristi sljedeće materijale: [10]

> -Titan Ti6Al4V -Titan Ti6Al4V ELI -Titan klase 2 -Kobalt-krom ASTM F75 -Nikal legura 718

Zbog spremnika praha, tek se mali dio korištenog praha uporabi za izradu predmeta, a ostatak se reciklira i ponovno upotrebljava. Cijena praha je visoka i uvelike povećava cijenu proizvodnje ovom tehnologijom.

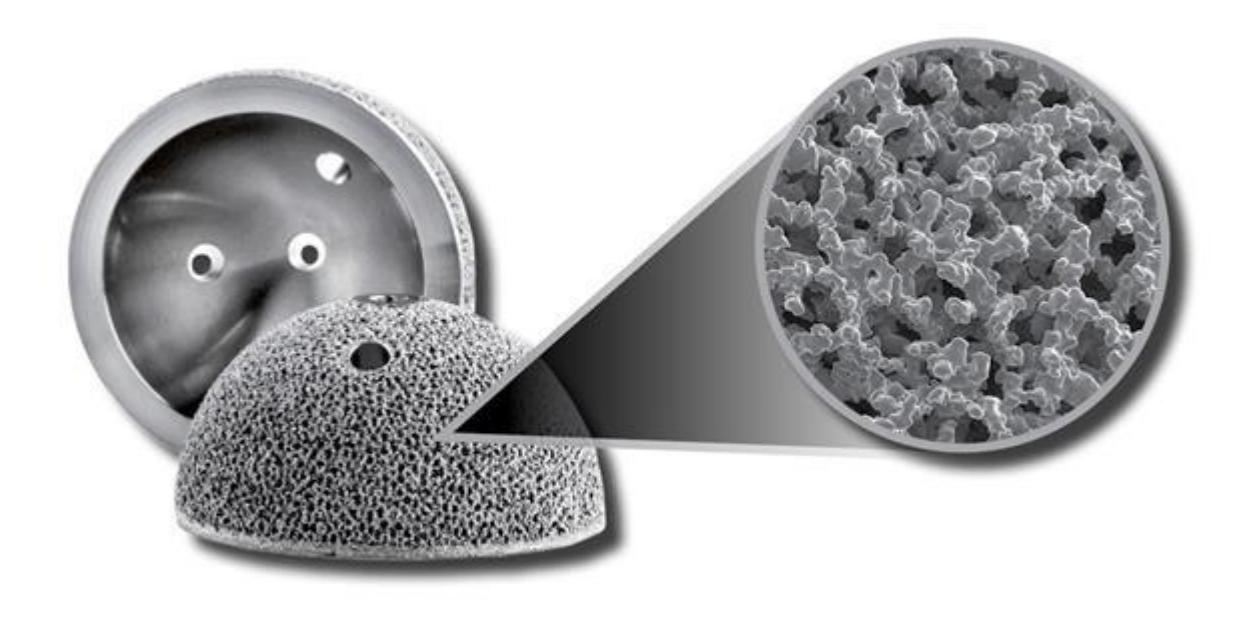

Slika 21.Metalni prah koji se koristi kod EBM tehnologija [55]

<span id="page-28-0"></span>EBM tehnologija ima najzastupljeniju primjenu u medicinskoj i ortodontskoj industriji (slika 23), izradu turbinskih propelera te u avio i raketnoj industriji zbog izvrsne kakvoće izradaka, te zbog izvedivih kompliciranih geometrija koje drugim metodama ne bi bile moguće.

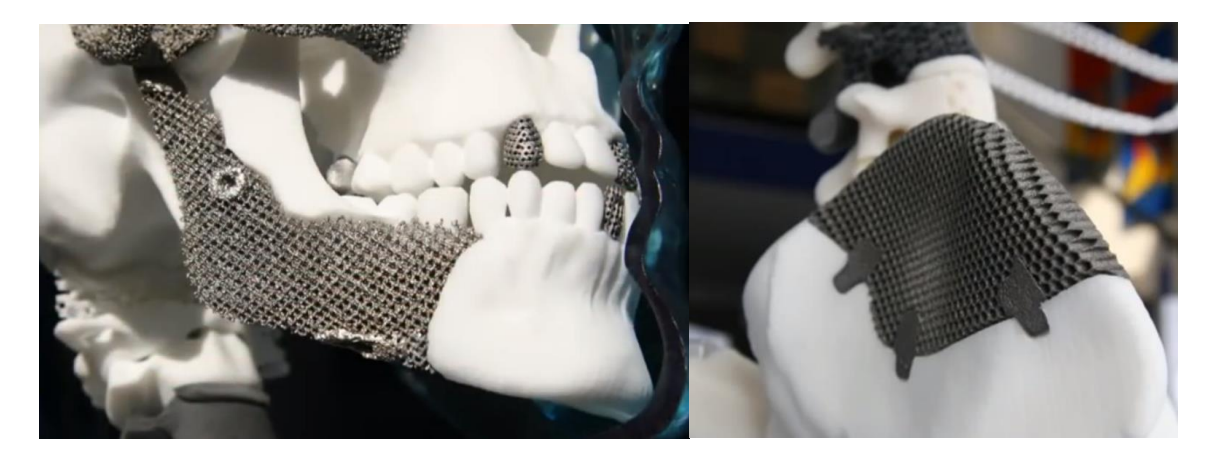

Slika 22.Primjena EBM-a u medicinskoj industriji za implantante [56]

<span id="page-29-0"></span>Glavne prednosti ove metode nad drugima su:

-Brzina izrade, zbog svojstva elektronskog snopa da zagrijava više pozicija istovremeno.

-Komplicirane geometrije izratka.

-Vrhunska mehanička svojstva izratka.

-Mogućnost predgrijavanja praha prije potpunog otapanja za smanjenje deformacija i smanjenjem potrebe za podršku materijala prilikom izrade.

Nedostaci EBM-a su:

-Ograničenja u veličini izratka (Najveći Acram model dozvoljava dimenzije D350x380mm.

-Cijena uređaja i materijala.

-Manja preciznost od SLM tehnologije zbog fizikalnih ograničenja elektronskog snopa nad laserom.

Iz navedenih prednosti i nedostataka, evidentno je da je EBM tehnologija još uvijek jedino primjenjiva u industriji, gdje cijena ne predstavlja prepreku, te za izradu prototipova.

## <span id="page-30-0"></span>**3. MODELIRANJE I OBRADA MODELA**

Potpuni proces izrade modela predmeta kreće od konstruiranja parametarskog 3D CAD (Computer Aided Design) modela predmeta. Sljedeći korak je dobivanje STL formata CAD modela (NURBS tips modela, prikazan na slici 24). Krajnji korak je interpretacija STL modela kao G-kod koji će upravljati aktuatorima 3D printera.

#### <span id="page-30-1"></span>*3.1 Vrste CAD modela*

S obzirom na svrhu za koju se spominju u ovom radu, CAD modeli se mogu podijeliti na 2 osnovne skupine, a to su parametarski, i NURBS CAD modeli.

Parametarski modeli su modeli dobiveni standardnim CAD konstruiranjem trodimenzionalnih predmeta. Sastoji se od "punih" elemenata (*engl. solid elements*) Kod izrade takvog modela se vodi pažnja na obradu i sklopno sastavljanje predmeta koji model predstavlja. U općenitom smislu, ovaj tip CAD modela je najčešći. STEP format se ubraja u parametarski tip CAD modela.

NURBS (Non uniform rational basis spline) se definira kao matematički model za prikazivanje krivulja kod računalno generirane grafike. Sastoji se od skupine poligona (trokuta) koji sačinjavaju površinu predmeta. STL format se ubraja u NURBS tip CAD modela. U struci 3D printanja i modeliranja, njegova svrha je da aproksimira parametarski model. Razlog zašto se ovdje primjenjuje je taj što se STL (NURBS) tip modela može razdijeliti na slojeve koristeći razdjelne (*engl. slicing*) softvere, što je ključno u procesu 3D printanja. [15]

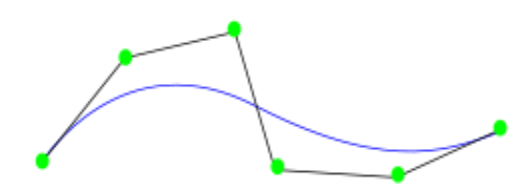

Slika 23.Krivulja aproksimirana NURBS modelom [57]

<span id="page-30-2"></span>Prednost parametarskih (STEP) modela je ta što se može naknadno uređivati, dok se NURBS modeli ne mogu uređivati (postoje iznimke, NURBS/STL modeli se mogu uređivati u specifičnim slučajevima i u određenim softverima). NURBS također ima geometrijska odstupanja zbog aproksimacije poligona, i smanjenu razlučivost, ovisno o veličini poligona. Iz tog razloga, STL format nema značajne primjene izuzev kod 3D printanja, dok STEP (parametarski) modeli imaju primjenu i u drugim granama, poput strojne obrade (*engl. machining*). Razlika tih vrsta modela je prikazana na slici 25.

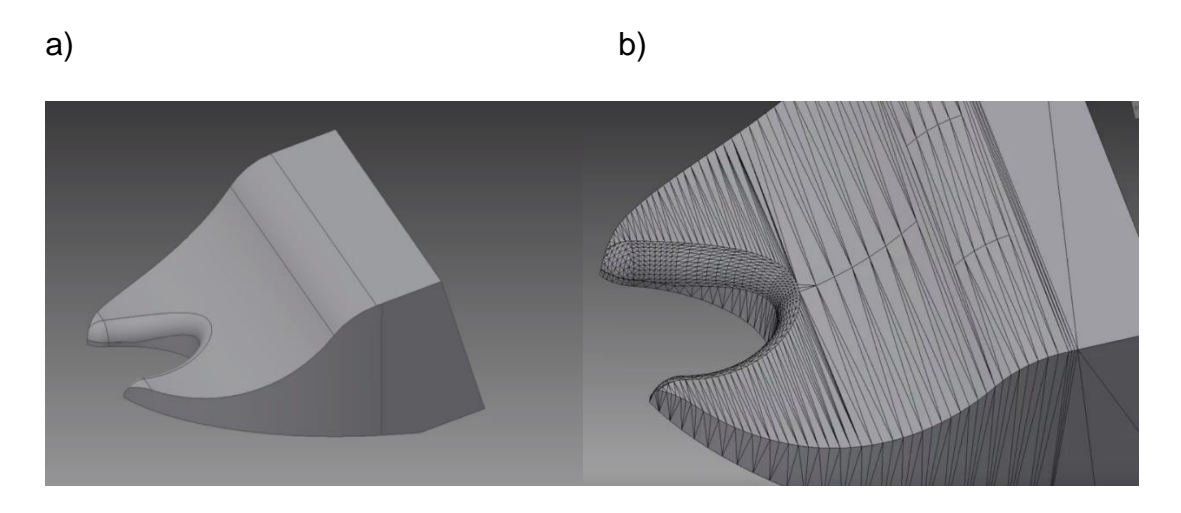

<span id="page-31-2"></span>Slika 24.Isti predmet predočen kao a) STEP model i b) kao STL model. [58]

#### <span id="page-31-0"></span>*3.2 Ograničenja kod modeliranja predmeta za 3D print*

Kod konstruiranja je potrebno imati na umu ograničenja modela, te ograničenja uređaja na kojem će se predmet izrađivati. Svaka tehnologija ima svoja specifična ograničenja, stoga je i pristup drugačiji. Slijedi niz interpretiranih smjernica kod dizajniranja predmeta za 3D print FDM tehnologijom koristeći MakerBot Replicator 2s [16].

#### <span id="page-31-1"></span>*3.2.1 Ograničenja printera*

Za ovaj primjer je odabran MakerBot Replicator 2s FDM 3D printer, čija radna površina dozvoljava maksimalne dimenzije dijela 266x140x120 mm. Površina koja se oslanja na radnu platformu mora biti barem 7.5x7.5 mm a minimalna visina predmeta je 2.54 mm. Ove vrijednosti su bitne kod određivanja grubih dimenzija predmeta koji se konstruira.

Male dimenzije mogu ugroziti i mehanički integritet konstrukcije, kao naprimjer dugački i tanki elementi koji zbog svoje duljine stvaraju veliki moment prilikom utjecaja ekstrudera, a zbog male površine presjeka i utjecaja momenta se lako odvoje od ostatka konstrukcije.

Preciznost (razlučivost) uređaja je 0.4 mm po X/Y osi, i 0.2 mm po Z osi. Minimalna debljina stijenke je 0.5 mm. Skladno ovim podatcima, određuje se rezolucija predmeta koji se konstruira.

Jedan od problema do kojeg dolazi zbog nepoštivanja ovih ograničenja je stepenasti efekt (*engl. stair-stepping*) prikazan na slici 26. Posebice se pojavljuje kod izrade blagih skošenja. Do te pogreške dolazi zbog premalih pomaka u ravnini, pa zakrivljena površina poprimi stepenasti oblik.

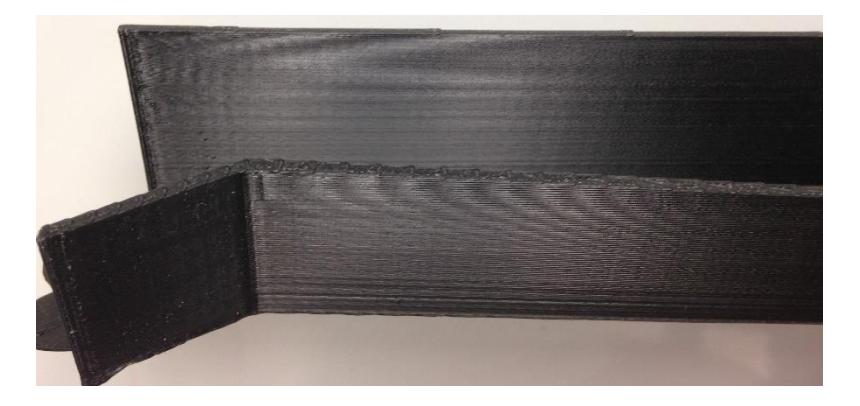

Slika 25.Stair-stepping efekt [59]

#### <span id="page-32-1"></span><span id="page-32-0"></span>*3.2.2 Dimenzijske razlike CAD model i izratka (ograničenja materijala)*

Zbog zagrijavanja PLA plastike (u ovom slučaju na 230°C) i njenog hlađenja, dolazi do toplinskih promjena dimenzija. To uzrokuje dimenzionalna odstupanja od zadane vrijednosti. Vanjske dimenzije izratka se povećaju, a unutarnje dimenzije se smanje (slika 27).

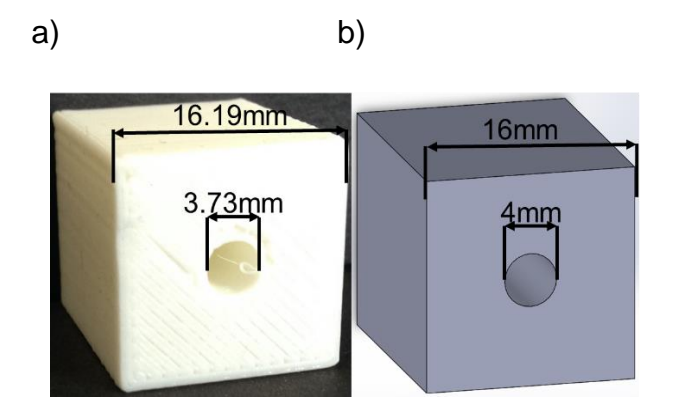

<span id="page-33-0"></span>Slika 26.Primjer promjena dimenzija u odnosu na b) CAD model i a) gotov izradak [59]

S obzirom na to da ta dimenzijska odstupanja uzrokuju nesukladnosti i probleme kod uporabe predmeta, moguće ih je kompenzirati prilikom konstruiranja modela. Jedan od načina je koristeći sljedeće jednadžbe za određivanje dimenzija. Napomena: ove jednadžbe su prilagođene za Replicator 2s model i za PLA materijal. [16]

> y= 1.0155x+ 0.2795 [mm] Okomito x= 0.9927x+ 0.3602 [mm] Vodoravno

Koristeći ove jednadžbe, lako je zaključiti da ako se traži rupa promjera 4mm, vrijednost koja se zadaje tom promjeru u CAD modelu je 4.34mm. Porast promjena dimenzija za kompenzaciju je grafički prikazan na slici 28.

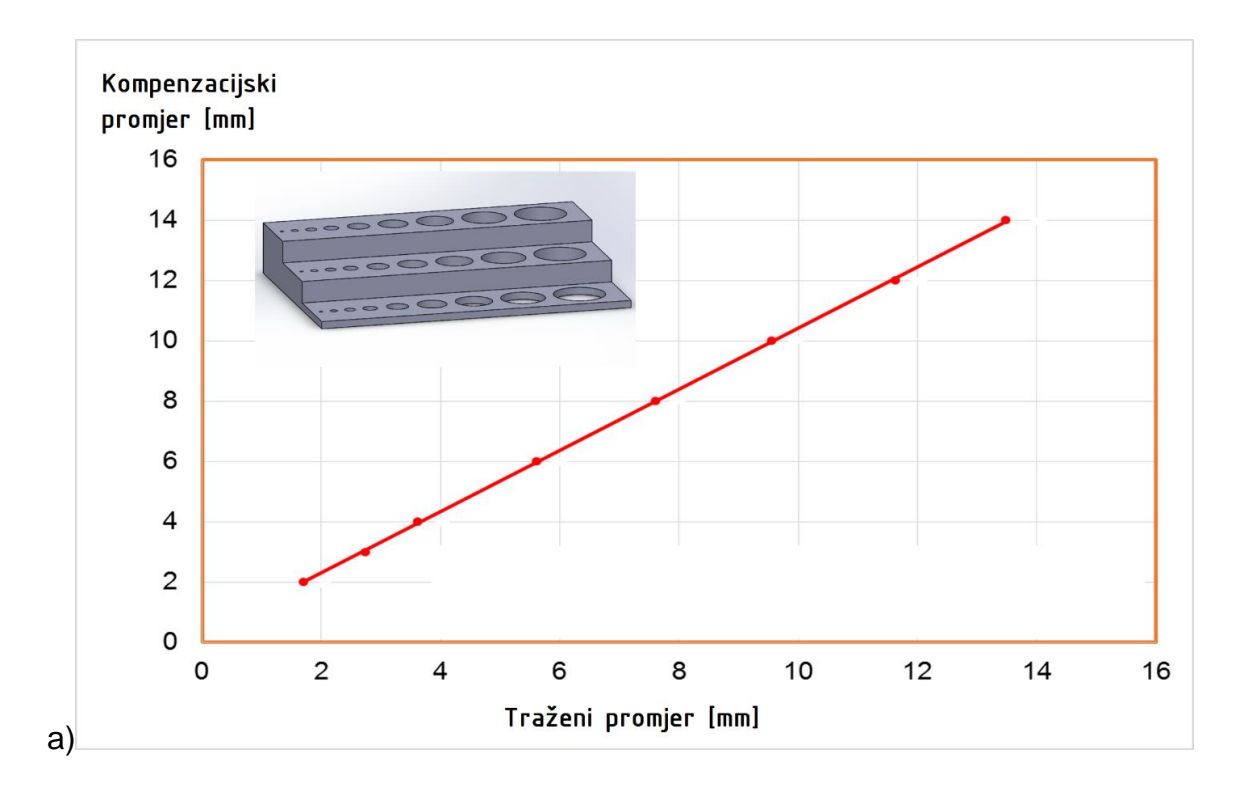

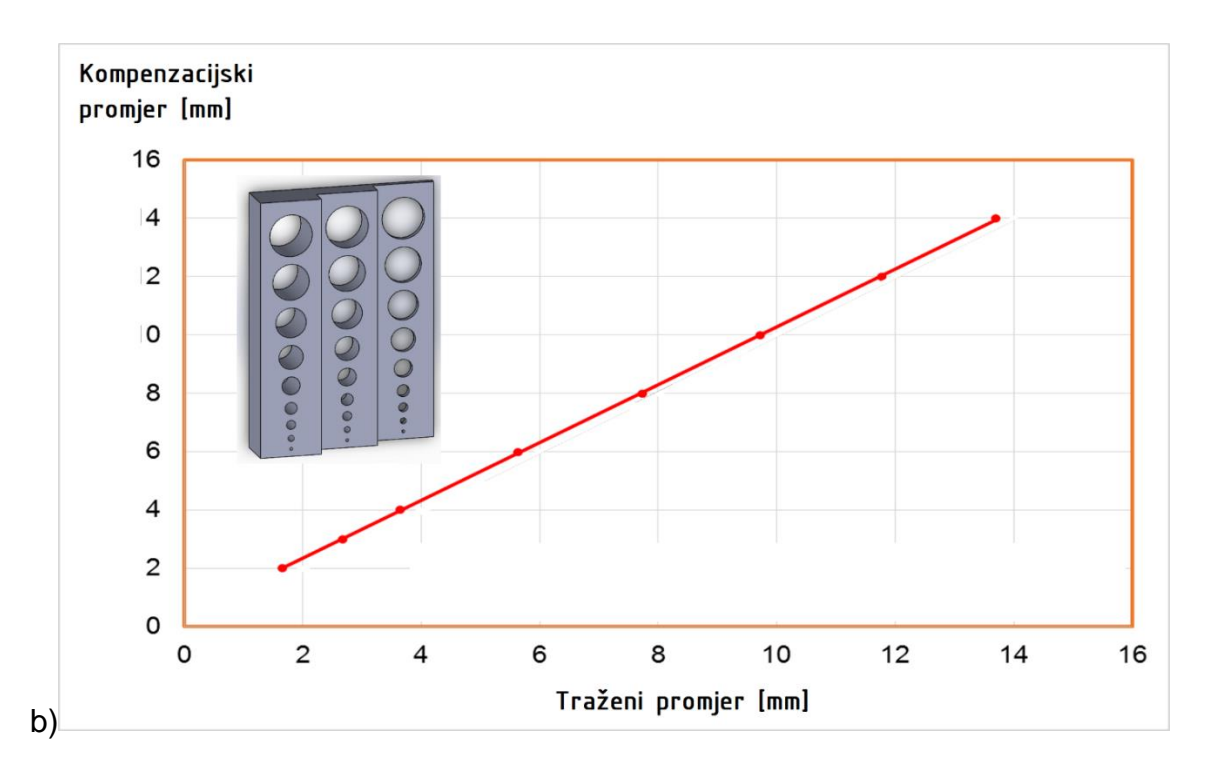

<span id="page-34-0"></span>Slika 27.Grafovi koji prikazuju kompenzaciju dimenzija za b) vodoravne i a) okomite rupe [59]

#### <span id="page-35-0"></span>*3.2.3 Optimizacija konstrukcije i vrijeme izrade (vremenska ograničenja)*

Uz cijenu materijala i cijenu uređaja, dodatni trošak je i vrijeme izrade predmeta. Iz tog razloga, poželjno je skratiti vrijeme izrade, ako to ne predstavlja gubitak kvalitete izratka. U tu svrhu poželjno je smanjiti veličinu dijelova i elemenata što je više moguće.

Ako je predmet manji a da pri tome ne gubi funkcionalnost, vrijeme izrade i količina upotrijebljenog materijala je smanjena, bez ikakvih negativnih posljedica. Prilikom skaliranja elemenata nužno je obratiti pažnju na ograničenja printera, te ne smanjivati dimenzije ispod vrijednosti koja su ograničena na 3D printeru.

Još jedan način smanjenja trajanja procesa printanja je približavanje različitih dijelova koji se printaju. Ako se nalaze bliže jedan drugome na radnoj platformi printera, ekstruder i radna glava će utrošiti manje vremena prilikom pomicanja između pozicija. Ušteđeno vrijeme se akumulira, zbog uštede vremena "praznog hoda" u svakom sloju nanošenja rastopljenog filamenta, i kao rezultat se proces može značajno skratiti.

#### <span id="page-35-1"></span>*3.2.4 Konstrukcijska i fizikalna ograničenja*

Kod konstruiranja, potrebno je paziti na utjecaj gravitacije na još nestvrdnuti materijal. Ako dio konstrukcije visi bez podrške, prije stvrdnjavanja će se deformirati i potonuti zbog pritiska vlastite težine. Masa predmeta ovisi o gustoći materijala, pa propadanje materijala ovisi i o tome da li je predmet potpuno ispunjen ili nije. Sa slike 29 je evidentno da na CAD modelu nije očito da će u stvarnosti doći do propadanja materijala.
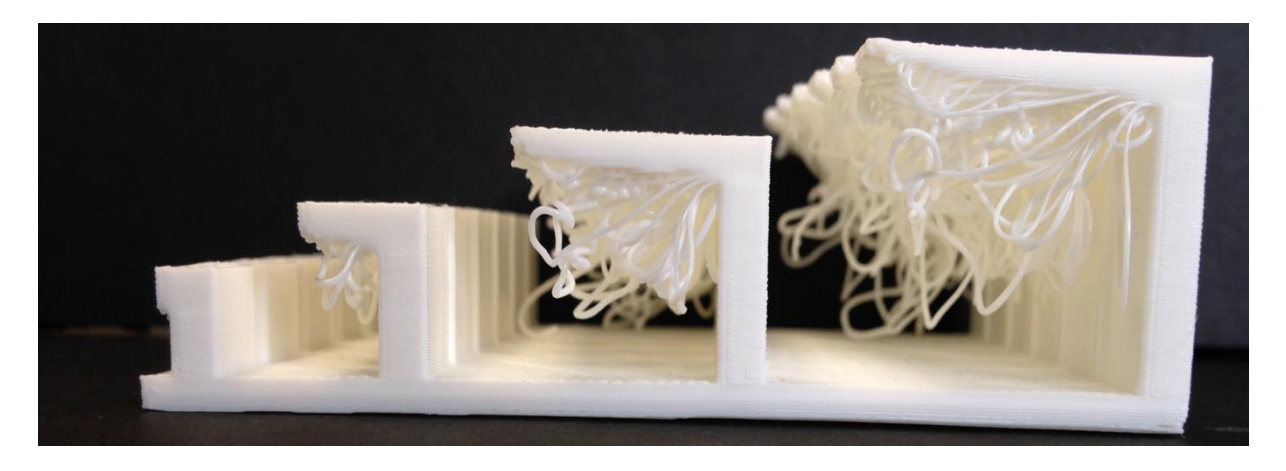

Slika 29 a). Primjer loše osmišljenog modela. Zbog vlastite težine došlo je do propadanja materijala i deformacija [59]

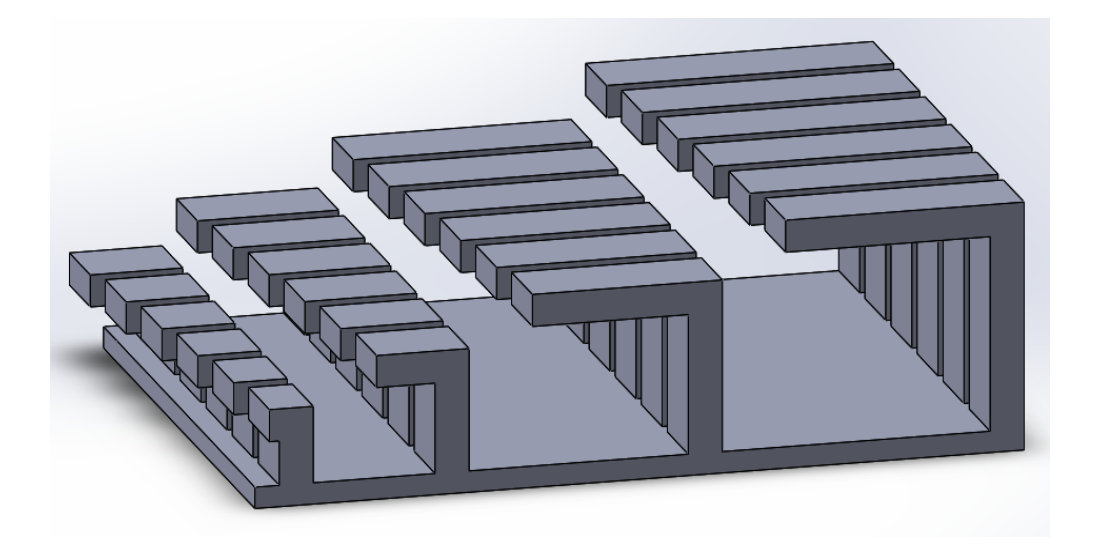

Slika 28 b).CAD model izratka. [59]

Taj problem se rješava na više načina. Prvi način je pravilno dizajniranje modela, gdje je utjecaj gravitacije umanjen što je više moguće. Drugi način je pravilna orijentacija izratka na radnoj ploči. Dijelovi koji vise (*engl. overhang*) se mogu orijentirati tako da ih podržava podloga, ili drugi dio konstrukcije. Treći način je korištenje materijala za podršku (kao na slici 30), koji se nakon obrade uklanja, a sofisticirani softveri ga automatski generiraju u CAD modelu na mjestima gdje je potreban. Najčešće je problem riješen upotrebom sve tri metode, ali se nastoji izbjegnuti dodavanje materijala za podršku kada je to moguće.

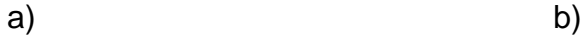

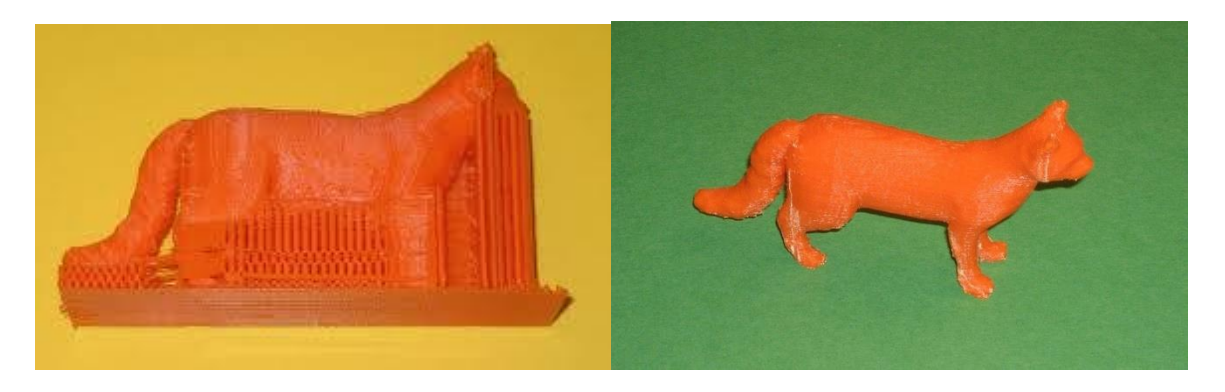

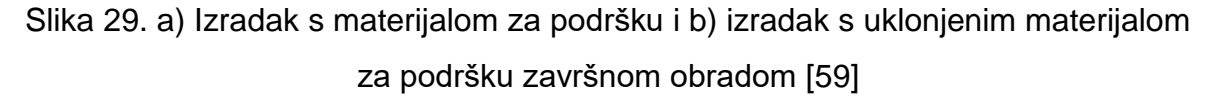

Dobra rješenja propadanja materijala konstruiranjem su stavljanje kutnih nosača, ili skošenja visećih elemenata. Kut skošenja može varirati, ali ako je kut premali, neće se ukloniti sav propadajući materijal (takozvani brčići, ili u slučajevima vrlo malog kuta curenje materijala), pa će biti potrebna završna (*engl. postprocessing*) obrada da se uklone. Idealni kut koji predstavlja sredinu između propadanja materijala i prevelikog skošenja je 22.5°(slika). Ako se na izratku stavljaju simboli ili tekst, moguće ih je ugravirati, ili dodavati (dodavanje materijala za znakove/slova). Od te dvije mogućnosti, graviranje je poželjnije radi stabilnosti konstrukcije zbog eventualnog propadanja materijala. Na slici 31 se nalazi prikaz rješenja izrade skošenih visećih dijelova. a) prikazuje pojavu brčića (gore) i curenja materijala. b) prikazuje razne kuteve skošenja (30°,22.5°,7.5° i 15°).

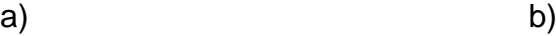

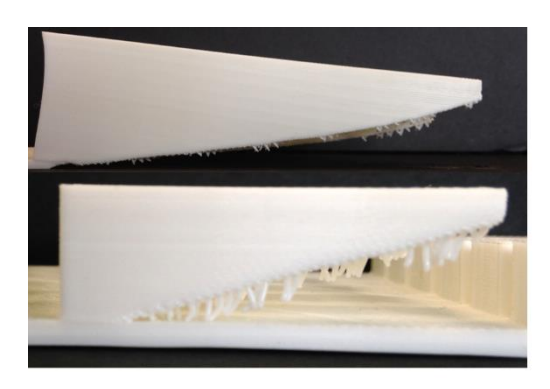

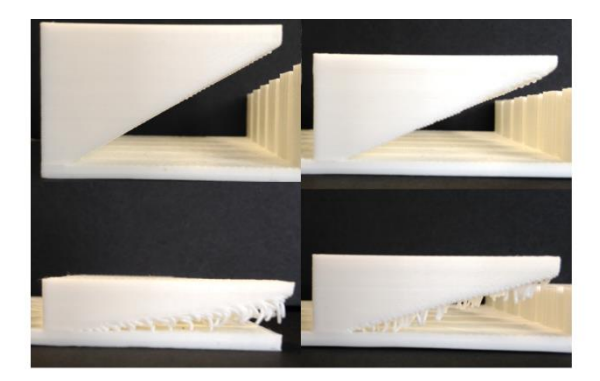

Slika 30. Rješenje konstrukcije skošenja [59]

Kao i na slici 29, na slici 32 je prikazan nedostatak indikacija o greškama konstrukcije prilikom CAD konstruiranja modela.

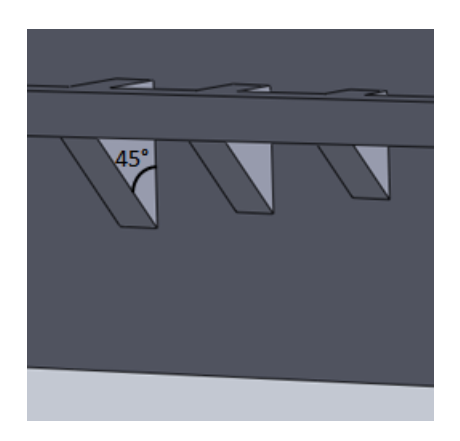

Slika 31. Korištenje kutnih nosača na modelu za sprečavanje propadanja materijala zbog vlastite težine [59]

Orijentacija predmeta na radnoj površini printera je vrlo jednostavan i učinkovit način osiguravanja stabilnog i pravilnog izratka. Promjenom orijentacije se može izbjeći dodatni materijal, ili pretvoriti potencijalni škart u dobar izradak. Kod postavljanja predmeta, potrebno je paziti da je predmet postavljen direktno na radnu površinu. Ako nije, nultočka Z osi neće biti nula, i zbog toga će postojati zračnost između predmeta i radne površine koju će softver morati popuniti dodatnim materijalom.

Ako radna površina nije popunjena predmetima, odnosno ako se radi o jediničnoj proizvodnji, predmet bi se trebao postaviti u centar radne površine, zbog toga što jer je sredina površine uvijek najbolje nivelirana.

Dijelovi koji se sastoje od krivulja i nagiba bi se trebali postavljati tako da se izrađuju u XY osi, zbog umanjenja efekta gravitacije. Ovdje također dolazi do stepenastog efekta, koji je već spomenut.

#### *3.3 STL format*

Nakon izrađenog CAD modela, potrebna je transformacija CAD formata u STL (standard tessellation language, *engl*. *tessellation - mozaik*) format. STL format opisuje geometriju 3D modela isključivo koristeći trokut, odnosno poligon kao gradivni element. Kod STL modela podatci poput boje i materijala predmeta su zanemareni, te je samo bitan matematički opis geometrije. Takav tip modeliranja se naziva NURBS. [14]

Trokuti koji su gradivni elementi se definiraju u kartezijevom koordinatnom sustavu po njihovim točkama. Odnosno, svaki trokut ima 3 krajnje točke koje imaju svoje koordinate u X, Y i Z osi (slika 34). Analogno tome, što su trokuti (gradivni elementi) manji, to će rezolucija i kvaliteta predmeta biti veća. Zbog takvog načina aproksimiranja modela, nerijetko dolazi do problema s vodonepropusnim pozicijama i s preciznim dimenzijama rupa. Na slici 33 je prikazan STL model takozvanog "Utah čajnika". Evidentno je da rezolucija modela ovisi o veličini trokuta, odnosno poligona koji ga sačinjavaju.

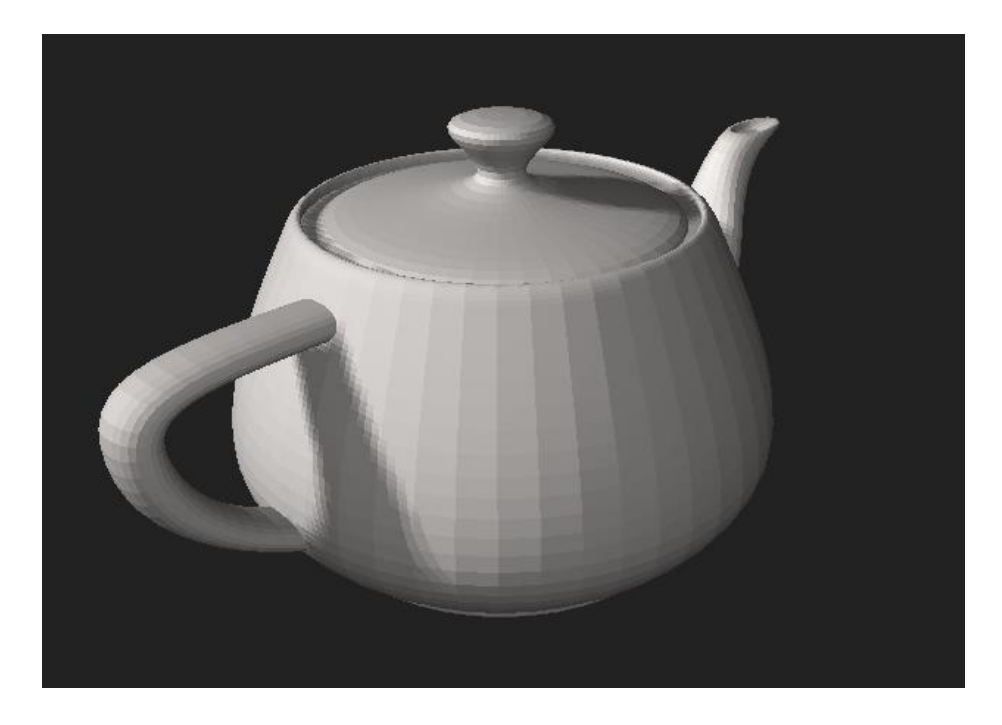

Slika 32. STL model čajnika. [60]

Kod definiranja STL modela postoje 2 bitna parametra o kojima će ovisiti kvaliteta modela, a to su:

-Odstupanje (*engl. Chordal tolerance/deviation*) određuje najveću dimenzionalnu razliku između CAD modela i modela u STL formatu, odnosno udaljenost površine trokuta od površine koja se aproksimira.

-Kut (*engl. Angle control*) određuje nagib između susjednih trokuta. Ovaj parametar je bitan kod aproksimacije krivulja, tako da ako je kut bliži vrijednosti 180°, krivulja će biti bolje aproksimirana.

STL datoteka se može izraziti u tekstualnom (ASCII) i binarnom obliku koordinatnom interpretacijom svakog poligona koji sačinjava model.

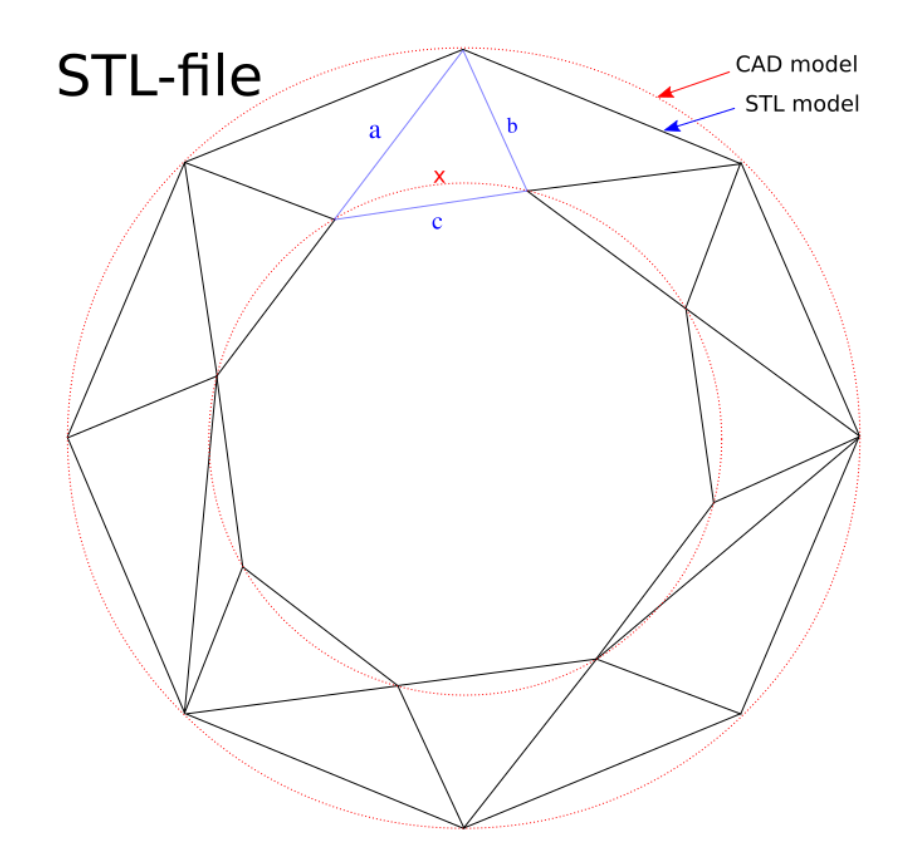

Slika 33. Usporedba geometrije CAD modela i STL modela istog predmeta. [61]

Format pisanja STL datoteke u ASCII obliku je sljedeći (izvor:wikipedia.org/STL\_(file\_format)):

*solid ime\_predmeta*

*facet normal ni nj nk*

*outer loop*

*T1 v1x v1y v1z T2 v2x v2y v2z T3 v3x v3y v3z T4 v4x v4y v4z*

*endloop*

*endfacet*

#### *endsolid ime\_predmeta*

gdje je Tn trokut ,a vnx/vny/vnz njegova prostorna koordinata. Svaki trokut je potpuno opisan 32-bitnim brojem, što uključuje normale (ni,nj,nk) i koordinate za sve 3 osi. U praktičnoj uporabi se ASCII oblik gotovo nikad ne koristi zbog njegove veličine, stoga se ovaj rad neće fokusirati na njemu. Bitno je napomenuti da je spomenuta normala vektor usmjeren iznad predmeta koji se modelira, i u praksi se postavlja na vrijednost (0,0,0), a softveri ga po potrebi izračunavaju takozvanim pravilom desne ruke za usmjeravanje vektora.

Drugi tip zapisa STL formata modela je binarni. Binarni tip zapisa STL modela je praktičniji, zbog njegove manje veličine.

Primjer (izvor:wikipedia.org/STL\_(file\_format)):

*UINT8[80]*

*UINT32*

*REAL32[3]*

*REAL32[3]*

*REAL32[3]*

*REAL32[3]*

*UINT16*

a sastoji se od zaglavlja veličine 80 znakova (UINT8), definiranim brojem poligona (UINT32) te svakim zasebno opisanim poligonom, a opisuje se s 12 32-bitna podatka, od kojih su 3 vrijednost normale i 3 za svaku koordinatnu os poligona. [14] Uz poligone, definira se i vektor normale. UINT16 predstavlja integer od 2 byte-a koji u praksi uvijek poprima vrijednost nule, dok je u dokumentaciji napisano da bi taj integer trebao poprimiti "attribute byte count", ali taj podatak nije nužan za daljnji rad.

### *3.4 Podjela modela na slojeve (slicing)*

Svaki proces 3D printanja, neovisno o tehnologiji izrađuje predmet sloj po sloj (horizontalno). Kako će se CAD model podijeliti u slojeve ima izuzetan utjecaj na kvalitetu izratka (slika 35). Iz tog razloga potrebno je koristiti sofisticiran i kvalitetan softver za slicing.

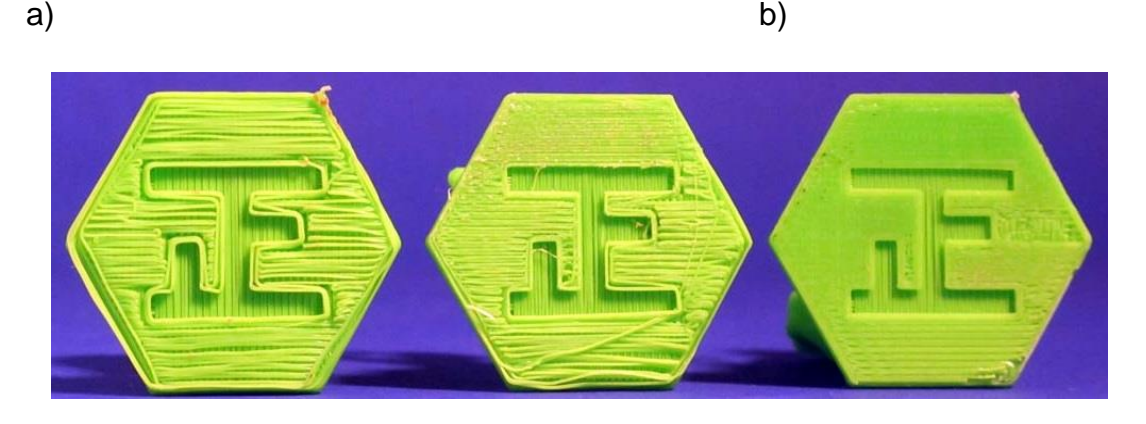

Slika 34. a) Primjer loše razdiobe modela i parametriranja i b) kvalitetno odrađene razdjele i parametriranja [62]

Uloga *slicer* softvera je razdjela modela na pravilni broj slojeva, generiranje materijala za podršku, i prevođenje 3D modela u upute koje 3D printer razumije, u obliku G-koda za svaki zasebni sloj. Na slici 36 se nalazi prikaz sučelja jednog takvog *slicing* softvera nakon odabranih parametara. U gornjem lijevom kutu je predočen proračun softvera za potrebno vrijeme printanja i utrošenog materijala

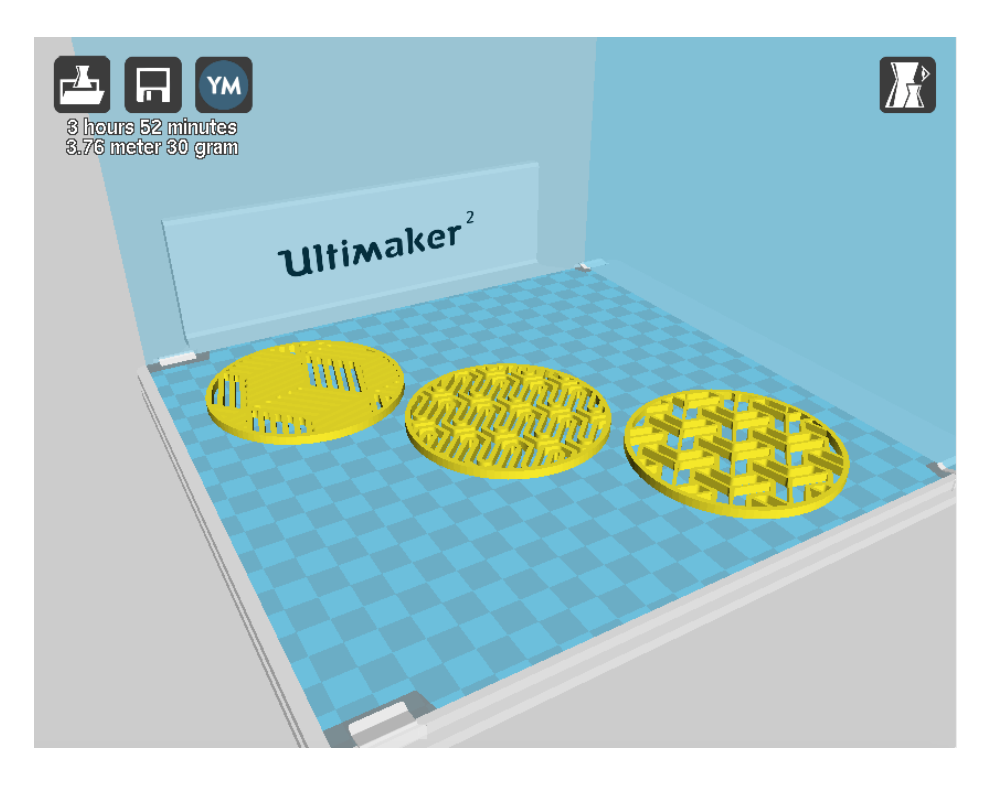

Slika 35. Sučelje *slicing* softvera [62]

#### *3.4.1 Parametriranje za slicing softver*

Slijedi opis bitnih parametara kod tipičnog procesa 3D printa. Potrebno je napomenuti da se postupak parametriranja razlikuje kod različitih tehnologija, ali ovdje će se nastojati generalizirati u smislu općeg procesa 3D printa.

-Veličina sloja predstavlja visinu svakog sloja. Taj parametar direktno određuje kvalitetu, odnosno rezoluciju predmeta koji se izrađuje. Veći broj slojeva predstavlja manju visinu svakog sloja, i samim time porast kvalitete. Veći broj slojeva znači i dulje vrijeme izrade. Prvi sloj koji se izrađuje često ima veću debljinu od ostalih, zbog problema oko prianjanja za površinu.

-Debljina ljuske predstavlja debljinu površinskog sloja, a definira se kod predmeta koji imaju polovičnu ispunu materijalom (ispuna saćima ili rešetkama) i kod predmeta koji nemaju ispunu materijalom. [18]

-Ispuna materijala je parametar koji definira ispunu predmeta, a definira se u postotcima. 100% ispuna je potpuno ispunjen predmet, a 0% ispuna je predmet koji se sastoji samo od vanjske stijenke. Ovisno o softveru koji se koristi, kao i o tehnologiji printa, softver će dodavati rešetke materijala ili drugi oblik ispune koji podržava mehaničku strukturu predmeta (slika 37).

-Brzina izrade se odnosi na brzinu aktuatora koji upravljaju procesom. Prevelika brzina izrade će gotovo uvijek rezultirati lošijom kvalitetom izratka, ili škartom.

-Struktura materijala za podršku se definira tako da struktura bude mehanički stabilna prilikom izrade predmeta. Svaki softver i svaka tehnologija ima svoje specifične načine postavljanja materijala za podršku, a njihova kompleksnost ovisi o geometriji izratka i to materijalu koji treba podržavati.

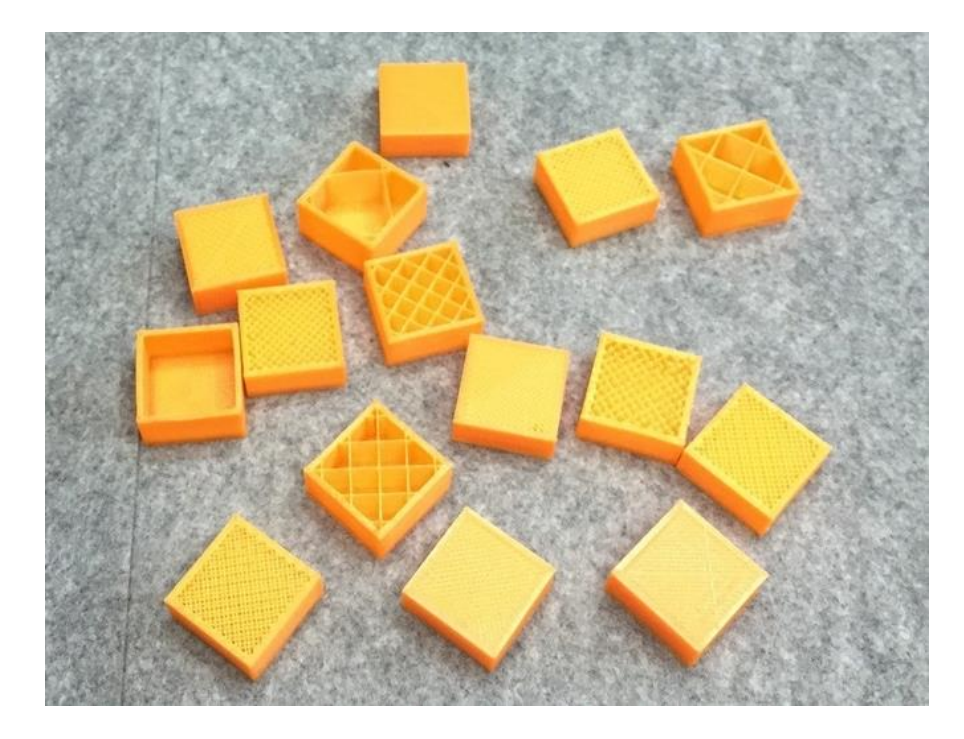

Slika 36. Prikaz različitih vrijednosti ispune kod parametriranja slicing softvera [62]

Na slici 38 je prikazano parametriranje u softveru za rezanje (Cura v15). Retrakcija je do sad nespomenut parametar specifičan za FDM tehnologiju, a predstavlja mogućnost izvlačenja filamenta iz ekstrudera na mjestima gdje se ne ekstrudira materijal kod diskontinuiranih površina radi bolje kvalitete predmeta.

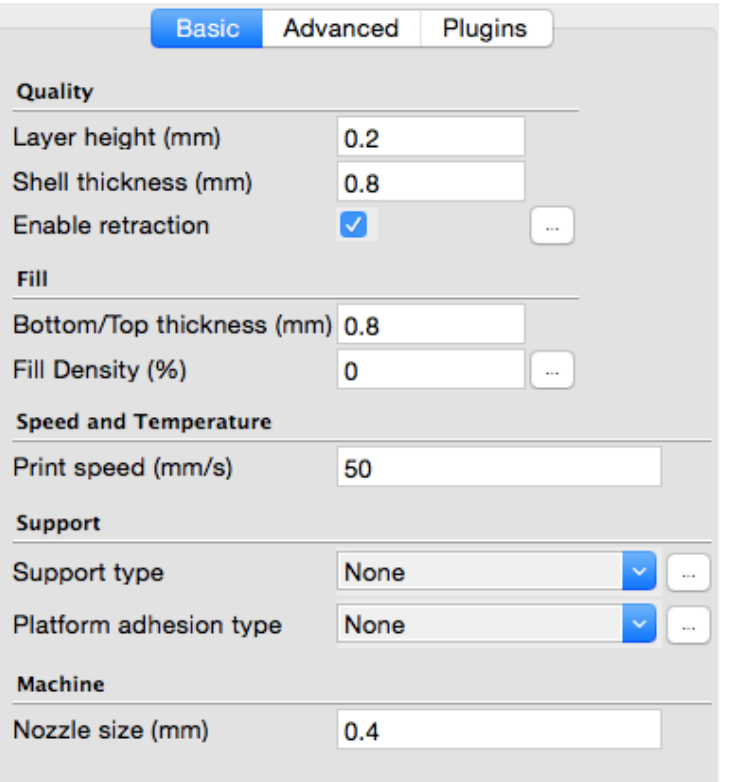

Slika 37. Parametriranje koristeći Cura v15 [62]

#### *3.4.2 G kod*

Zadnji korak prije početka rada printera je generiranje G-koda. G-kod je programski jezik koji se koristi za upravljanje numerički upravljanim strojevima. Uloga G-koda je definiranje gibanja, brzine gibanja i putanje aktuatora ili alata stroja.

G-kod se kod 3D printanja gotovo nikad ne piše ručno, već ga generira softver za rezanje modela na slojeve (*slicer software*). Unatoč tome, kod je moguće pregledati i korigirati ako je to cilj.

U odnosu na druge programske jezike, sintaksa G-koda je vrlo jednostavna. Sastoji se od naredbi koje se označavaju velikim slovom i brojem, a naredbe se izvode jedna nakon druge, po redu kojim su napisane.

Primjer jedne naredbe je G1 X25 F3200, gdje je G1 naredba za linearno gibanje, a u nastavku je definirano da je gibanje u smjeru X osi duljine 25mm, brzinom 3200 okretaja po sekundi. S obzirom na to da se rad ne fokusira na G-kodu, potpuna interpretacija naredbi i sintakse će biti izuzeta, a primjer sintakse se nalazi na slici 39. [19]

G00 X-25 Y20 G91 X-10 G02 X10 Y-10 I10 J0 F200 M3 G02 X-10 Y10 I0 J10: G90 G00 M5 X0 Y0; G00 X25 Y20 G91 X-10 G02 X10 Y-10 I10 J0 F200M3 G02 X-10 Y10 I0 J10; G90 G00 M5 X0 Y0: G00 X40 Y0 G02 X-40 Y0 I-40 J0 F200 M3 G90 G00 M5 X-55 Y0: G02 X0 Y-55 155 J0 F200 M3 G02 X-55 YO IO J55

Slika 38. Primjer naredbi G-koda [63]

### **4. EKSPERIMENTALNI DIO: PROJEKTIRANJE DLP 3D PRINTERA**

U ovom dijelu diplomskog rada će se razraditi model 3D printera. Svaka odluka u vezi projektiranja printera će biti razjašnjena, te će biti opisan tijek razmatranja različitih opcija različitih dijelova stroja, te njihovih prednosti i nedostataka.

#### *4.1. Odabir tehnologije*

Kod odabira tehnologije cilj je odabrati tehnologiju koja omogućava inovativnost, konkurentnost na tržištu u smislu specifikacija i kvalitete, i dostupnost. Tehnologije ekstruzije filamenta, poput FFF i FDM tehnologija su trenutno vrlo popularne za osobnu uporabu, ali su samim time veoma eksponirane te postoji velik broj izvedbi takvih printera. Tehnologije praška (SLS, SLM DMLS, EBM) su vrlo kvalitetne i fascinantne tehnologije, posebice kod printanja metalnih predmeta. Unatoč tome, njihova primjena je ograničena na industrijsku uporabu zbog potrebe iznimno visokih temperatura za sinteriranje i potpunog otapanja metalnog praha (ako se radi od izradi metalnih predmeta).

Tehnologije plastičnog fluida (SLA i DLP) ne zahtijevaju zagrijavanje platforme niti niveliranje podloge, ne dolazi do problema zbog pogrešne temperature kao kod tehnologija ekstruzije filamenta. Uz to, česti problem začepljenja ekstrudera materijalom je nepostojeći kod ovih tehnologija jer ekstruder nije dio ovakvog stroja. Kakvoća izratka je usporediva skupljim tehnologijama praška, a zbog padajuće cijene fotopolimernog fluida su sve relevantniji na tržištu. S obzirom na to da tržište još uvijek nije zasićeno, te postoje relativno neistražena područja ove tehnologije, tehnologija plastičnog fluida će biti odabrana kao tehnologija 3D printera koji će se projektirati u ovom diplomskom radu.

DLP je brža metoda od SLA, jer ne koristi laser već istovremeno izlaže cijeli sloj svjetlosti. Iz tog razloga, DLP metoda ne zahtijeva aktuatore za pomicanje X i Y osi s obzirom na to da selektivno izlaganje svjetlosti tradicionalno izvodi DLP projektor (izvor svjetlosti). Jedino mehaničko gibanje koje se izvodi kod takvih printera je u Z osi. Jedan stupanj slobode gibanja dozvoljava poboljšanje preciznosti i brzine. Zbog tih razloga, kao i zbog činjenice da poboljšanje rezolucije izvora svjetlosti izravno povećava kvalitetu i razlučivost izratka, odabrana je DLP inačica tehnologije fotopolimerizacije fluida.

#### *4.1.1. Osvrt na CLIP tehnologiju*

CLIP (engl. Continuous Liquid Interphase Printing) je nova tehnologija koja se nadovezuje na DLP tehnologiju. Njena specifičnost je kontinuirano osvjetljavanje fluida postepenom animacijom svih slojeva putem projektora (slika 40). Tvrtka Carbon, koja i razvija ovu tehnologiju, tvrdi da je ovo najbrža tehnologija 3D printa te da će stostruko ubrzati klasični proces 3D printa. [20]

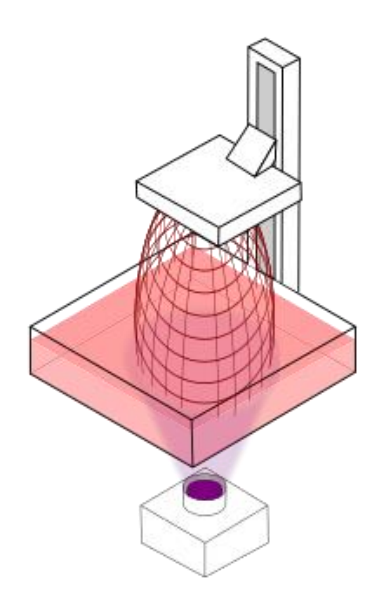

Slika 39. Shematski prikaz CLIP tehnologije [64]

Unatoč tome, ova tehnologija ima dva nedostatka u usporedbi s klasičnom DLP tehnologijom. Prvi problem je drastični porast vremena izrade kod predmeta s većim poprečnim presjekom. Razlog tome je površina membrane na dnu spremnika takvog printera, a ta membrana predstavlja "sivu zonu" koja omogućava dinamični način stvrdnjavanja fluid sprečavanjem priljepljivanja izratka za dno spremnika. Kroz membranu je potrebna difuzija kisika čija količina ovisi o poprečnom presjeku predmeta, a to eksponencijalno usporava proces kod većih presjeka. Drugi nedostatak ove metode je pad rezolucije i preciznosti. S obzirom na to da je preciznost glavni prednost metoda stvrdnjavanja fluida, a brzina izrade je bolja samo u specifičnim primjerima, navedeni nedostaci su razlog zašto se ova tehnologija neće primijeniti u ovom diplomskom radu.

#### *4.2. Odabir materijala*

DLP tehnologija koristi plastični fluid koja je osjetljiv na svjetlost. Kada se fluid izloži određenoj frekvenciji svjetlosti, na određeni period u određenom intenzitetu, fluid se stvrdne u materijal poput poliestera, ili uretana. Taj proces se naziva fotopolimerizacija. Svojstva stvrdnutog fluida će ovisiti o tipu fluida, a sami tip fluida će diktirati izvedbu printera.

Najbitnija odluka u vezi materijala je odabir između korištenja fluida osjetljivog na UV svjetlost okvirne valne duljine 380nm, ili fluida osjetljivog na vidljivu svjetlost (plava svijetlost 440-475nm). Klasična DLP metoda koristi DLP projektore s uklonjenim filterom za UV zrake. Prednosti uporabe UV osjetljivog fluida su veliki izbor fluida i bolja mehanička svojstva (iako neki proizvođači tvrde da nije tako) od fluida osjetljivog na svjetlost većih valnih duljina. Nedostatak je činjenica da je potrebno imati kvalitetan izvor UV svjetlosti koji će davati UV svjetlost dovoljne jačine, i zahtijevane rezolucije. Takav izvor je DLP projektor, koji zbog svojih dimenzija i cijene narušava željena svojstva kompaktnosti i pristupačnosti. Druga opcija je korištenje fluida osjetljivog na vidljivu svjetlost. Vrlo dugo vremena nije postojao komercijalni proizvođač ovakvog fluida, odnosno fluid koji može pružiti dovoljno dobra svojstva materijala. Trenutno takve materijale proizvode tek nekolicina proizvođača, ali njihov broj raste iz godine u godinu. Cijena takvog fluida je u pravilu veća od UV osjetljivog fluida, ali ne toliko da bi se u razmatranje dovela isplativost korištenja ovakvih fluida. Radi korištenja vidljive svjetlosti, moguće je kao izvor svjetlosti koristiti LCD (engl. *Liquid Crystal Display)* zaslone odgovarajućih specifikacija, što je najveća prednost ove metode. Mehanička svojstva su u pravilu lošija od materijala izrađenih UV osjetljivim fluidom, i vrijeme izrade je sporije. U nastavku ovog diplomskog rada će se nastojati umanjiti ili eliminirati navedeni nedostatci, te će se odabrati plastični fluid osjetljiv na vidljivu svjetlost kao materijal 3D printera koji se projektira.

#### *4.3. Mehanička svojstva materijala*

Tvrtka Photocentric 3D je jedan od patentiranih proizvođača plastičnog fluida osjetljivog na vidljivu svjetlost. Jamče da njihov fluid osjetljiv na dnevnu svjetlost po mehaničkim svojstvima ne odudara od UV osjetljivih fluida, a cijene se kreću od 45 do 51 funti po kilogramu materijala. Mehanička svojstva tih fluida su [21]:

#### *Daylight Hard*

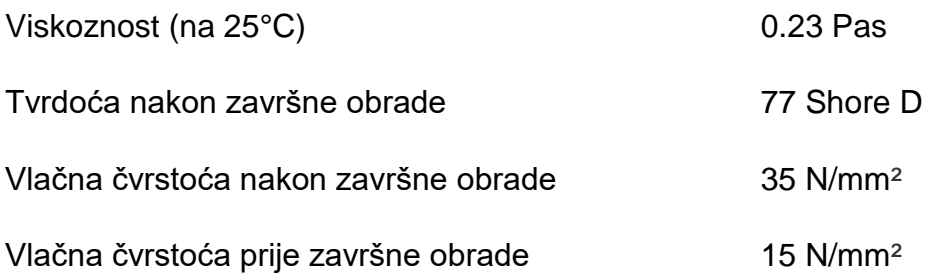

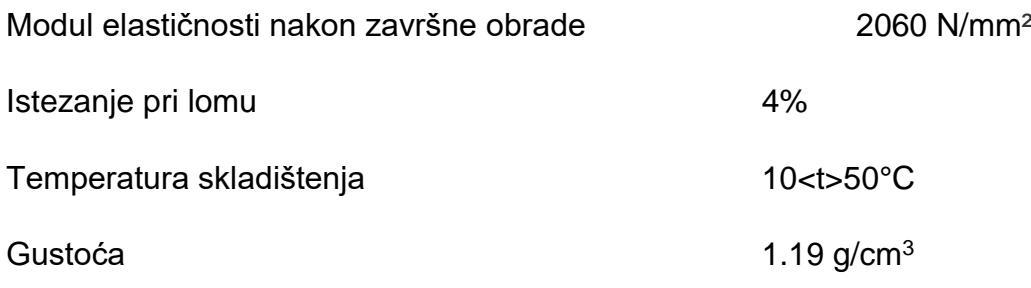

## *Daylight Firm*

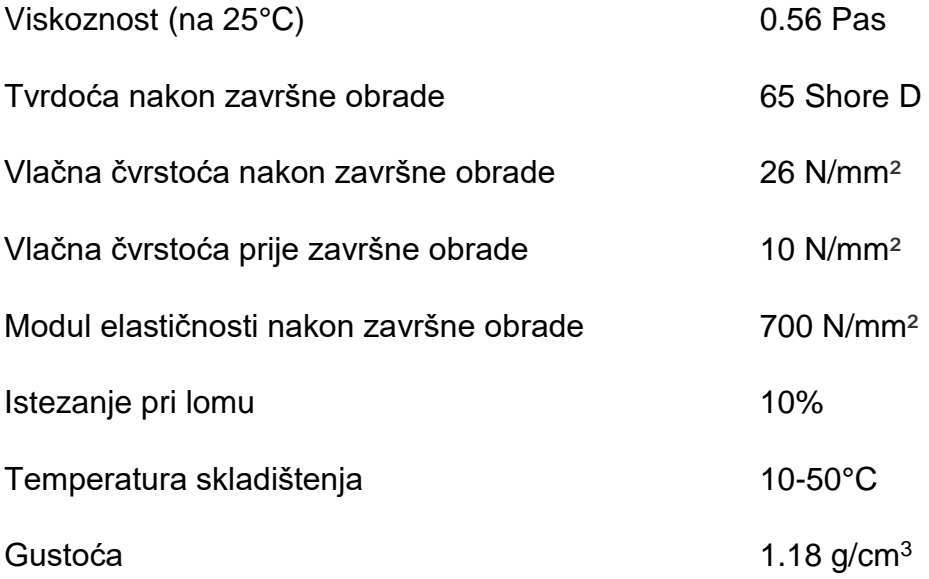

#### *Daylight Flexible*

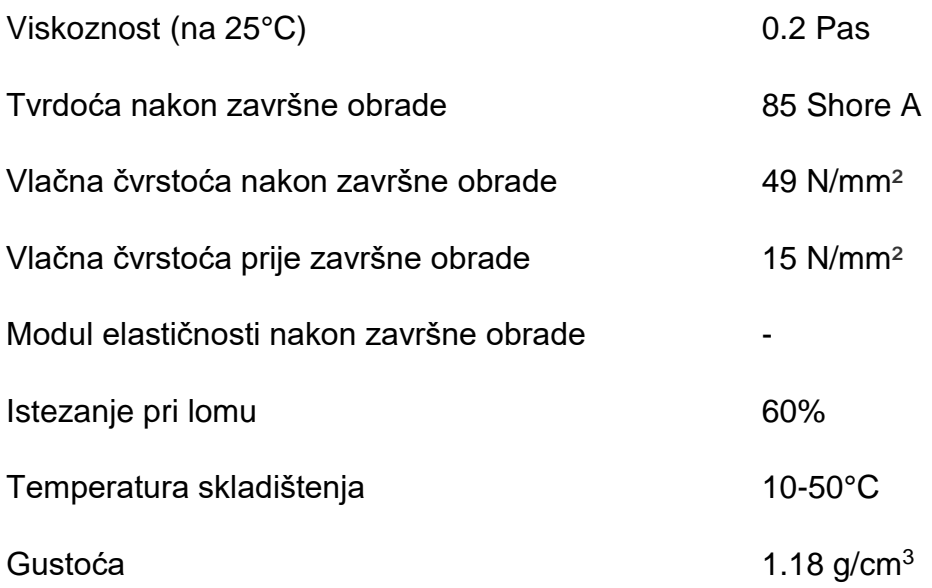

## *Daylight High Tensile*

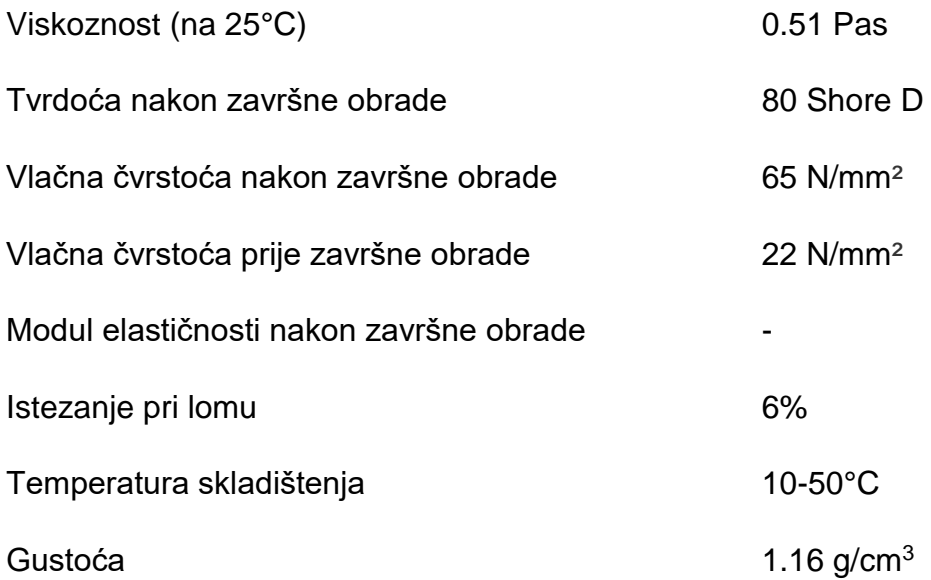

## *Daylight Tough*

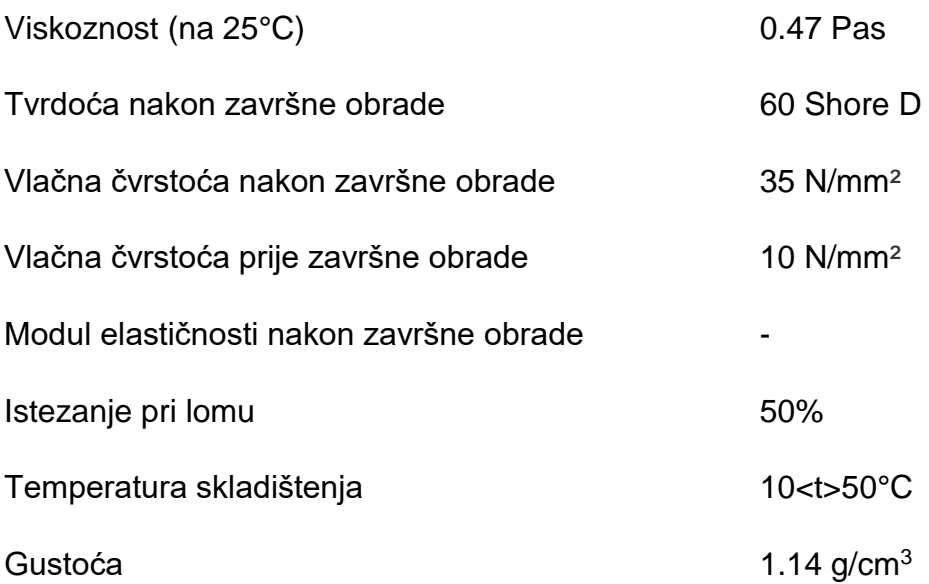

*Daylight Castable (za izradu kalupa, ne ostavlja pepeo pri izgaranju)*

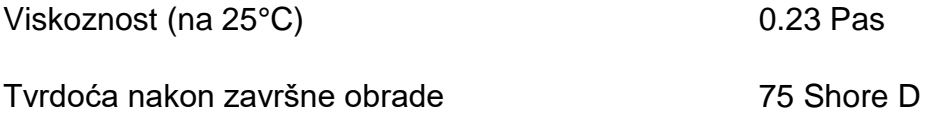

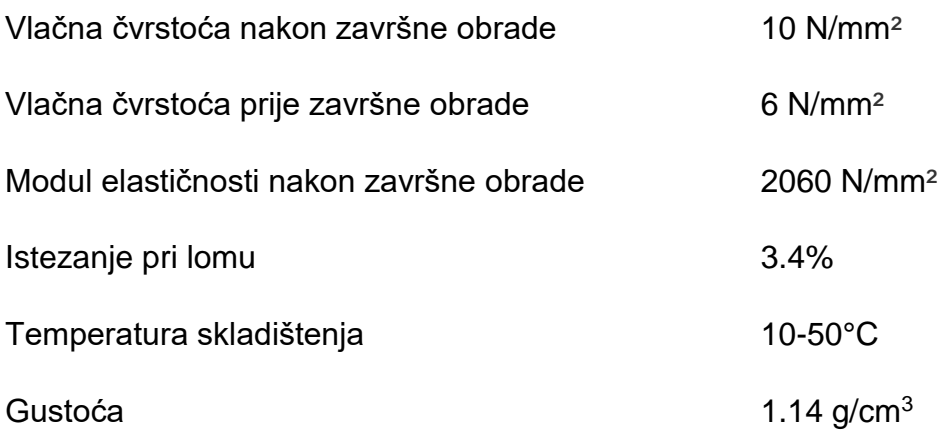

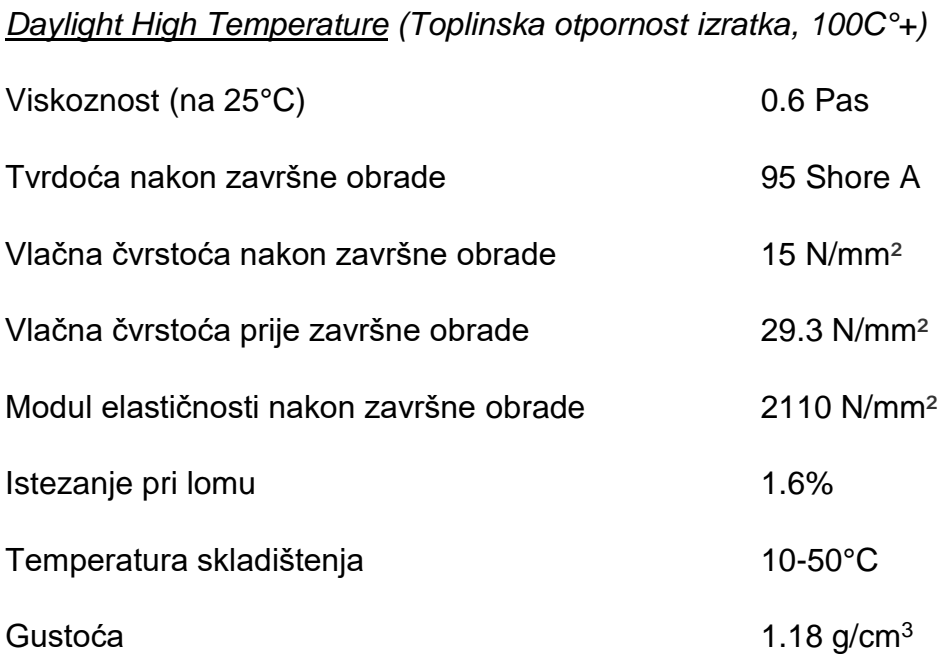

### *4.4. Izvedba selektivnog osvjetljivanja*

Fluidi osjetljivi na vidljivu svjetlost reagiraju induciranjem fotopolimerizacije prilikom izlaganja svjetlosti. Frekvencije svjetlosti mogu varirati preko velikog spektra (200nm-700nm), ali svjetlost koja pokazuje najbrža vremena stvrdnjavanja kod takvih fluida se nalazi na frekvencijama oko 450nm (plava svjetlost). Na brzinu stvrdnjavanja utječe i jačina svjetla kojem se izlaže. Kod UV osjetljivih fluida potrebno je koristiti izvor UV svjetlosti, što najčešće znači da je potrebno koristiti DLP projektor, čiji su nedostaci veličina i cijena. Za fluide osjetljive na vidljivu svjetlost je potrebno razmotriti druge izvore svjetlosti.

Jedna mogućnost je uporaba zaslona smartphonea ili tableta. Ova izvedba pruža iznimnu praktičnost, posebice u smislu izrade specijalizirane aplikacije za smartphone/tablet koji bi služio kao softver za rezanje modela na dijelove i prikaza slojeva na zaslonu kojima se stvrdnjava fluid. Unatoč praktičnosti, ova izvedba ima nekoliko velikih nedostataka. Jačine osvjetljenja je ograničena te uzrokuje sporo stvrdnjavanje slojeva fluida, a ne dopušta modifikaciju. Iz tog razloga se stvrdnjavanje jednog sloja može produljiti čak 4-5 puta. Smartphone i tablet uređaji imaju zaslone osjetljive na dodir, zbog kojih se na zaslonu nalazi dodatan sloj stakla, koji smanjuje preciznost emitiranja svjetlosti. Uz to, svaki dodir zaslona prstom stvara mrlje i nečistoće na zaslonu, koji će također uzrokovati pad kvalitete izratka. Dodatan problem predstavlja i aplikacija za izradu slojeva i upravljanje procesom. Rezanje STL modela na slojeve i parametriranje procesa je vrlo hardverski zahtjevan proces te velik broj uređaja ne bi bio u sposobnosti pokretati takvu aplikaciju. Iz tog razlika bi se korištenje moralo ograničiti samo na *high-end* uređaje, ili koristiti *cloud* aplikaciju koja bi morala koristiti udaljene servere za odvijanje procesa aplikacije. Nepotrebno je napomenuti da to predstavlja potpuno novi niz problema, te znatno komplicira ovakvu izvedbu.

Drugi način izvedbe je korištenje LCD zaslona. To nam dozvoljava prilagođavanje parametara izvora svjetlosti. Veličina i rezolucija zaslona izravno utječu na kvalitetu izratka u XY ravnini,a jačina osvjetljenja se može modificirati stavljanjem novog zadovoljavajućeg pozadinskog osvjetljenja LCD zaslona koje ima zadovoljavajuću jačinu svjetlosti. Uspješnim parametriranjem će se povećati kvaliteta izratka i ubrzati vrijeme izrade. Iz navedenih razloga je odabran LCD zaslon kao izvor svjetlosti stroja. Postavke zaslona će biti postavljene na najveću svjetlinu (*engl. brightness*), dominantna boja će biti plava (*engl.hue*), i kontrast će biti podešen na najveću vrijednost.

Izračun kvalitete razlučivosti po XY ravnini ovisi o kvaliteti zaslona. Razlučivost se može izračunati dijeljenjem dimenzije zaslona s njegovom rezolucijom u pikselima. Kod zaslona dimenzija 13.28cm\*7.47cm (6" dijagonala) i rezolucije 2560\*1440 piksela je lako izračunati da je preciznost 51.875 mikrona (13.28/2560=7.47/1440=5.1875\*10-3mm). Također je evidentno da se povećanjem zaslona pri istoj rezoluciji kvaliteta narušava, tako da je potrebno skalirati rezoluciju s dimenzijom zaslona.

44

#### *4.7. Spremnik fluida i orijentacija Z-osi stroja*

Postoje dvije glavne izvedbe spremnika i smjera gibanja Z osi, engl. *top-down i bottom*-up (hrv. odozgo prema dolje i odozdo prema gore). *Top-down* izvedba znači da je izvor svjetlosti iznad spremnika fluida, a radna površina (postolje izratka) se prilikom izrade slojeva spušta sve niže u spremnik. Kod *bottom-up* izvedbe, izvor svjetlosti se nalazi ispod spremnika fluida, a prilikom dodavanja slojeva radna se površina uzdiže. Obje izvedbe su prikazane na slici 41, a njihove specifikacije će se u nastavku diplomskog rada razmotriti te će se u skladu s donesenim zaključcima donijeti odluka o implementaciji u 3D printeru koji se projektira. [22]

Viskoznost fluida predstavlja ograničenje kod odabira orijentacije stroja. *Topdown* izvedba zahtjeva nisku viskoznost fluida zbog uranjanja platforme u spremnik. Fluid mora biti dovoljno niske viskoznosti da teče iznad platforme prilikom uranjanja. Uz to, što je manja viskoznost, fluid će se brže nivelirati, pa se time ubrzava cijeli proces. Kod *bottom-up* izvedbe fluid se pritišće između prethodno stvrdnutog sloja i dna spremnika, tako da veća viskoznost neće utjecati na vrijeme niveliranja i popunjavanja prostora fluidom. Unatoč tome, i kod *bottom-up* izvedbe je poželjno imati relativno nižu viskoznost, jer se tada materijal gotovo uopće ne savija (*engl. warping).* Savijanje stvrdnutih slojeva je rjeđe kod *bottom-up izvedbe*, a tome doprinosi činjenica da je izradak pritisnut između platforme i dna spremnika. Naprezanja izratka su posljedica različitih sila koje utječu na predmet prilikom izrade. Izrada predmeta sloj po sloj uzrokuje adhezivnu silu koja nastoji odlijepiti predmet s platforme. Naprezanja uzrokuje i gravitacija, ali kod *top-down* izvedbe, utjecaj gravitacije je zanemariv.

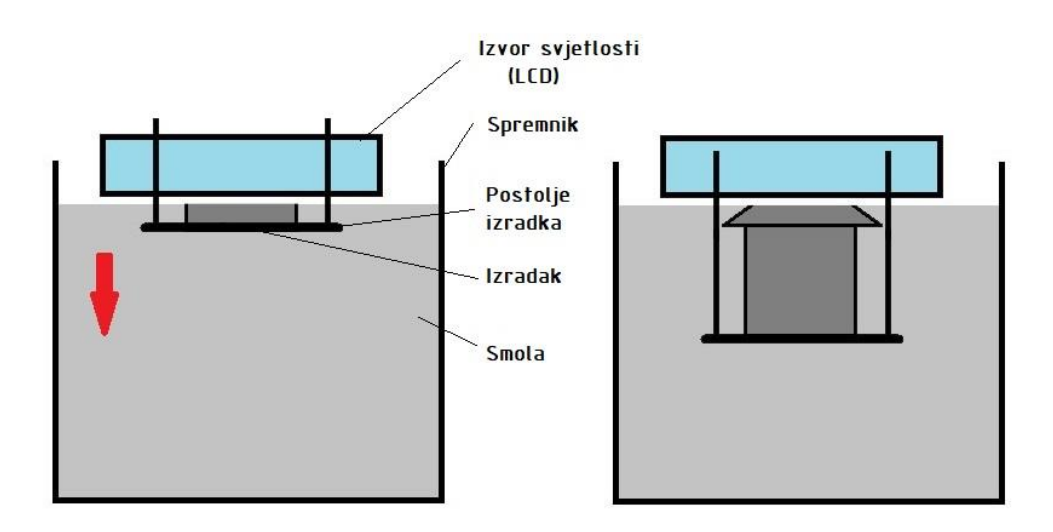

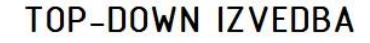

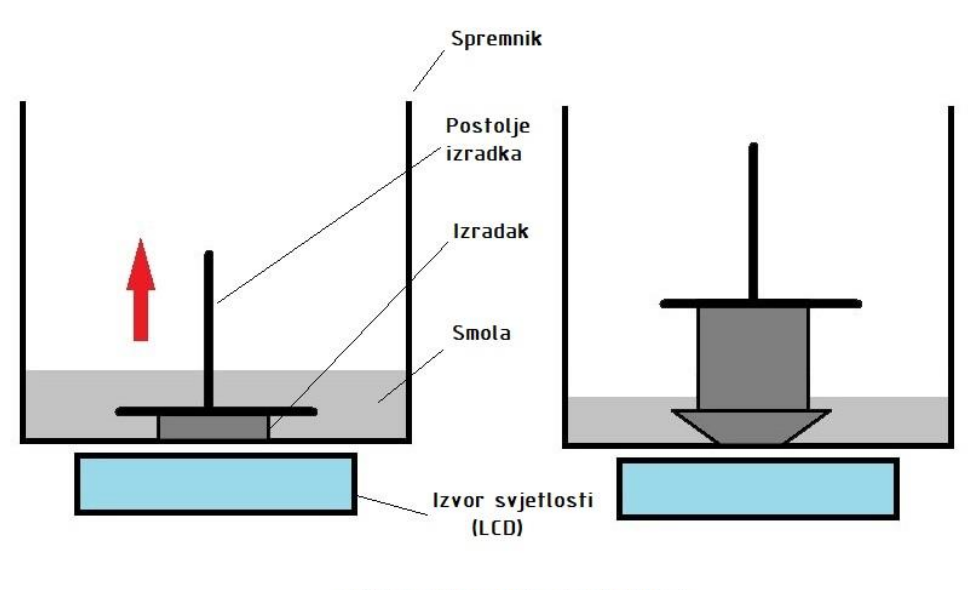

BOTTOM-UP IZVEDBA

Slika 40. Ilustracija varijanti izvedbe orijentacije Z-osi stroja.

Sa slike 41 je evidentno da bottom-up izvedba zahtijeva manje fluida u spremniku, što smanjuje troškove i povećava praktičnost. Količina fluida u spremniku top-down izvedbe se može smanjiti korištenjem dodatne tekućine veće gustoće od plastičnog fluida, na čijoj bi površini plutao tanji sloj fluida. U tu svrhu se može koristiti mineralno ulje ili slana voda. Problem ovakve izvedbe je odvajanje

preostalog fluida od tekućine na kojoj pluta ako sav fluid nije upotrijebljen. Uz to, ta tekućina može imati nepovoljan utjecaj na nedavno stvrdnut sloj fluida, te može uzrokovati dodatna naprezanja i napetosti u materijalu. Zbog korištenja LCD-a kao izvora svjetlosti bottom-up izvedba nema probleme smještanja projektora ispod spremnika. Iz tog razloga, kao i zbog uštede fluida, te kvalitetnijih rezultata, bottomup izvedba je odabrana za 3D printer koji se projektira u ovom diplomskom radu.

Kao materijal spremnika, potrebno je odabrati materijal koji dozvoljava slobodno gibanje fluida, te materijal koji je kemijski neosjetljiv na fluid koji se koristi. DLP proces je eksotermički proces, iz čega je evidentno da materijal spremnika mora biti otporan na toplinu i na UV svjetlost. Potrebno je i napomenuti da materijal mora dozvoljavati lako odvajanje fluida, bez lijepljenja. Uz to, poželjna je transparentnost spremnika, a lom svjetlosti mora biti minimalan zbog usmjerenja svjetlosti s LCD zaslona.

Logičan odabir bi bilo kaljeno staklo, ali zbog svojstva djelomične refleksije se je potrebno okrenuti materijalima poput poliuretana (odnosno, laminiranim plastičnim stijenkama). PET (polietilen tereftalat) ima 90% propusnost svjetlosti valnih duljina ~ 450nm, ali je propusnost kisika problematična, pa ga je potrebno laminirati. Vanjske stijenke će biti rigidne, i omotane slojem za filtriranje ultraljubičaste svjetlosti, a donja stijenka će biti tanja, i bez filtera. Uz to, potrebno je obratiti pažnju na sile pritiska mase fluida na donju stijenku, te biti siguran da neće doći do deformacija stijenke. Iz tog razloga će se na konstrukciji spremnika dodati ojačanje u obliku aluminijskog okvira. [22]

#### *4.8. Z-os 3D printera*

Kao jedini mehanički stupanj slobode gibanja ovog stroja, pravocrtna Z-os je jedan od ključnih čimbenika preciznosti ovog 3D printera. Njegova uloga je da pomiče i spušta platformu na koju je pričvršćen prvi sloj izratka. S obzirom na to da je odabrana bottom-up tehnologija, uloga aktuatora će biti da platformu i izradak postavlja na parametriranu dubinu u spremniku fluida, tako da sloj koji se trenutno obrađuje bude udaljen jednu visinu sloja od dna spremnika. Postepeni pomak Z-osi predstavlja visinu sloja, iz čega je lako zaključiti da će povećanjem preciznosti aktuatora Z-osi rasti i kvaliteta izratka. Sloj ne smije biti prevelik, osim zbog nezadovoljavajuće preciznosti, i iz razloga nemogućnosti fotopolimeriziranja cijelog sloja zbog njegove debljine.

#### *4.8.1. Odabir aktuatora Z-osi*

Zbog zahtjeva preciznosti i pouzdanosti, odabran je steper motor (slika 42). Stepper ili step motor je DC motor bez četkica koji puno kružno gibanje dijeli u korake (*engl. steps*). Po koracima se vrši i pozicioniranje motora a ostvaruje se dovođenjem napona na odgovarajuće elektromagnete step motora. Traženi zahtjevi preciznosti pozicioniranja stepper motora se postižu uvođenjem *microstepping* načina rada motora. *Microstepping* (mikro-koraci) služi povećanju preciznosti pozicioniranja stepper motora dijeljenjem koraka (polova) stroja na manje dijelove, najčešće prateći zakon sinusoide ili neki drugi tip vala. [23]

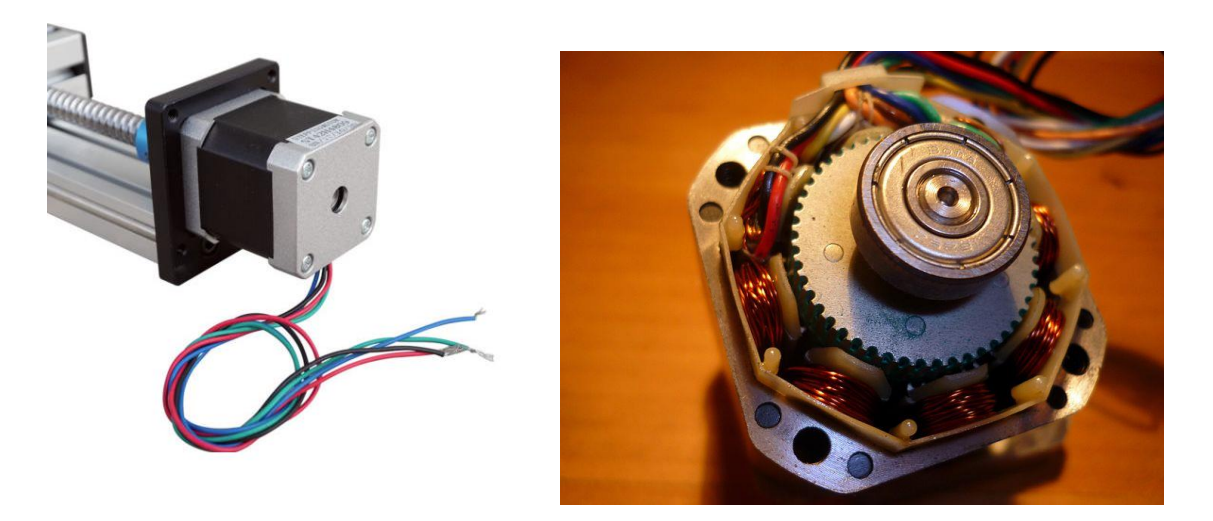

Slika 41. Stepper motor koji se koristi za aktuaciju Z-osi [65]

Linearno gibanje se realizira vijčanim prijenosom preko trapeznog navoja (slika 43). Vodilica osigurava točnost pozicioniranja, i smanjuje faktor trenja kod pozicioniranja.

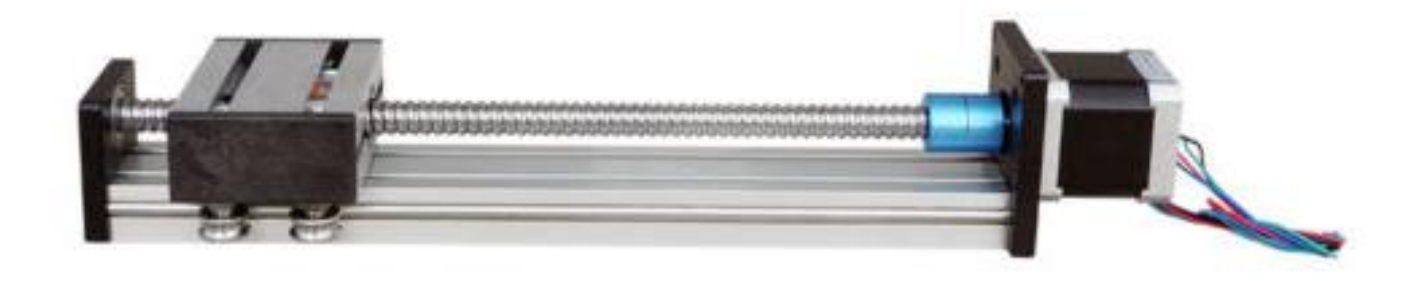

# Slika 42. Potpuna izvedba aktuacije gibanja Z-osi koristeći stepper motor, vijčani prijenos, i vodilicu. [66]

S obzirom na to da je postignuta preciznost na XY ravnini u okviru 50 mikrona, ta preciznost će biti cilj i kod visine sloja, odnosno preciznosti u Z osi. Da bi motor sa sigurnošću mogao davati traženu preciznost, njegov najmanji pomak bi trebao biti barem 30% manji od zahtjeva. Najmanji pomak ovisi i o navoju vijka. Što je finiji navoj, to će pomak biti manji i precizniji. Način vođenja platforme je prikazan na slici 44. Bitni parametar aktuatora Z-osi je i njegov dozvoljeni teret, zbog savladavanja sila adhezije između slojeva. Motor mora biti dovoljno snažan da može odvajati novostvrdnuti sloj od podloge. Te sile nisu velike, ali ih je bitno sagledati i imati na umu prilikom odabira aktuatora.

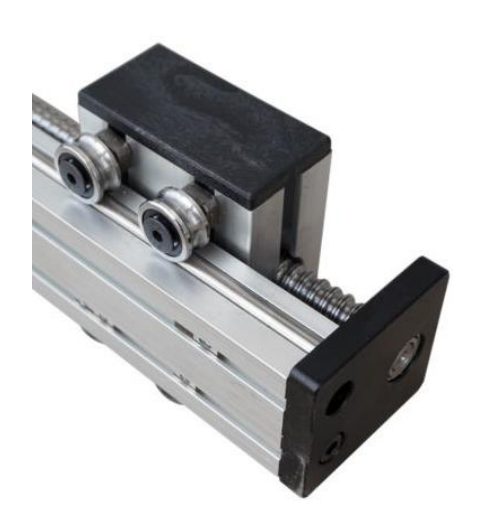

Slika 43. Vodilica aktuatora Z-osi. [66]

Specifikacije odabranih aktuatora su [24][25]:

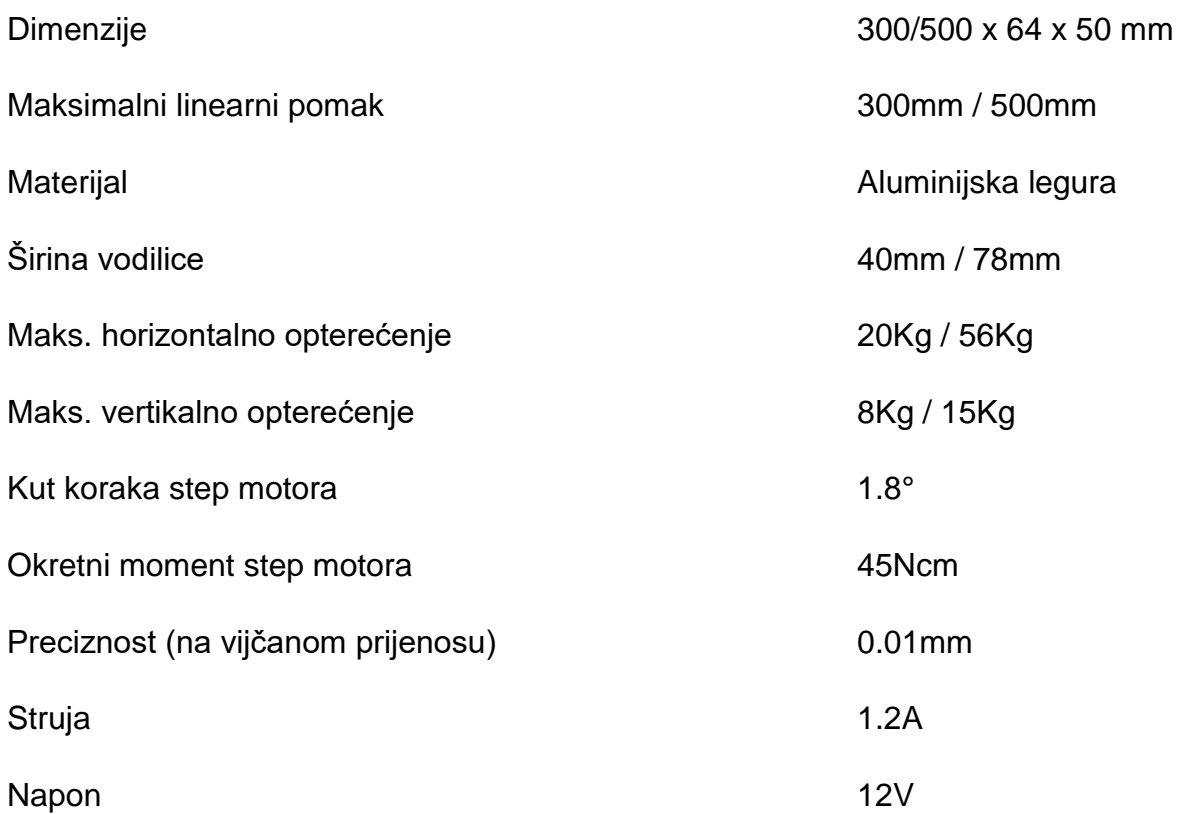

S obzirom na to da je najmanji pomak ovakvog modela 10 mikrona, sa sigurnošću može garantirati preciznost od 50 mikrona, što je i zadani cilj projekta. Na pomični dio aktuatora je potrebno dodati platformu koja će se spuštati i dizati, te na kojoj će biti pričvršćen izradak. Ta platforma mora biti od materijala koji će dozvoliti prianjanje prvog sloja izratka, tako da se izradak ne odvoji od radne platforme prilikom izrade. U tu svrhu će poslužiti aluminijska ploča dovoljne debljine da ne dolazi do savijanja pod težinom izratka.

#### *4.9. Software i elektronika*

#### *4.9.1.Zahtjevi i funkcija software-a*

Želi se postići samostalnost stroja, što znači da nije potrebno računalo za funkcionalnost, ali da postoji mogućnost daljinskog upravljanja preko računala. Za neposrednu interakciju sa softwareom će se koristiti zaslon osjetljiv na dodir na uređaj koji će prikazivati proces i omogućiti odabir parametara softvera. Za *remote* komunikaciju će se koristiti SSH/VNC (secure shell/virtual network computing) tehnologija. Stroj će imati postavljen niz senzora okoline čije će se vrijednosti i stanja ispisivati na sučelju.

#### *4.9.2. Zahtjevi i funkcija hardware-a*

S obzirom na to da je cilj autonomnost stroja, potrebna je CPU (*central processing unit*) jedinica s kompatibilnom arhitekturom koja je u stanju brzo i precizno prenositi podatke aktuatorima stroja, i obrađivati te iste podatke. Osim centralnog računala, potrebni su pogonski sustavi aktuatora Z osi, te dodatni strujni krugovi za senzoriku, i napajanje. Kompletni elektronički sklop mora biti vrlo pouzdan i brz, s obzirom na to da se radi o procesu gdje se neprestano obrađuju i šalju informacije poput G-koda i povratnih informacija o procesu.

#### *4.9.3. Realizacija izvedbe software-a*

Skladno navedenih zahtjevima software-a, potrebno je ili izraditi specijalizirani software ili naći *open-source* software koji ispunjava sve zahtjeve, i kompatibilan je s odabranom arhitekturom. S obzirom na to da je izrada software-a ovakve složenosti vrlo kompliciran i složen proces, i za koji bi bilo potrebno ulaziti u potpuno novu temu razvoja software-a koja se uklapa u ovaj diplomski rad, nastojat će se primijeniti i modificirati jednu od open-source opcija koje postoje na tržištu, s takvom izvedbom koja dozvoljava naknadnu implementaciju novog software-a.

#### *4.9.4. NanoDLP*

NanoDLP (slika 45) je software namijenjen za upravljanje i pogonjenje SLA/DLP 3D printera. Postoje inačice za Windows, Linux, Mac, i RaspberryPi. NanoDLP zadovoljava postavljene uvjete; dozvoljava autonomni rad stroja bez računala koristeći zaslon osjetljiv na dodir, u stanju je obrađivati STL datoteke i izrađivati razdjelu na slojeve sukladno ulaznim parametrima, ima opciju daljinskog upravljanja preko udaljenog računala, daje uvid u proces izrade, podržava različite formate datoteka, te daje uvid u gotovo sve aspekte rada stroja. [26]

| ΰ<br>ి<br>$\overline{a}$<br>ř<br>ΰ<br>ř<br>ķ<br>Ω<br>((((((.<br>ొ<br>$\bullet$<br>i<br>Se<br>ΰ<br>دمع<br>$\blacksquare$<br>$\overline{a}$<br>i,<br>13<br>i,<br>ومعيم<br>D<br>75<br>Ĉ<br>ومعيم<br>$\blacksquare$<br>٠<br>ū<br>ķ | <b>Plate</b><br>Layer<br><b>Module</b><br><b>Action</b> | Demo Plate<br>103 of 150<br><b>Remaining</b> 4 of 14 Mins (ETA 08:24)<br>Shutter<br><b>Shutter Close</b>     |
|----------------------------------------------------------------------------------------------------|---------------------------------------------------------|----------------------------------------------------------------------------------------------------|
| <b>Stop Print</b><br><b>Pause Print</b><br><b>Enable Auto Shutdown</b>                                                                                                    |                                                         | <b>CPU</b><br>39%<br>14<br><b>Proc</b><br>Temp<br><b>Disk</b><br>79%<br>0%<br>Uptime<br><b>Memory</b><br>97d |

Slika 44. Radno sučelje softwarea nanoDLP [67]

### *4.9.5. Realizacija izvedbe hardware-a*

Glavni razlog odabira nanoDLP software-a za DLP printer koji se projektira u ovom radu je njegova kompatibilnost s arhitekturom mikroračunala, što omogućava autonomnost stroja, s obzirom na to da je mikroračunalo u stanju samo obavljati sve pogonske operacije sustava, od prikupljanja podataka sa senzorike, do interpretacija G-koda (uz pomoć infrastrukture mikrokontrolera koji će se razraditi u nastavku). Glavni elementi koji dozvoljavaju funkcionalnost ovog stroja su mikroračunalo, mikrokontroler, i dodatni elektronički krug mikrokontrolera za upravljanje stepper motorom. Ovakvim logičkim slijedom komponenti se postiže najveća pouzdanost, te svaki element obavlja svoju ulogu u procesu 3D printa.

### *4.9.6. Logički slijed elektroničkog kruga*

Na slici 46 je ilustriran slijed informacija u sustavu. Sa sheme je evidentno da je sustav izrađen modularno, što znači da je moguće dodavati i micati dodatke stroju uz minimalne prilagodbe. RaspberryPi kao centralna jedinica povezuje sve sustave. Unos informacija može biti preko USB-a ili SD kartice koristeći zaslon osjetljiv na dodir za odabir i parametriranje, ili bežično preko udaljenog upravljanja, koristeći remote računalo. Senzorika predstavlja skup senzora koji mjere temperaturu, jačinu svjetlosti, vlagu i zauzetost procesora. Povezuju se na RaspberryPi preko GPIO pinova (izuzev zauzetosti procesora, koji se nalazi integriran na RaspberryPi pločici, a lako ih je interpretirati kao signale koji definiraju svoju vrijednost iznosom napona na tome pinu. Software te vrijednosti interpretira kao odgovarajuće vrijednosti mjernih jedinica za svaki senzor.

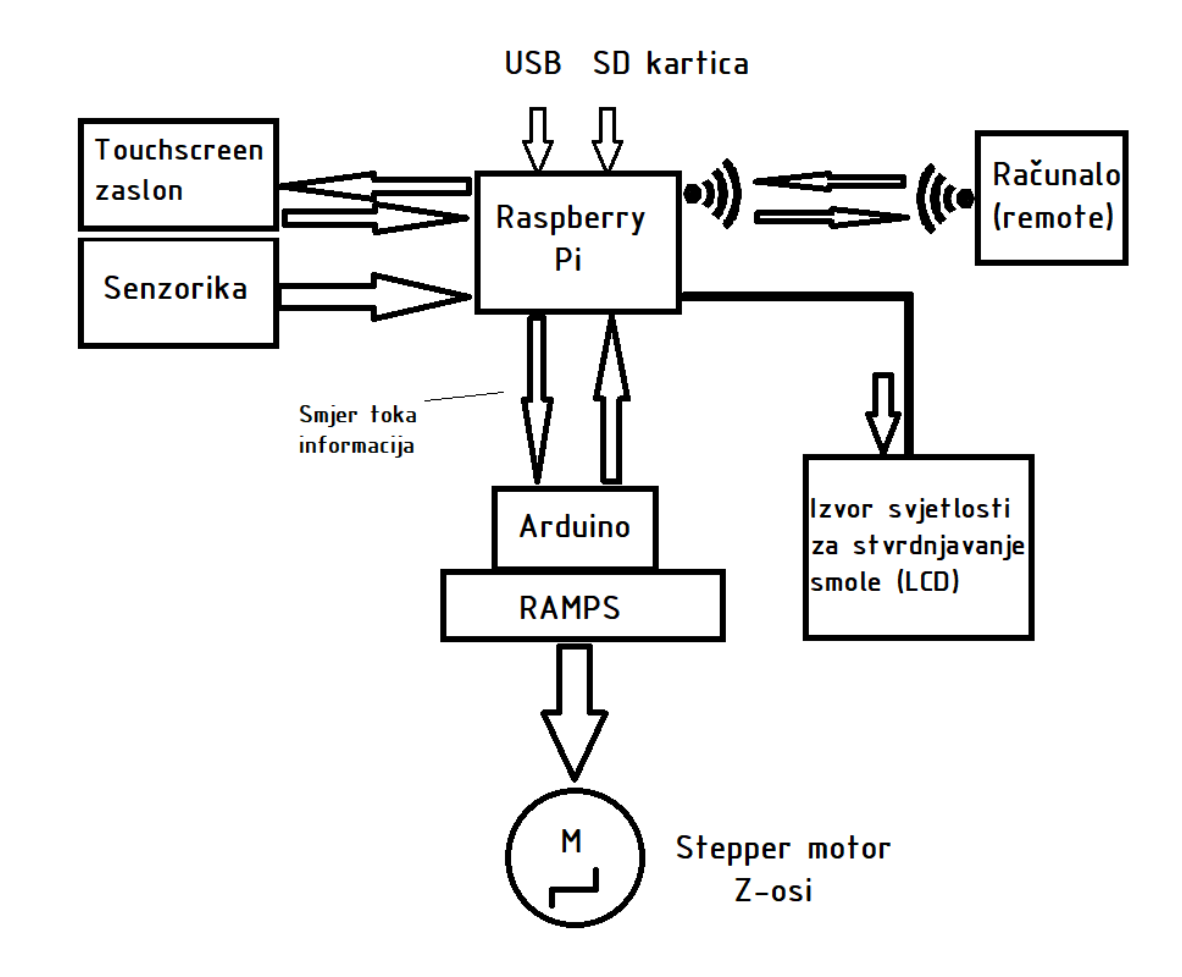

Slika 45.Ilustracija slijeda toka informacija u sustavu. Strelice predstavljaju smjer toka informacija.

#### *4.9.7. Mikroračunalo*

Mikroračunalo služi kao centralna jedinica 3D printera (slika 47). Njegova namjena je pogonjenje software-a za upravljanje kompletnim procesom. Osim optimiziranog pokretanja nanoDLP software-a, omogućava i pokretanje Linux okruženja, što ostavlja mogućnost naknadnog razvijanja software-a za Linux distribuciju. Njegovi I/O (Input/Output) pinovi dozvoljavaju povezivanje raznih tipova elektroničkih komponenti, uključujući i senzorike, čije se vrijednosti mogu interpretirati i očitavati. Izvor svjetlosti koji stvrdnjava fluid će također biti direktno povezan i upravljan s mikroračunala. Za ovaj projekt odabrano je mikroračunalo RaspberryPi 3 Model B+ (slika 8). Njegove specifikacije su: [27] [28] [29]

- Broadcom BCM2837B0, Cortex-A53 (ARMv8) 64-bit SoC @ 1.4GHz
- 1GB LPDDR2 SDRAM
- 2.4GHz i 5GHz IEEE 802.11.b/g/n/ac bežični LAN, Bluetooth 4.2, BLE
- Gigabit Ethernet / USB 2.0 (max 300 Mbps)
- 40-pin GPIO zaglavlje pinova
- HDMI podrška
- 4 USB 2.0 utora
- CSI utor za kameru
- DSI utor za zaslon osjetljiv na dodir
- Stereo output i hibridni video output
- Micro SD utor za operativni sustav i internu pohranu podataka
- 5V/2.5A DC ulazno napajanje
- PoE podrška (*Power Over Internet*)

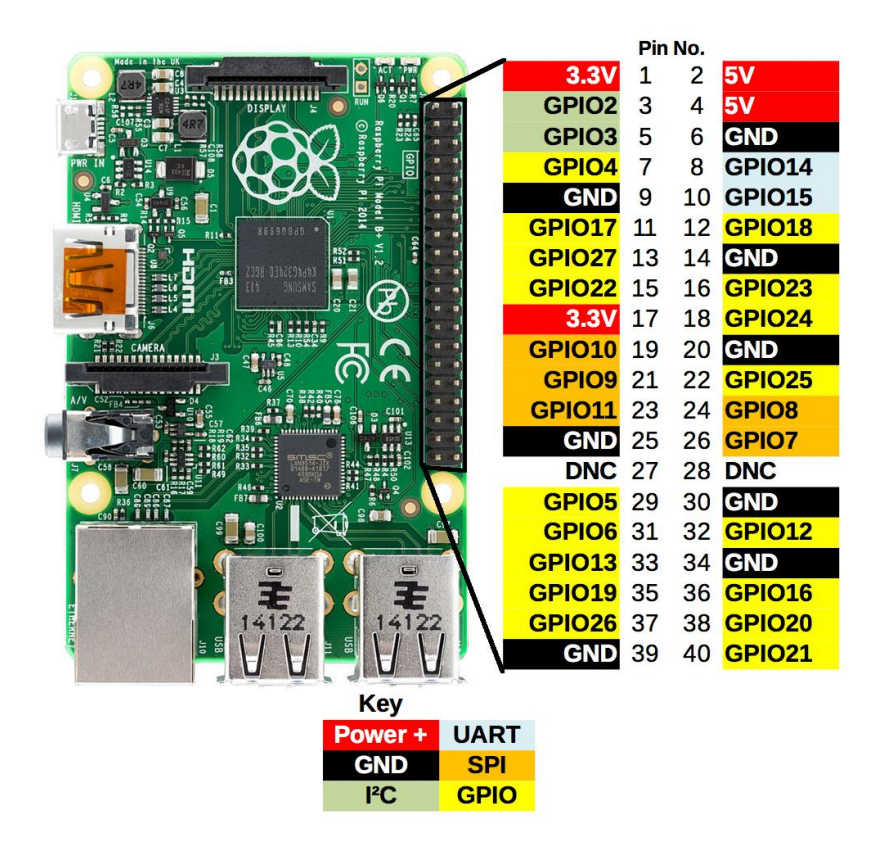

Slika 46.RaspberryPi 3 B+ model i raspored GPIO pinova [68]

S obzirom na to da je nanoDLP software kompatibilan sa RaspberryPi arhitekturom, izravno iz softwarea je moguće postaviti sve postavke 3D printera, od sheme spajanja do parametara obrade [30]. Na slici 47 je prikazan odabir GPIO pinova na koje su spojeni određeni dijelovi sustava, poput izvora svjetlosti za stvrdnjavanje fluida, ili Z-osi, te je na slici 48 prikazano postavljanje uloga zasebnim GPIO pinovima u smislu upravljanja procesor 3D ispisa izravno iz programa.

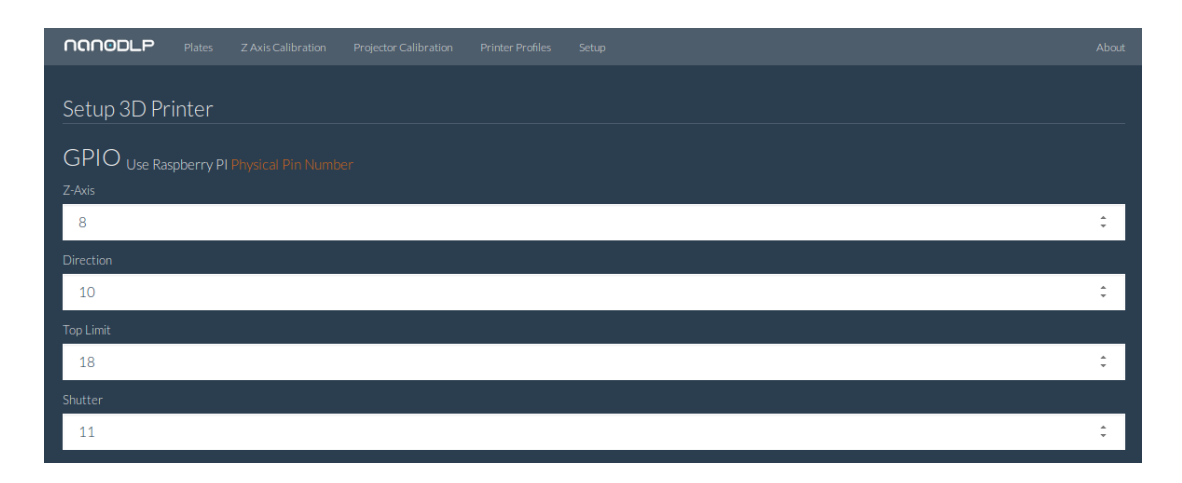

Slika 47.Odabir pinova na koje su spojeni određeni elementi sustava [67]

### *4.9.8. Mikrokontroler*

Funkcionalnost stroja bi bila ostvarena i bez mikrokontrolera, ali njegovo posredništvo u upravljačkom krugu dozvoljava preciznije i pouzdanije upravljanje stepper motorom. Povezuje se na RaspberryPi mikroračunalo i prilagođava G-kod koji mu se prosljeđuje. Mikrokontroler koji će se koristiti je ATmega mikrokontroler integriran na Arduino pločici (slika 49). Sa RAMPS pločicom (slika 50), mikrokontroler omogućava brža pozicioniranja i ujednačenije (preciznije) korake nego direktnim upravljanjem mikroračunalom. Arduino će se povezati sa RaspberryPi-em preko USB-kabela. [31]

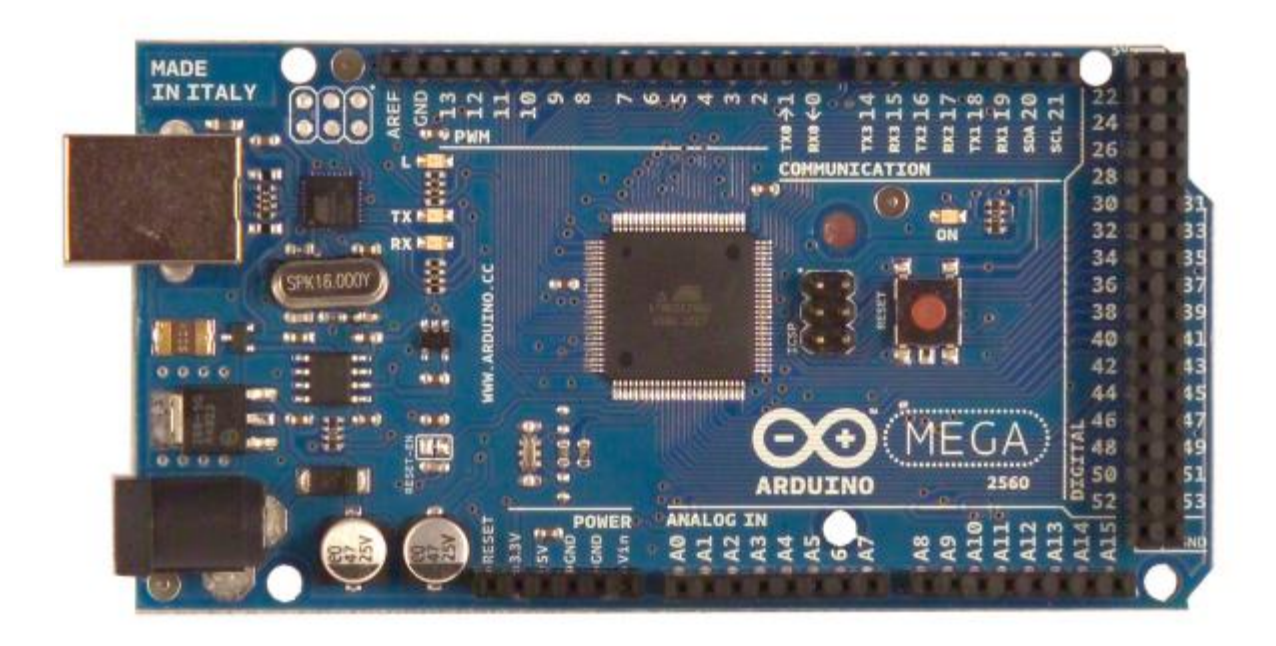

Slika 48.Arduino 2560MEGA inačica integriranog mikrokontrolera [69]

Specifikacije Arduino 2560MEGA platforme su [32]:

- 5V napajanje
- Preporučen ulazni napon: 7-12 V, ograničenje 6-20V
- 54 I/O pinova, od kojih 15 dozvoljava PWM (*Pulse Width Modulation*)
- 16 Analognih input pinova
- 40mA DC struja na I/O pinu
- 50mA DC struja na 3.3V pinu
- 256kb flash memorije (8kb se koristi za bootloader)
- 8kb SRAM
- 4kb EEPROM
- 16Mhz frekvencija

Na Arduino platformu se povezuje dodatna elektronička pločica (*tzv. Shield*) naziva RAMPS 1.4 predočena na slici 50 koja ima za zadaću aktuirati stepper motor po naredbi iz logičkog slijeda mikroračunalo – mikrokontroler – shield – stepper. Način spajanja ove pločice na Arduino pločicu je definiran firmware-om RAMPS-a, a zbog sažetosti ovog rada, u literaturi pod rednim brojem [33] se nalazi poveznica na GitHub gdje se može preuzeti ili modificirati taj firmware, te na iscrpnu dokumentaciju o RAMPS sustavu.

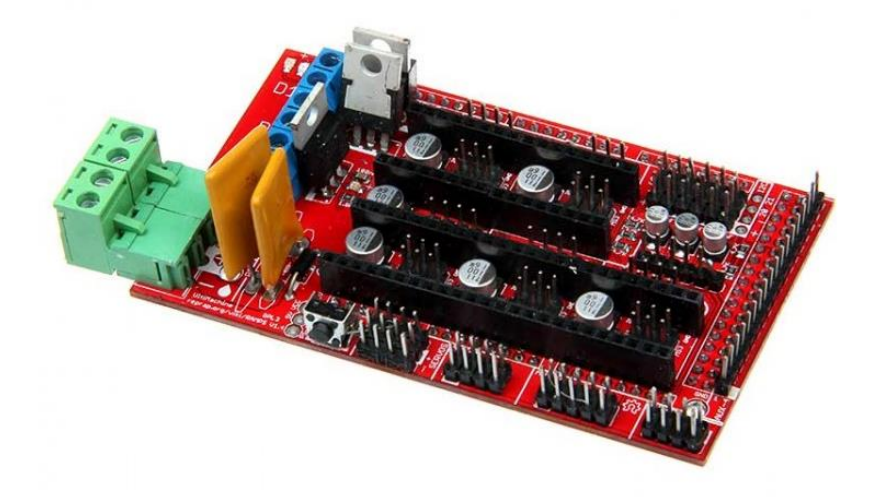

Slika 49.RAMPS 1.4 elektronička pločica [70]

#### *4.9.9. Dodavanje zaslona osjetljivog na dodir*

Da bi se ostvarila autonomnost stroja, postavit će se zaslon osjetljiv na dodir koji dozvoljava neposredno upravljanje softwareom i strojem, te praćenja procesa. Zaslon mora biti kompatibilan s arhitekturom RaspberryPi-a, a primjer takvog zaslona je Nextion 5". Odabir zaslona će biti prilagođen završnom dizajnu stroja, a način povezivanja ostaje isti. Serijski GPIO pinovi upravljačke ploče zaslona se povezuju na uzemljenje i napajanje mikroračunala, te na pinove 15 i 16, koji su UART pinovi (*engl. Universal Asynchronous Reciever/Transmitter)* (slika 51). Osim toga, potrebno je namjestiti neke postavke sustava u terminalu sustava mikroračunala, a taj postupak je opisan na GitHub stranici navedenoj u literaturi pod rednim brojem 35.

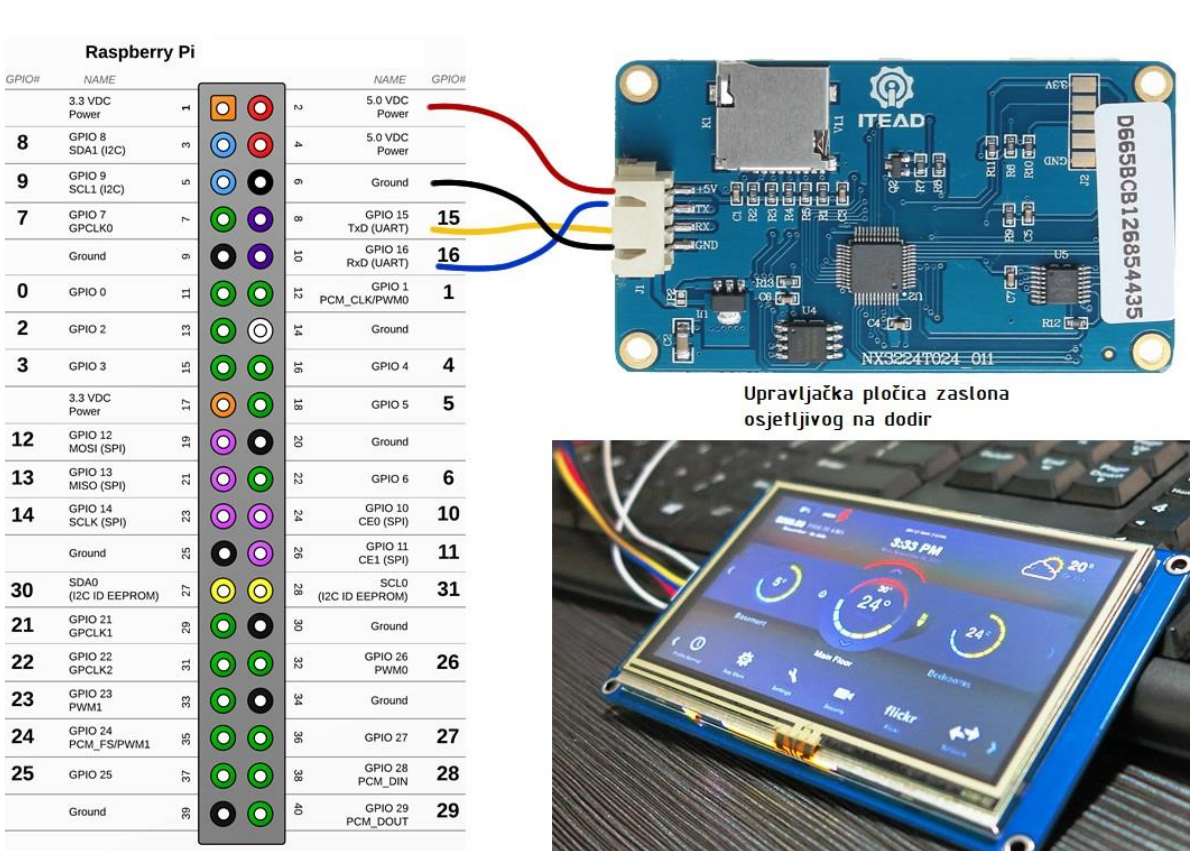

Slika 50.b) Shema spajanja zaslona osjetljivog na dodir sa a) GPIO pinovima RaspberryPi-a [71]

59

# **5. PRIKAZ PROJEKTIRANOG 3D PRINTERA**

Prateći sve definirane smjernice i odabrane tehnologije i načine izvedbe, izrađen je CAD model takvog 3D printera (slika 52). Njegova tehnička dokumentacija se nalazi u prilogu ovog diplomskog rada.

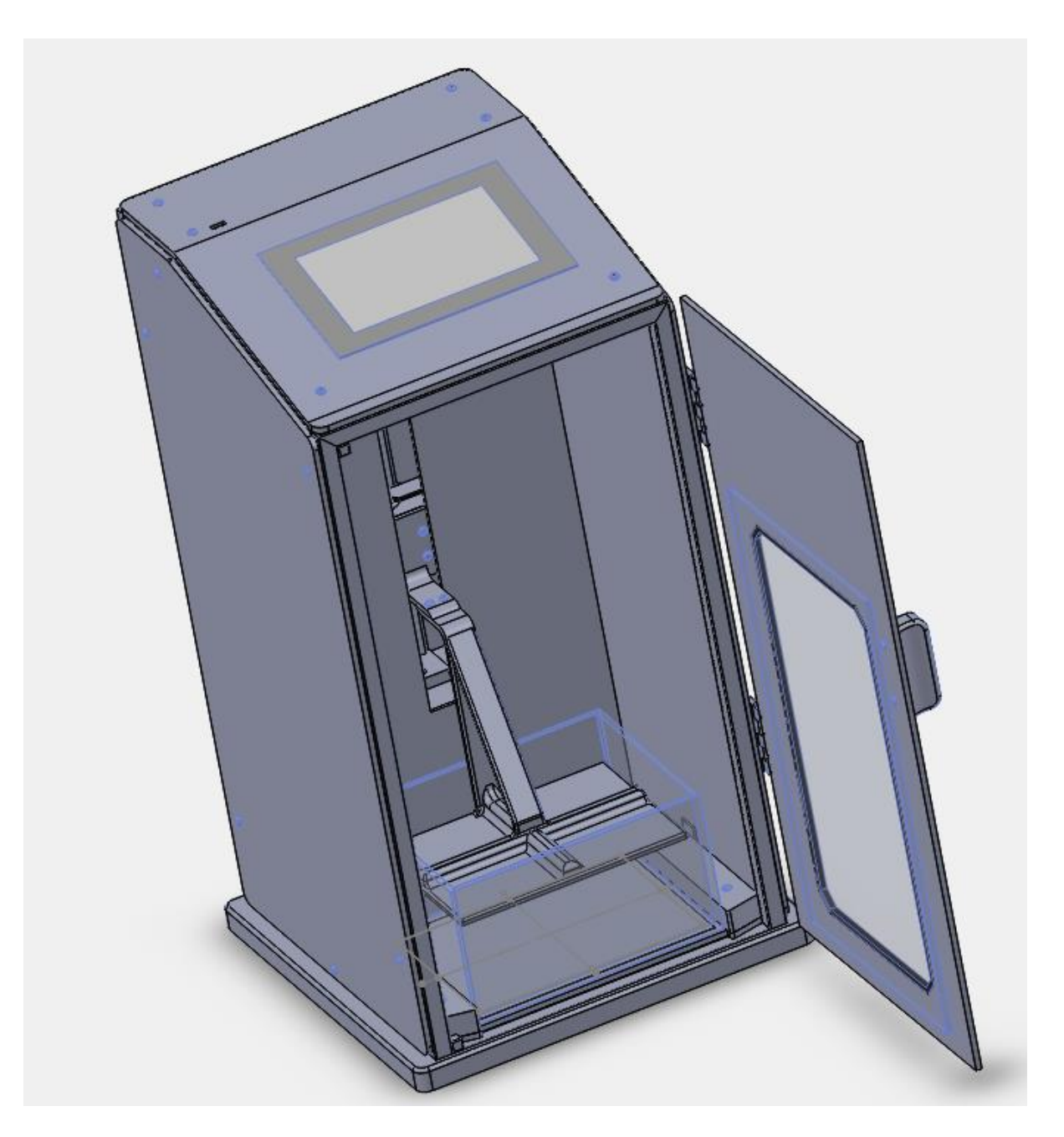

Slika 51. Projektirani i modelirani 3D printer.

# **6. ZAKLJUČAK**

Trenutno postoji određena razina zasićenja tržišta printerima s termoplastičnim filamentom, koji primjenjuju FFF/FDM tehnologije. Izrada printera koji može postići višestruko veću preciznost, u jednakom ili kraćem vremenu izrade, može unijeti dašak inovacije na tržište. Pri projektiranju je posebna pažnja posvećena korištenju takve konstrukcije koja bi dozvolila relativno nisku cijenu izrade, uz postizanje željenih karakteristika stroja. Iz tog razloga, te uz mogućnost modularne nadogradnje stroja, i njegove autonomnosti, ovakav printer bi mogao predstavljati ozbiljnu konkurenciju klasičnim 3D printerima u svakom pogledu.

# **7. LITERATURA**

- [1]<https://penandplastic.com/3d-printer-types/>(15.3.2018.)
- [2[\]https://www.aniwaa.com/3d-printing-technologies-and-the-3d-printing-process/](https://www.aniwaa.com/3d-printing-technologies-and-the-3d-printing-process/) (15.3.2018.)
- [3]<https://penandplastic.com/abs-vs-pla/> (15.3.2018.)
- [4[\]https://www.3dnatives.com/en/stereolithography-explained100420174/](https://www.3dnatives.com/en/stereolithography-explained100420174/) (18.3.2018.)
- [5]<https://en.wikipedia.org/wiki/Stereolithography> (18.3.2018.)
- [6] [https://en.wikipedia.org/wiki/Digital\\_Light\\_Processing](https://en.wikipedia.org/wiki/Digital_Light_Processing) (18.3.2018.)
- [7]<https://formlabs.com/blog/3d-printing-technology-comparison-sla-dlp/> (18.3.2018.)
- [8]<https://www.sculpteo.com/en/materials/slm-material/> (20.3.2018.)
- [9]<https://www.sculpteo.com/en/glossary/ebm-definition/> (20.3.2018.)
- [10]<https://www.3dnatives.com/en/electron-beam-melting100420174/> (21.3.2018.)
- [11]<http://3dprintingfromscratch.com/common/3d-printing-process/> (15.3.2018.)
- [12[\]https://mashable.com/2013/03/28/3d-printing-explained/#WuhUV1TGOuqZ](https://mashable.com/2013/03/28/3d-printing-explained/#WuhUV1TGOuqZ) (15.3.2018.)
- [13] [https://en.wikipedia.org/wiki/Computer-aided\\_design](https://en.wikipedia.org/wiki/Computer-aided_design) (17.3.2018.)
- [14] https://en.wikipedia.org/wiki/STL %28file\_format%29 (15.3.2018.)
- [15[\]https://www.fictiv.com/hwg/design/how-to-prepare-cad-files-for-3d-printing](https://www.fictiv.com/hwg/design/how-to-prepare-cad-files-for-3d-printing) (15.3.2018.)
- [16]<https://innovationstation.utexas.edu/tip-design/> (24.3.2018.)
- [17]<https://www.youtube.com/watch?v=stBIvcZPb-Y> (15.3.2018.)
- [18[\]https://pinshape.com/blog/3d-slicer-settings-5-things-you-need-to-know-about-](https://pinshape.com/blog/3d-slicer-settings-5-things-you-need-to-know-about-3d-printing-software/)[3d-printing-software/](https://pinshape.com/blog/3d-slicer-settings-5-things-you-need-to-know-about-3d-printing-software/) (24.3.2018.)

[19[\]https://www.simplify3d.com/support/articles/3d-printing-gcode-tutorial/](https://www.simplify3d.com/support/articles/3d-printing-gcode-tutorial/) (22.3.2018.)
[20[\]https://en.wikipedia.org/wiki/Continuous\\_Liquid\\_Interface\\_Production](https://en.wikipedia.org/wiki/Continuous_Liquid_Interface_Production) (28.3.2018.)

[21]<https://photocentricgroup.com/daylightresin/?v=fd4c638da5f8> (28.3.2018.)

[22]<http://www.instructables.com/id/Chimera-60-DLP-resin-3d-printer/> (29.3.2018.)

[23] [https://en.wikipedia.org/wiki/Stepper\\_motor#Microstepping](https://en.wikipedia.org/wiki/Stepper_motor#Microstepping) (1.4.2018.)

[24]https://www.ebay.com/itm/Industrial-CNC-Z-Axis-Ball-Screw-Slide-Rail-Guide-100-200-300mm-Stepper-

Motor/282785379068?hash=item41d75272fc:m:mNHhF48pGOLgN5sAjMFQeig

(1.4.2018.)

[25] [https://www.ebay.com/itm/200-500mm-Travel-Axis-Slide-CNC-Linear-Actuator-](https://www.ebay.com/itm/200-500mm-Travel-Axis-Slide-CNC-Linear-Actuator-Stage-Lead-Screw-NEMA42-Motor/322962225770?hash=item4b320c7a6a:m:mFxE1A9WGz4eSvLSbS3aL5g)[Stage-Lead-Screw-NEMA42-](https://www.ebay.com/itm/200-500mm-Travel-Axis-Slide-CNC-Linear-Actuator-Stage-Lead-Screw-NEMA42-Motor/322962225770?hash=item4b320c7a6a:m:mFxE1A9WGz4eSvLSbS3aL5g)

[Motor/322962225770?hash=item4b320c7a6a:m:mFxE1A9WGz4eSvLSbS3aL5g](https://www.ebay.com/itm/200-500mm-Travel-Axis-Slide-CNC-Linear-Actuator-Stage-Lead-Screw-NEMA42-Motor/322962225770?hash=item4b320c7a6a:m:mFxE1A9WGz4eSvLSbS3aL5g) (1.4.2018.)

- [26]<https://www.nanodlp.com/> (12.4.2018.)
- [27]<https://en.wikipedia.org/wiki/Microcomputer> (12.4.2018.)
- [28]<https://www.raspberrypi.org/> (12.4.2018.)
- [29]<https://www.raspberrypi.org/products/raspberry-pi-3-model-b-plus/> (12.4.2018.)
- [30]<https://www.nanodlp.com/download/> (16.4.2018.)
- [31]<https://www.arduino.cc/> (15.4.2018.)

[32[\]https://www.robotshop.com/media/files/pdf/arduinomega2560datasheet.pdf](https://www.robotshop.com/media/files/pdf/arduinomega2560datasheet.pdf)

- (22.4.2018.)
- [33]<https://github.com/kitprinter3d/grbl> (22.4.2018.)
- [34] [http://www.reprap.org/mediawiki/images/0/06/RAMPS\\_dossier.pdf](http://www.reprap.org/mediawiki/images/0/06/RAMPS_dossier.pdf) (22.4.2018.)
- [35]<https://github.com/Tibus/TouchScreen-For-NanoDLP> (22.4.2018.)
- [36[\]https://en.wikipedia.org/wiki/File:Prusa\\_i3\\_3D\\_Printer\\_-\\_Reprap\\_-](https://en.wikipedia.org/wiki/File:Prusa_i3_3D_Printer_-_Reprap_-_Completed.jpg) [\\_Completed.jpg](https://en.wikipedia.org/wiki/File:Prusa_i3_3D_Printer_-_Reprap_-_Completed.jpg)

[37[\]https://en.wikipedia.org/wiki/Fused\\_filament\\_fabrication#/media/File:Schematic\\_r](https://en.wikipedia.org/wiki/Fused_filament_fabrication#/media/File:Schematic_representation_of_Fused_Filament_Fabrication_01.png) [epresentation\\_of\\_Fused\\_Filament\\_Fabrication\\_01.png](https://en.wikipedia.org/wiki/Fused_filament_fabrication#/media/File:Schematic_representation_of_Fused_Filament_Fabrication_01.png)

[38[\]https://en.wikipedia.org/wiki/Fused\\_filament\\_fabrication#/media/File:3D\\_Printer\\_](https://en.wikipedia.org/wiki/Fused_filament_fabrication#/media/File:3D_Printer_Extruder.png) [Extruder.png](https://en.wikipedia.org/wiki/Fused_filament_fabrication#/media/File:3D_Printer_Extruder.png)

[39[\]https://3dprinters-store.com/innofil-3d-pla-groen](https://3dprinters-store.com/innofil-3d-pla-groen)

[40]<https://scribbler3dpen.com/filaments/abs-plastic-bundle/>

[41]<http://phantomplastics.com/abs-plastic/>

[42]<http://www.buildvolume.co.za/form1-plus.html>

[43[\]https://en.wikipedia.org/wiki/Stereolithography#/media/File:Schematic\\_represent](https://en.wikipedia.org/wiki/Stereolithography#/media/File:Schematic_representation_of_Stereolithography.png) ation of Stereolithography.png

[44[\]http://3dcenterpolska.pl/druk-3d-fdm/2499-moonray-uv-dlp-3d-printer-launches](http://3dcenterpolska.pl/druk-3d-fdm/2499-moonray-uv-dlp-3d-printer-launches-kickstarter-00015/)[kickstarter-00015/](http://3dcenterpolska.pl/druk-3d-fdm/2499-moonray-uv-dlp-3d-printer-launches-kickstarter-00015/)

[45]<https://formlabs.com/company/press/>

[46]<http://robotsinthesun.org/wp-content/uploads/2015/08/printerOverview.png>

[47]<https://formlabs.com/blog/3d-printing-technology-comparison-sla-dlp/>

[48] [https://www.electronicproducts.com/images2/fajb\\_3d\\_printing\\_05\\_jan2012.gif](https://www.electronicproducts.com/images2/fajb_3d_printing_05_jan2012.gif)

[49[\]https://en.wikipedia.org/wiki/Selective\\_laser\\_sintering#/media/File:Selective\\_lase](https://en.wikipedia.org/wiki/Selective_laser_sintering#/media/File:Selective_laser_melting_system_schematic.jpg) [r\\_melting\\_system\\_schematic.jpg](https://en.wikipedia.org/wiki/Selective_laser_sintering#/media/File:Selective_laser_melting_system_schematic.jpg)

[50[\]https://www.3ders.org/articles/20141007-engineer-constructs-his-own-sls-3d](https://www.3ders.org/articles/20141007-engineer-constructs-his-own-sls-3d-printer.html)[printer.html](https://www.3ders.org/articles/20141007-engineer-constructs-his-own-sls-3d-printer.html)

[51[\]https://www.sculpteo.com/blog/2017/01/05/metal-3d-printing-in-slm-dmls-our](https://www.sculpteo.com/blog/2017/01/05/metal-3d-printing-in-slm-dmls-our-new-offer-in-7-questions/)[new-offer-in-7-questions/](https://www.sculpteo.com/blog/2017/01/05/metal-3d-printing-in-slm-dmls-our-new-offer-in-7-questions/)

[52[\]https://en.wikipedia.org/wiki/Laminated\\_object\\_manufacturing#/media/File:Lamin](https://en.wikipedia.org/wiki/Laminated_object_manufacturing#/media/File:Laminated_object_manufacturing.png) [ated\\_object\\_manufacturing.png](https://en.wikipedia.org/wiki/Laminated_object_manufacturing#/media/File:Laminated_object_manufacturing.png)

[53[\]https://web.fe.up.pt/~falves/invfotos.html](https://web.fe.up.pt/~falves/invfotos.html)

[54[\]https://www.additively.com/en/learn-about/electron-beam-melting](https://www.additively.com/en/learn-about/electron-beam-melting)

[55[\]http://www.openbiomedical.org/arcam-expands-aerospace-and-medical-3d](http://www.openbiomedical.org/arcam-expands-aerospace-and-medical-3d-printing-solutions-to-us-market/#iLightbox[gallery3035]/0)[printing-solutions-to-us-market/#iLightbox\[gallery3035\]/0](http://www.openbiomedical.org/arcam-expands-aerospace-and-medical-3d-printing-solutions-to-us-market/#iLightbox[gallery3035]/0)

[56]<https://www.youtube.com/watch?v=E7--ZWPVVdQ>

[57]<https://en.wikipedia.org/wiki/File:NURBstatic.svg>

[58]<https://www.youtube.com/watch?v=stBIvcZPb-Y>

[59]<https://innovationstation.utexas.edu/tip-design/>

[60] [https://en.wikipedia.org/wiki/Utah\\_teapot#/media/File:Utah\\_teapot\\_\(solid\).stl](https://en.wikipedia.org/wiki/Utah_teapot#/media/File:Utah_teapot_(solid).stl)

[61[\]https://en.wikipedia.org/wiki/STL\\_\(file\\_format\)#/media/File:The\\_differences\\_betw](https://en.wikipedia.org/wiki/STL_(file_format)#/media/File:The_differences_between_CAD_and_STL_Models.svg) [een\\_CAD\\_and\\_STL\\_Models.svg](https://en.wikipedia.org/wiki/STL_(file_format)#/media/File:The_differences_between_CAD_and_STL_Models.svg)

[62[\]https://pinshape.com/blog/3d-slicer-settings-5-things-you-need-to-know-about-](https://pinshape.com/blog/3d-slicer-settings-5-things-you-need-to-know-about-3d-printing-software/)[3d-printing-software/](https://pinshape.com/blog/3d-slicer-settings-5-things-you-need-to-know-about-3d-printing-software/)

[63]<https://www.simplify3d.com/support/articles/3d-printing-gcode-tutorial/>

[64[\]https://en.wikipedia.org/wiki/Continuous\\_Liquid\\_Interface\\_Production#/media/Fil](https://en.wikipedia.org/wiki/Continuous_Liquid_Interface_Production#/media/File:Continuous_Liquid_Interface_Production.svg) [e:Continuous\\_Liquid\\_Interface\\_Production.svg](https://en.wikipedia.org/wiki/Continuous_Liquid_Interface_Production#/media/File:Continuous_Liquid_Interface_Production.svg)

[65[\]https://www.lifewire.com/stepper-motor-vs-servo-motors-selecting-a-motor-](https://www.lifewire.com/stepper-motor-vs-servo-motors-selecting-a-motor-818841)[818841](https://www.lifewire.com/stepper-motor-vs-servo-motors-selecting-a-motor-818841)

[66[\]https://www.ebay.com/itm/200-500mm-Travel-Axis-Slide-CNC-Linear-Actuator-](https://www.ebay.com/itm/200-500mm-Travel-Axis-Slide-CNC-Linear-Actuator-Stage-Lead-Screw-NEMA42-Motor/322962225770?hash=item4b320c7a6a:m:mFxE1A9WGz4eSvLSbS3aL5g)[Stage-Lead-Screw-NEMA42-](https://www.ebay.com/itm/200-500mm-Travel-Axis-Slide-CNC-Linear-Actuator-Stage-Lead-Screw-NEMA42-Motor/322962225770?hash=item4b320c7a6a:m:mFxE1A9WGz4eSvLSbS3aL5g)

[Motor/322962225770?hash=item4b320c7a6a:m:mFxE1A9WGz4eSvLSbS3aL5g](https://www.ebay.com/itm/200-500mm-Travel-Axis-Slide-CNC-Linear-Actuator-Stage-Lead-Screw-NEMA42-Motor/322962225770?hash=item4b320c7a6a:m:mFxE1A9WGz4eSvLSbS3aL5g)

[67]<https://www.nanodlp.com/download/>

[68]<https://www.raspberrypi.org/products/raspberry-pi-3-model-b-plus/>

[69[\]https://www.robotshop.com/media/files/pdf/arduinomega2560datasheet.pdf](https://www.robotshop.com/media/files/pdf/arduinomega2560datasheet.pdf)

[70] [http://www.reprap.org/mediawiki/images/0/06/RAMPS\\_dossier.pdf](http://www.reprap.org/mediawiki/images/0/06/RAMPS_dossier.pdf)

[71]<https://github.com/Tibus/TouchScreen-For-NanoDLP>

## **8. PRILOG**

U prilogu se nalazi sklopni nacrt stroja, te dokumentacija svakog zasebnog dijela, sa brojem nacrta izravno vezanim za broj pozicije (slika 52).

| Poz.            | Naziv                                                 |
|-----------------|-------------------------------------------------------|
| 1               | <b>LCD</b> zaslon                                     |
| 2               | Spremnik fluida                                       |
| 3               | Pregrada                                              |
| 4               | Kutija za elektroničke<br>komponente                  |
| 5               | Konstrukcijska greda<br>15x15x635                     |
| 6               | Konstrukcijska greda<br>15x15x310 (sa škošenjem)      |
| 7               | Konstrukcijska greda<br>15x15x90                      |
| 8               | Konstrukcijska greda<br>15x15x228                     |
| 9               | Konstrukcijska greda<br>15x15x310 (ravno<br>odrezana) |
| 10              | Konstrukcijska greda<br>15x15x576                     |
| 11              | Donje postolje                                        |
| 12              | Srednje postolje                                      |
| 13              | Gornje postolje                                       |
| 14              | Zaslon osjetljiv na dodir sa<br><b>USB</b> portom     |
| 15              | Imbus M4 lećasti s<br>podloskom (15mm)                |
| 16              | Matica M4                                             |
| 17              | Imbus M4 lecasti s podloskom<br>(25mm)                |
| 18              | Vijak za zatezanje zaslona                            |
| 19              | Imbus M4 lecasti s podloskom<br>(10mm)                |
| 20              | Vrata sa staklom                                      |
| 21              | Magnet                                                |
| 22              | Potporna greda za linearni<br>aktuator Z-osi          |
| 23              | Ručka za otvaranje vrata                              |
| 24              | Linearni aktuator Z-osi                               |
| 25              | Šarke                                                 |
| 26              | Platforma za obradak                                  |
| $\overline{27}$ | Držač platforme                                       |
| 28              | Desna ploča                                           |
| 29              | Kutni nosač                                           |
| 30              | Lijeva ploča                                          |
| 31              | Gornja ploča                                          |
| 32              | Stražnja ploča                                        |

Slika 52. Popis dijelova stroja te njihovih pozicija